# SIEMENS

# **SIMATIC**

# **産業用 PC SIMATIC IPC BX-32A**

**操作説明書**

**[まえがき](#page-2-0)**

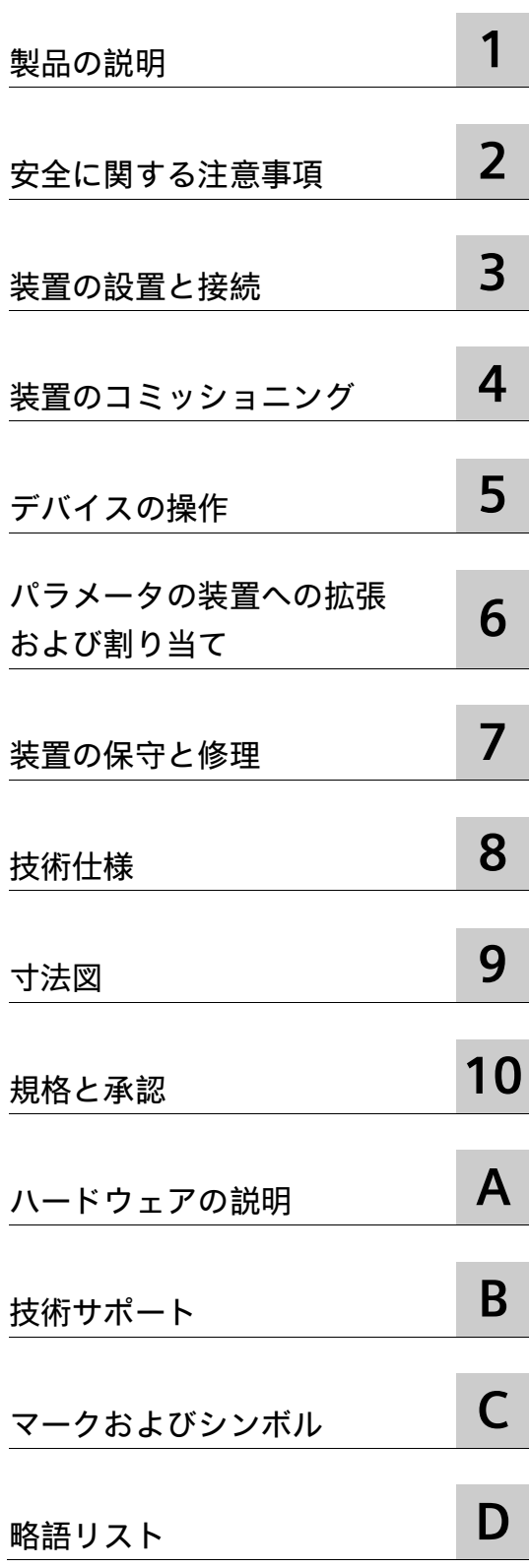

## **法律上の注意**

## **警告事項**

本書には、ユーザーの安全性を確保し製品の損傷を防止するうえ守るべき注意事項が記載されています。ユーザ ーの安全性に関する注意事項は、安全警告サインで強調表示されています。このサインは、物的損傷に関する注 意事項には表示されません。以下に表示された注意事項は、危険度によって等級分けされています。

## **危険**

回避しなければ、直接的な死または重傷に至る危険状態を示します。

## **警告**

回避しなければ、死または重傷に至るおそれのある危険な状況を示します。

## **注意**

回避しなければ、軽度または中度の人身傷害を引き起こすおそれのある危険な状況を示します。

### **通知**

回避しなければ、物的損傷を引き起こすおそれのある危険な状況を示します。

複数の危険レベルに相当する場合は、通常、最も危険度の高い事項が表示されることになっています。安全警告 サイン付きの人身傷害に関する注意事項があれば、物的損傷に関する警告が付加されます。

## **有資格者**

本書が対象とする製品 / システムは必ず有資格者が取り扱うものとし、各操作内容に関連するドキュメント、特 に安全上の注意及び警告が遵守されなければなりません。有資格者とは、訓練内容及び経験に基づきながら当該 製品 / システムの取り扱いに伴う危険性を認識し、発生し得る危害を事前に回避できる者をいいます。

## **シーメンス製品を正しくお使いいただくために**

以下の事項に注意してください。

## **警告**

シーメンス製品は、カタログおよび付属の技術説明書の指示に従ってお使いください。他社の製品または部品 との併用は、弊社の推奨もしくは許可がある場合に限ります。製品を正しく安全にご使用いただくには、適切 な運搬、保管、組み立て、据え付け、配線、始動、操作、保守を行ってください。ご使用になる場所は、許容 された範囲を必ず守ってください。付属の技術説明書に記述されている指示を遵守してください。

### **商標**

®マークのついた称号はすべて Siemens Aktiengesellschaft の商標です。本書に記載するその他の称号は商標であ り、第三者が自己の目的において使用した場合、所有者の権利を侵害することになります。

## **免責事項**

本書のハードウェアおよびソフトウェアに関する記述と、実際の製品内容との一致については検証済みです。 し かしなお、本書の記述が実際の製品内容と異なる可能性もあり、完全な一致が保証されているわけではありませ ん。 記載内容については定期的に検証し、訂正が必要な場合は次の版て更新いたします。

# <span id="page-2-0"></span>**まえがき**

#### **この操作説明書の目的**

これらの操作説明書には、SIMATIC IPC BX-32A を設置、電気接続、コミッショニングお よび拡張し、装置を修理および保守するために必要なすべての情報が含まれます。これ らは、次の有資格スペシャリスト担当者を対象としています。

- 設置担当者
- コミッショニングエンジニア
- IT 管理者
- サービスおよび保守担当者

#### **必要な基礎知識**

この取扱説明書を理解するには、電気的設置、パーソナルコンピュータ、Microsoft オ ペレーティングシステムおよびネットワークテクノロジに関する十分な知識が必要です。 フィールドオートメーション制御エンジニアリングの一般知識があることが推奨されま す。

#### **操作説明書の適用範囲**

これらの操作説明書は、SIMATIC IPC BX-32A のすべての注文バージョンで有効です。

## **履歴**

この操作説明書の次のエディションは、既に発行されています。

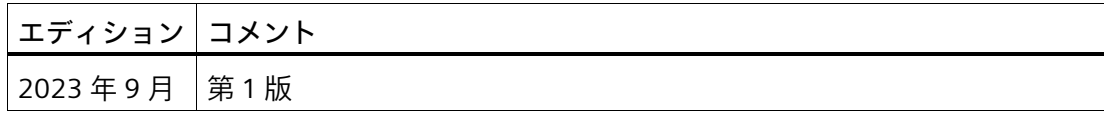

#### **サイバーセキュリティ情報**

Siemens は、工場設備、システム、機械およびネットワークの安全な稼動をサポートす る産業セキュリティ機能を有する製品やソリューションを提供しています。

工場設備、システム、機械およびネットワークをサイバー脅威から保護するため、総合 的な、最新の産業セキュリティコンセプトを実装し、継続的にメンテナンスすることが 必要です。Siemens の製品およびソリューションは、それらのコンセプトの 1 つの要素 のみを形成します。Siemens の製品およびソリューションは、そのようなコンセプトの 1 つの要素を形成します。

お客様は、プラント、システム、機械およびネットワークへの許可されていないアクセ スを防ぐ責任があります。これらのシステム、機械および構成部品は、そのような接続 が必要な場合、適切なセキュリティ措置(ファイアウォールおよび/またはネットワーク セグメンテーションを使用)が適所で実施されている場合にのみ、エンタープライズネ ットワークまたはインターネットに接続する必要があります。

産業用セキュリティ対策に関する詳細な情報は、こちら [\(https://www.siemens.com/industrialsecurity\)](https://www.siemens.com/industrialsecurity)をご覧下さい。

Siemens の製品およびソリューションは、セキュリティを向上させるための継続的な開 発を経たものです。Siemens は、利用可能になったらすぐ製品の更新プログラムを適用 し、常に最新の製品バージョンを使用することを強くお勧めします。もはやサポートさ れていない製品バージョンを使用して、最新の更新適用を怠ってしまうと、お客様のサ イバー脅威への暴露を高めてしまうことがあります。

製品更新の最新情報を入手するため、Siemens の産業セキュリティの RSS フィード (こ ちら [\(https://www.siemens.com/cert\)](https://www.siemens.com/cert))を購読します。

## **サードパーティ製ソフトウェアの更新に関する免責事項**

この製品には、サードパーティー製のソフトウェアが含まれています。Siemens Aktiengesellschaft は、サードパーティー製ソフトウェアが Siemens ソフトウェアアッ プデートサービス契約の一部として配布されている場合または Siemens Aktiengesellschaft によって正式にリリースされている場合のみ、サードパーティー製 ソフトウェアの更新/パッチに対する保証を提供します。それ以外の場合は、更新/パッ チは、ユーザーご自身の責任で適用することになります。当社のソフトウェアアップデ ートサービス提供に関する詳細な情報は、インターネットの Software Update Service [\(https://support.industry.siemens.com/cs/ww/en/view/109759444\)](https://support.industry.siemens.com/cs/ww/en/view/109759444)を参照してください。

# 目次

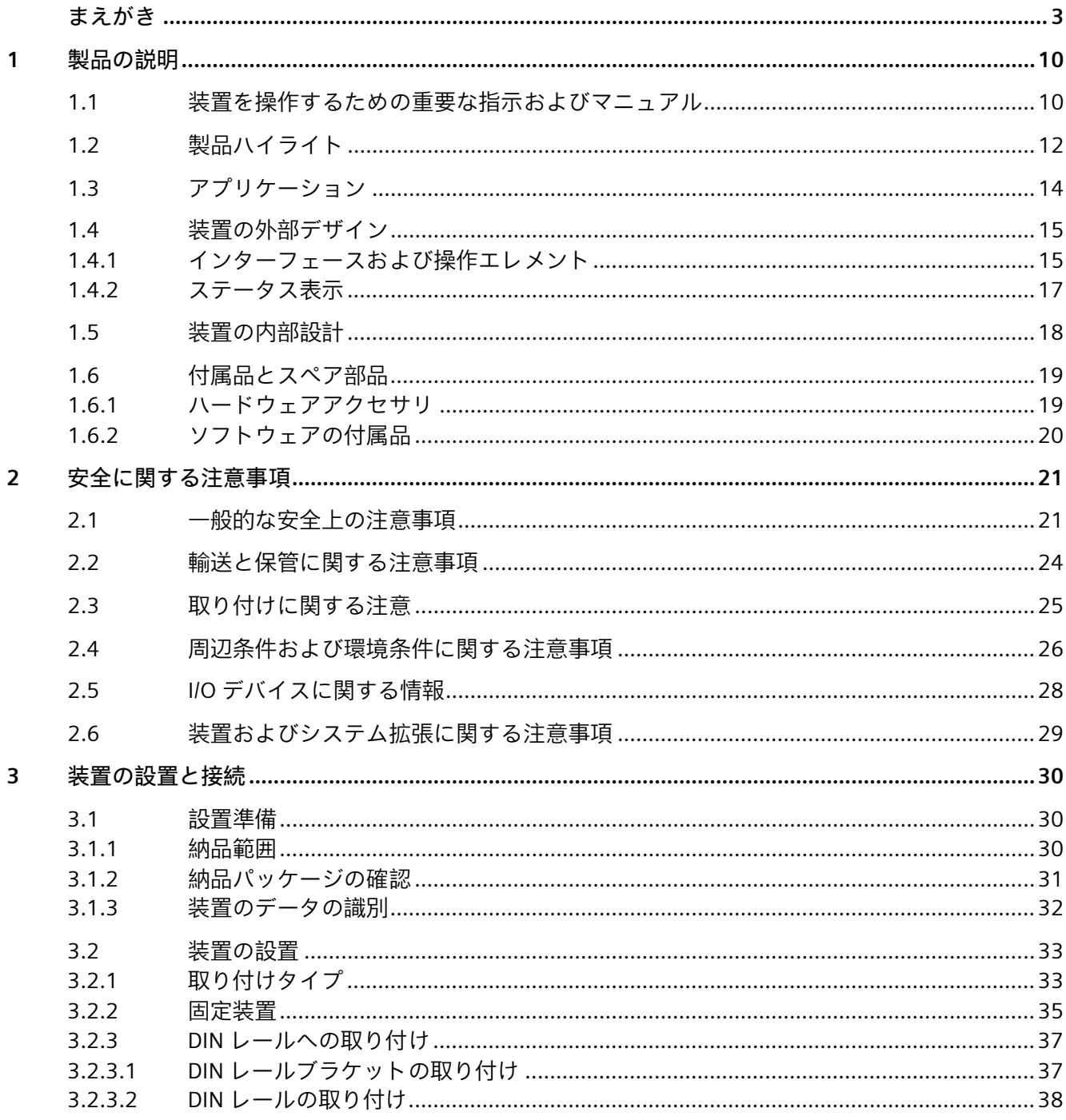

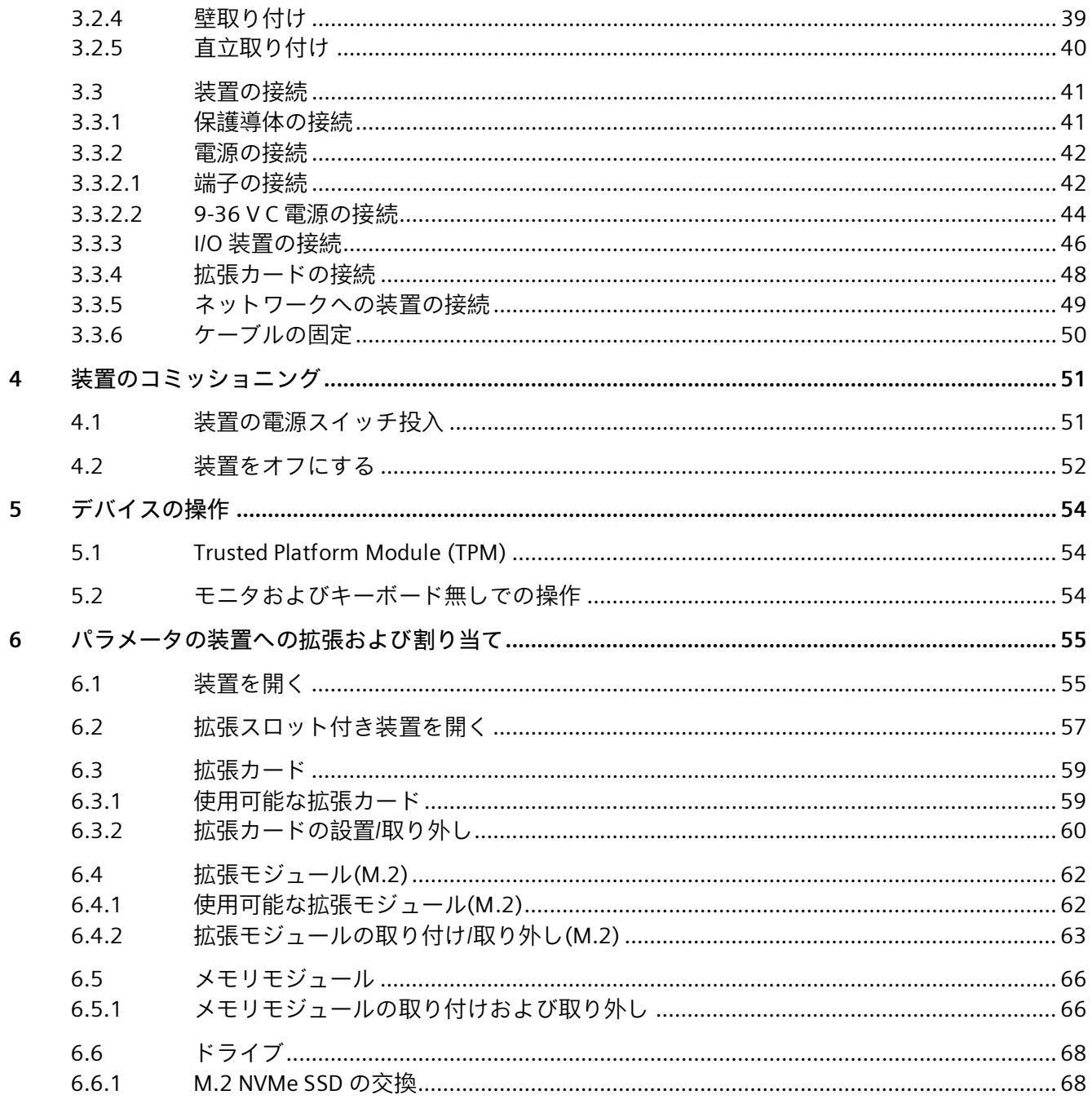

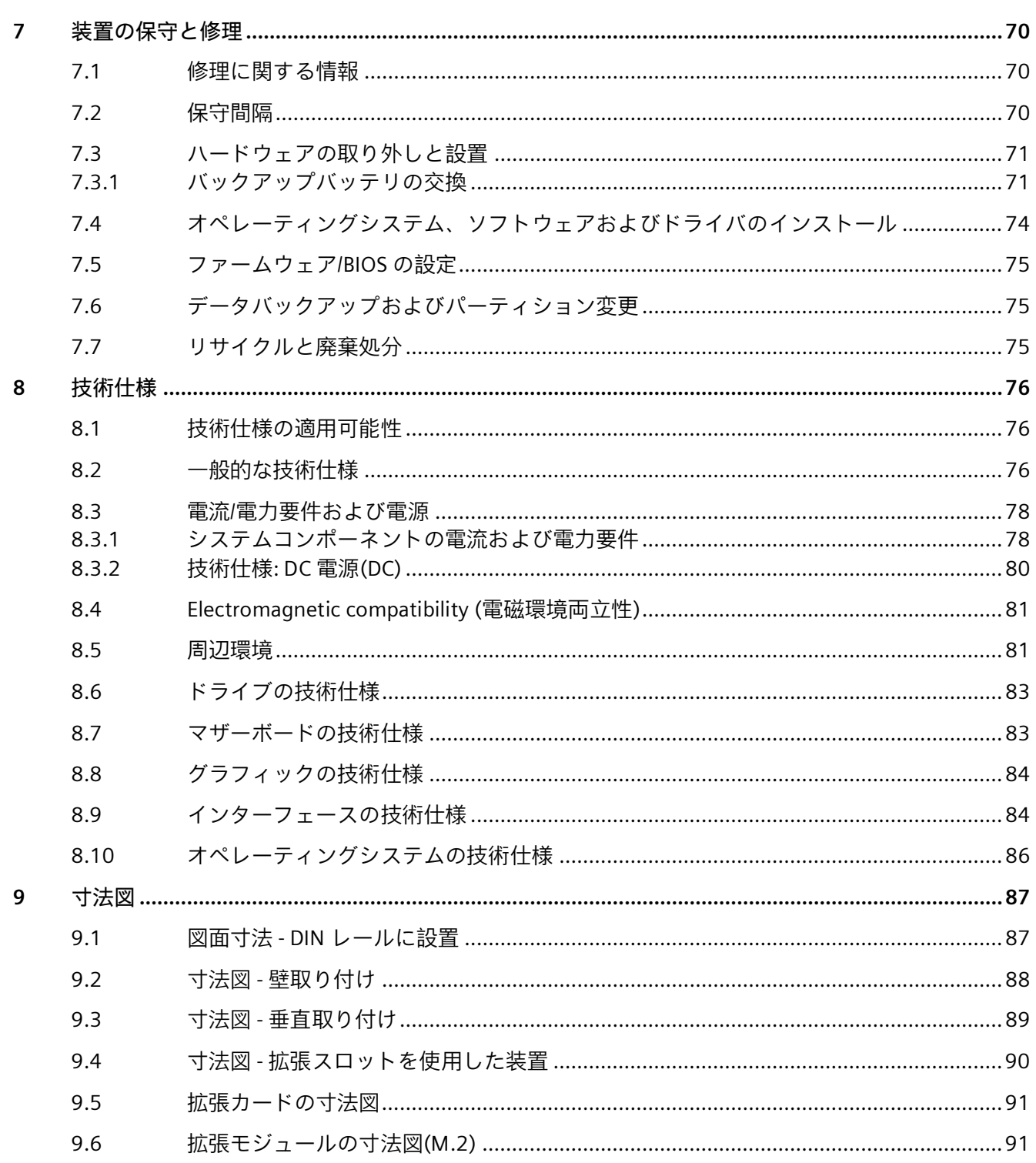

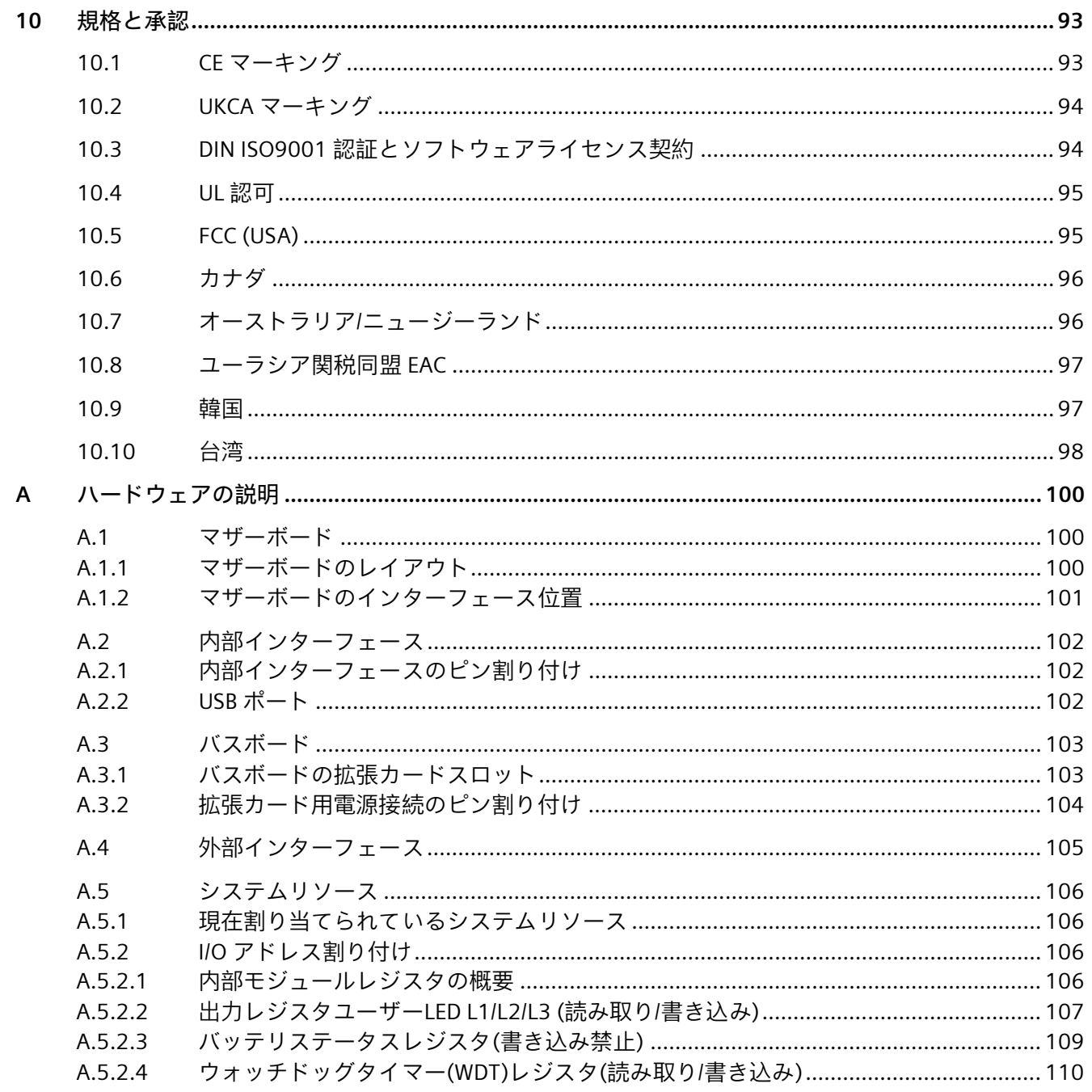

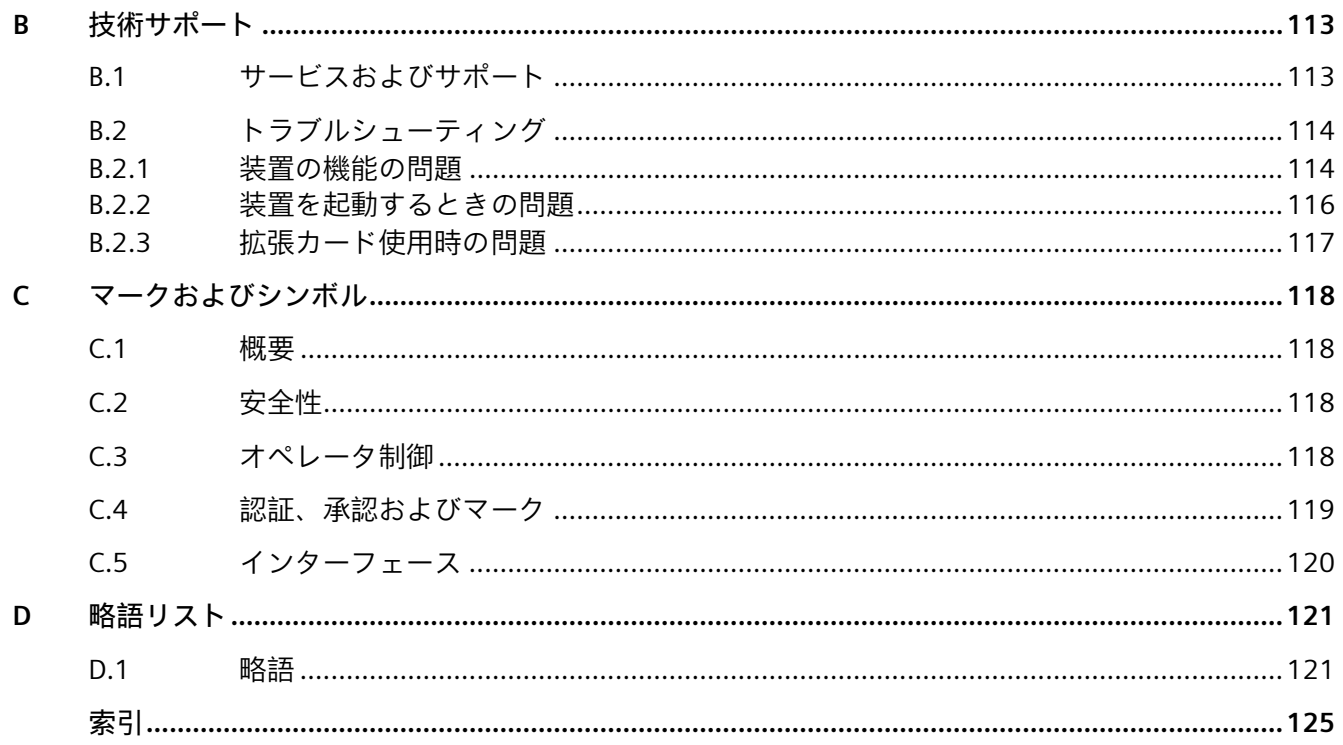

# <span id="page-9-1"></span><span id="page-9-0"></span>**1.1 装置を操作するための重要な指示およびマニュアル**

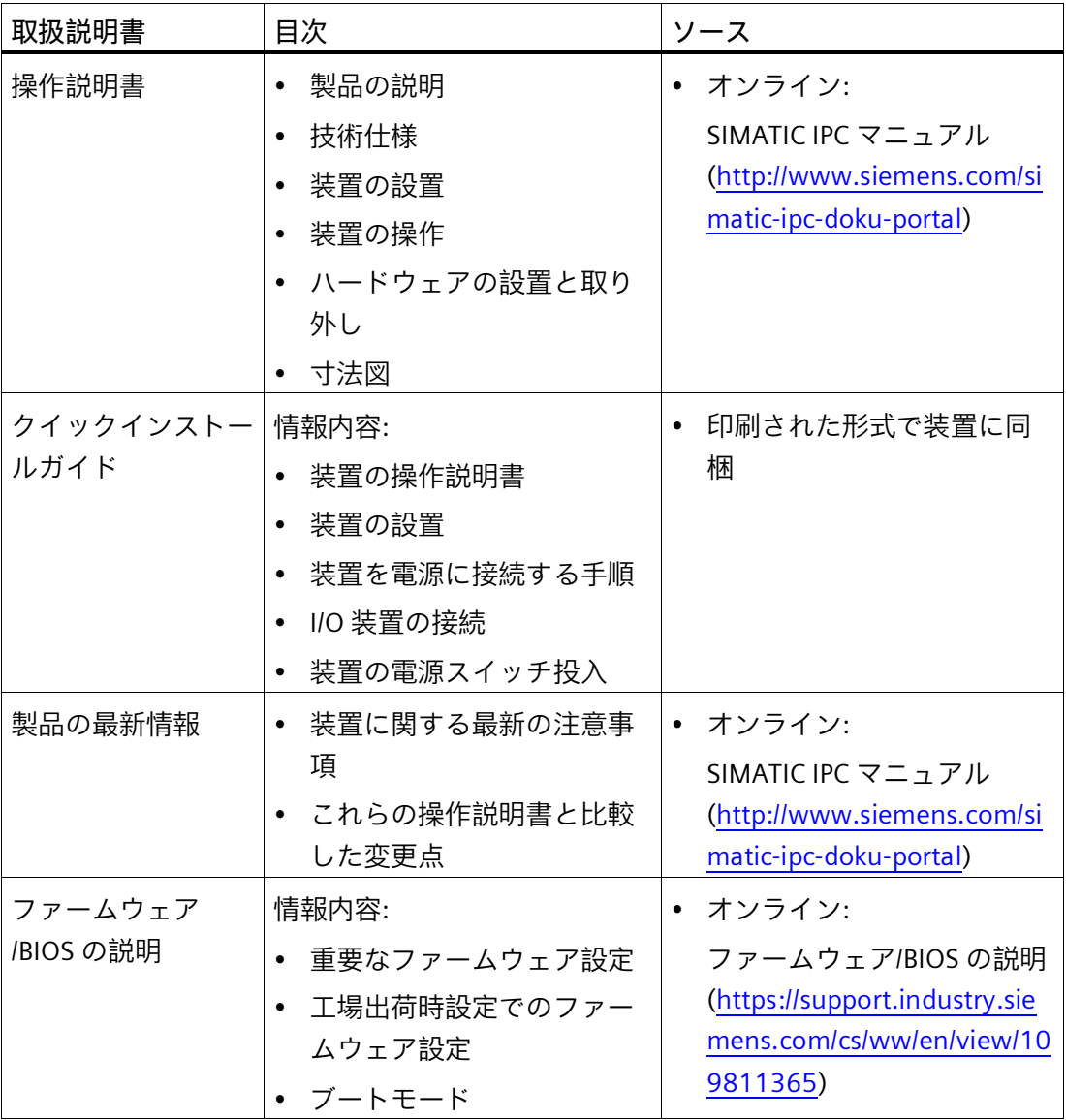

## *1.1 装置を操作するための重要な指示およびマニュアル*

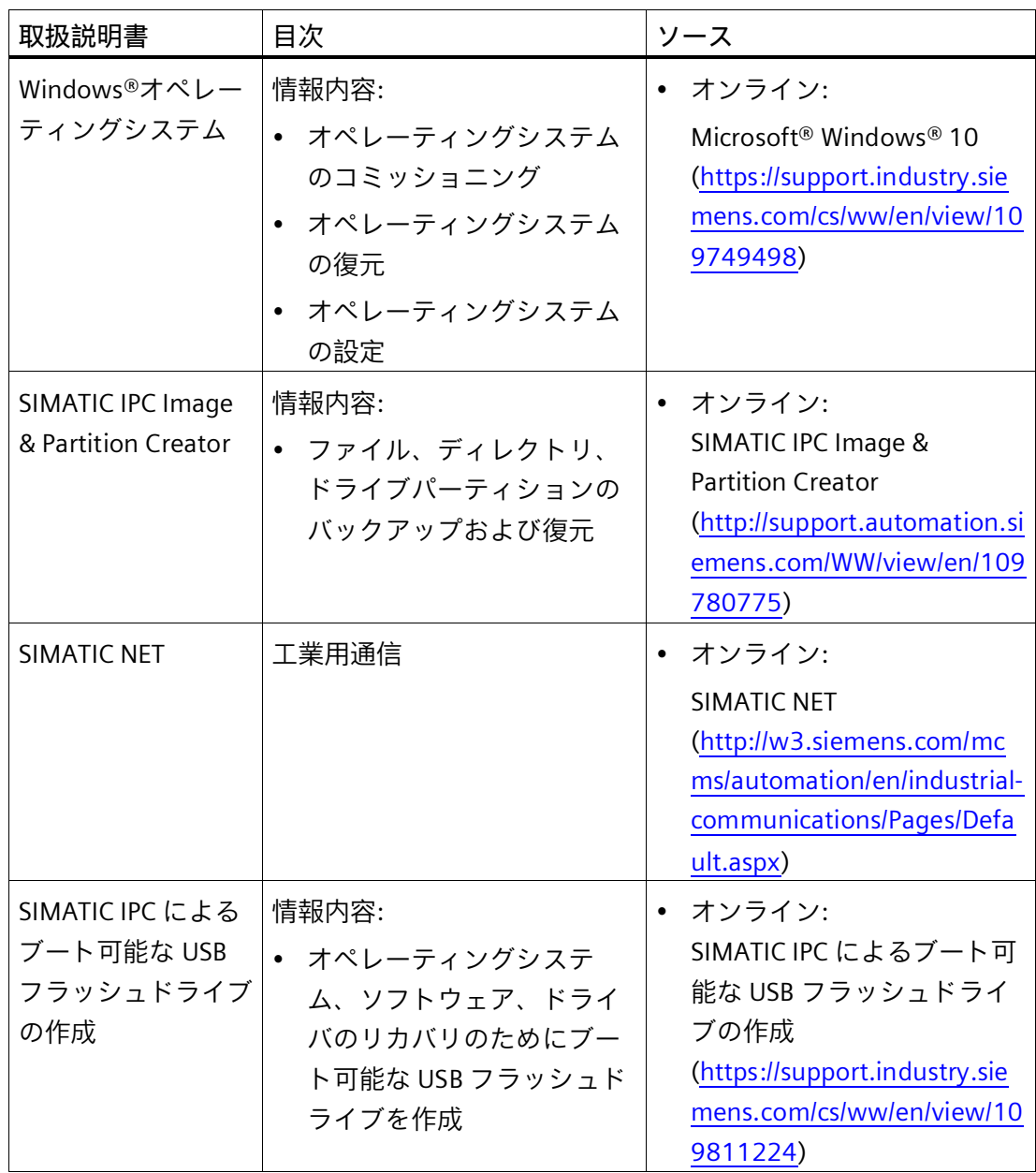

## **下記も参照**

SIMATIC IPC DiagBase [\(https://support.industry.siemens.com/cs/ww/en/view/109749690\)](https://support.industry.siemens.com/cs/ww/en/view/109749690) SIMATIC IPC DiagMonitor [\(https://support.industry.siemens.com/cs/ww/en/view/39129913\)](https://support.industry.siemens.com/cs/ww/en/view/39129913)

*1.2 製品ハイライト*

## <span id="page-11-0"></span>**1.2 製品ハイライト**

革新的な Intel プロセッサアーキテクチャを搭載した SIMATIC IPC BX-32A は、埋め込み シリーズを補完する、コスト最適化された工業用ボックス PC です。これは、 SIMATIC IPC BX-39A の価格と機能を抑えた機種です。

**デバイス図**

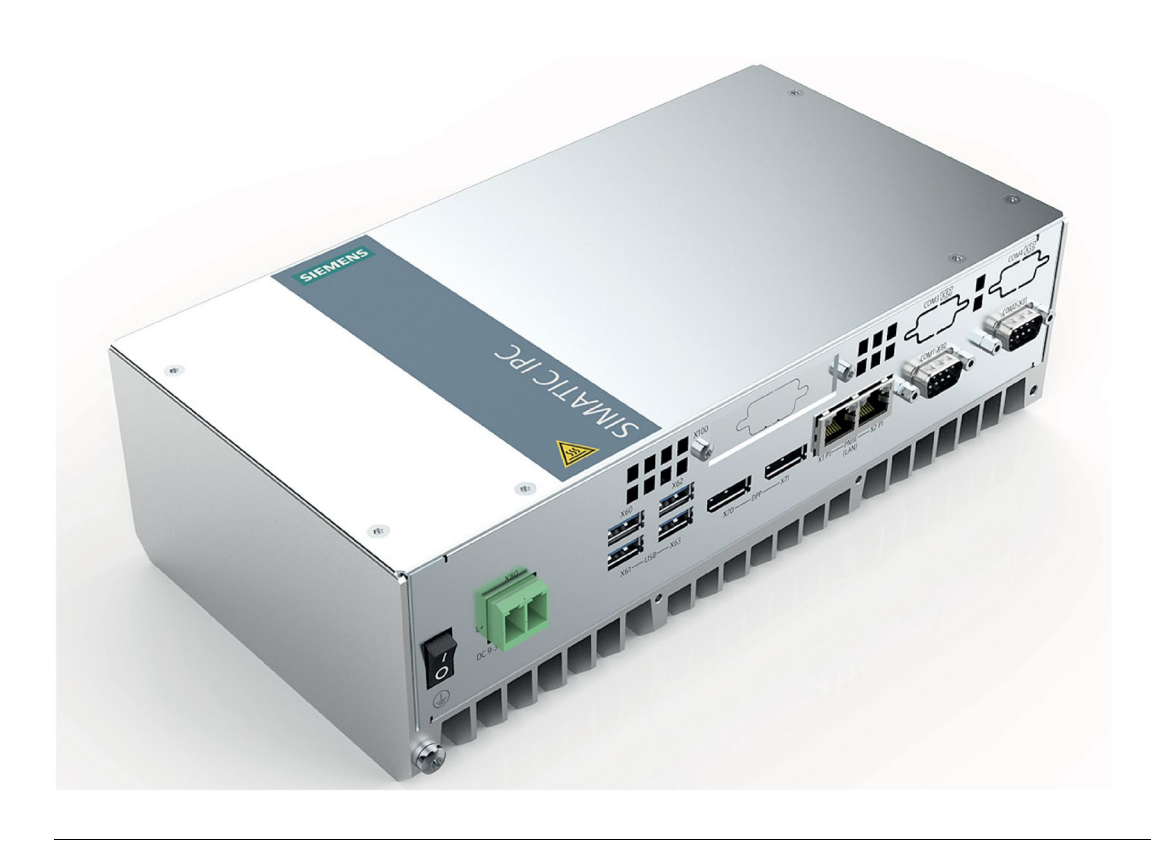

## **注記**

注文した設定に応じて、このマニュアルで説明されている機能および図がお使いの装置 の機能と異なることがあります。

### **高速データ処理による高生産性**

- 第 11 世代の Intel Core i プロセッサを使用する埋め込みセグメントでの高性能
- 2 つの異なるプロセッサを使用する拡張性 Intel Celeron から Intel Xeon
- 最大 32 GB までの DDR4 を使用する最新のメモリ技術

## *1.2 製品ハイライト*

## **機械で使用するために設置するときの柔軟性**

- スペースを最適化した設置のための最小取り付け深度
- 柔軟な取り付けおよび設置オプション(DIN レール、壁および垂直取り付け)
- 最高 50 °C の周囲温度での使用に対応する堅牢な筐体コンセプト

#### **埋め込みソリューションの実装のための工業用機能性および柔軟性**

- 2 x LAN 10/100/1000 MBit/s 接続、チーミング互換性
- 4 x 高速 USB 3.2 ポート(最大 4 ポート)
- 容易な拡張性(最大 1 つの PCIe スロットおよび M.2 モジュール)
- オン/オフスイッチ

### **停止時間を最短化することによる高システム可用性**

- 回転部品(ファン、ハードドライブ)がないためメンテナンスフリーで電池を使用し ない運転が可能
- 最大 1 つの M.2 NVMe SSD (最新の冷却ソリューションを使用して内部取り付け)
- SIMATIC ソフトウェア

### **エンジニアリングコストの低減による高い投資安全性**

- 長期的な可用性:市場投入から 8~10 年間提供される整備およびサポート
- 設置およびインターフェースの互換性

*1.3 アプリケーション*

## <span id="page-13-0"></span>**1.3 アプリケーション**

この装置は、特に機械、プラントおよび制御キャビネットエンジニアリング製造業者に、 高パフォーマンスで省スペースの産業用 PC システムを提供します。

- プロセスおよびモニタアプリケーション
- 工業用画像処理
- 品質保証およびモニタタスク
- 測定、制御およびルールベースのタスク
- データ取得および管理

SIMATIC IPC には、工業セクター、住宅、商業地域および小規模ビジネスで使用するた めの CE 認証を取得しています。そのため工業用アプリケーションに加えて、これはビ ルオートメーションや公共施設でも使用できます。

*1.4 装置の外部デザイン*

## <span id="page-14-1"></span><span id="page-14-0"></span>**1.4 装置の外部デザイン**

## **1.4.1 インターフェースおよび操作エレメント**

#### **拡張スロットを使用しない装置**

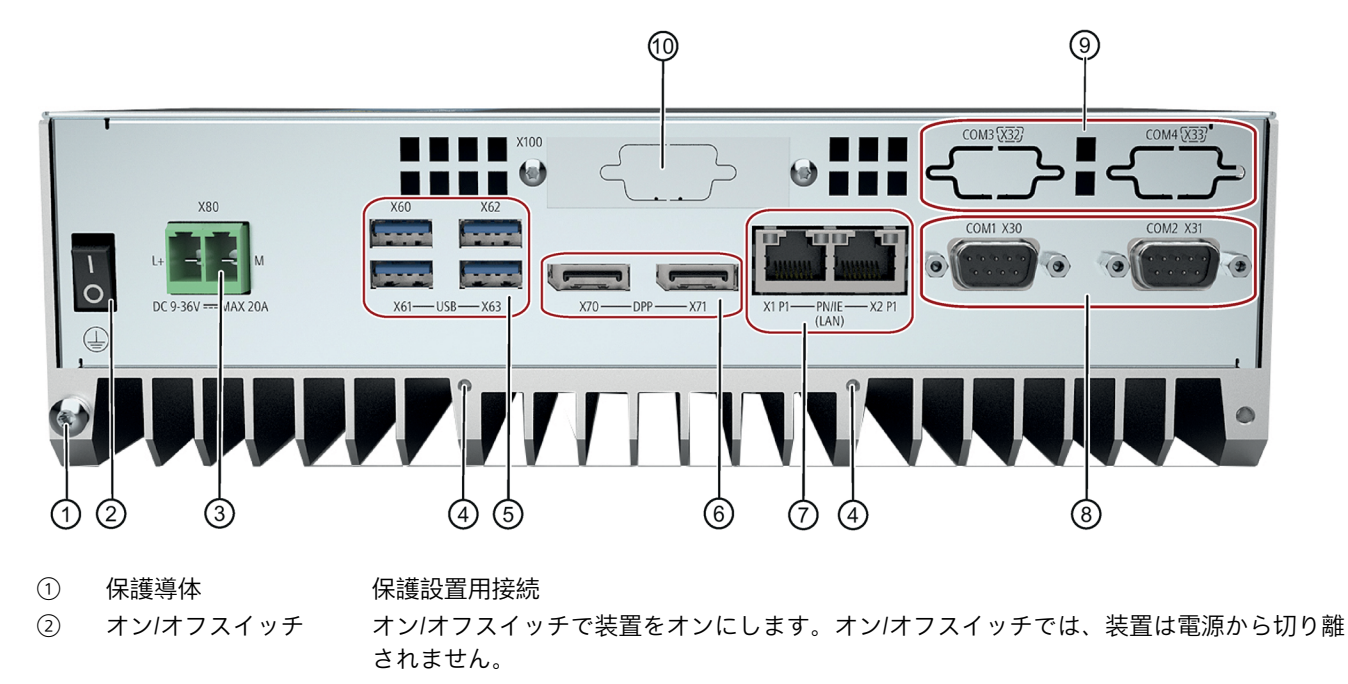

- 「\_」記号が押されると、「オン」位置になります。
- 「オフ」位置は納入状態です。
- $(3)$  9-36 V DC 電源接続
- X80 ④ ストレインリリーフの固定ネジ用位置

X1 P1/X2 P1

 $(5)$  4 × USB USB 3.2 Gen 2 タイプ A、高電流、下位互換性あり

- X60/X61/X62/X63 ⑥ 2 x DPP X70/X71 DisplayPort インターフェース付きモニタ用接続部
- ⑦ 2 × Ethernet 10/100/1000 Mbps 対応 Ethernet RJ45 用接続部
	- Ethernet X1 P1 は iAMT 互換です
		- Ethernet X2 P1

#### *製品の説明*

*1.4 装置の外部デザイン*

COM2 X31

- ⑧ COM1 X30 および シリアルポート 1 および 2 (V.24)、9 ピン SUB-D ソケット、RS485/RS232
- ⑨ COM3 X32 および COM4 X33 (オプショ シリアルポート 3 および 4 (V.24)、9 ピン SUB-D ソケット、RS232 (オプション)

ン)

⑩ 拡張インターフェース 外部拡張モジュールのインターフェース(M.2 フォーマット) X100 用開口部

## **拡張スロット付き装置**

他の装置バージョン (ページ [48\)](#page-47-0):

• 1 つの PCIe 拡張カード用スロット付き

拡張カードについての詳細は、「拡張カード (ページ [59\)](#page-58-0)」を参照してください。

*1.4 装置の外部デザイン*

## <span id="page-16-0"></span>**1.4.2 ステータス表示**

## **ステータスインジケータの Ethernet インターフェース X1 P1 および X2 P1**

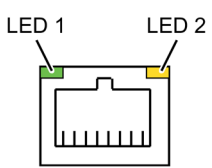

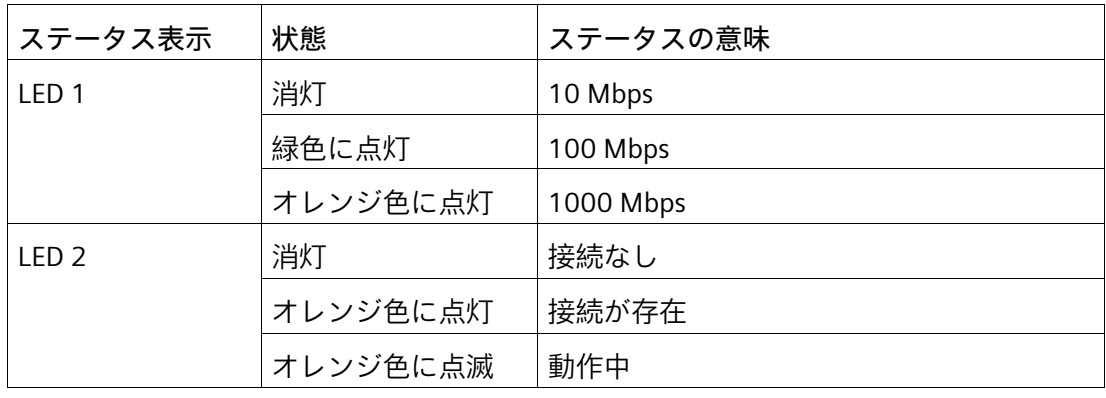

**下記も参照**

技術サポート [\(https://support.industry.siemens.com\)](https://support.industry.siemens.com/)

*1.5 装置の内部設計*

## <span id="page-17-0"></span>**1.5 装置の内部設計**

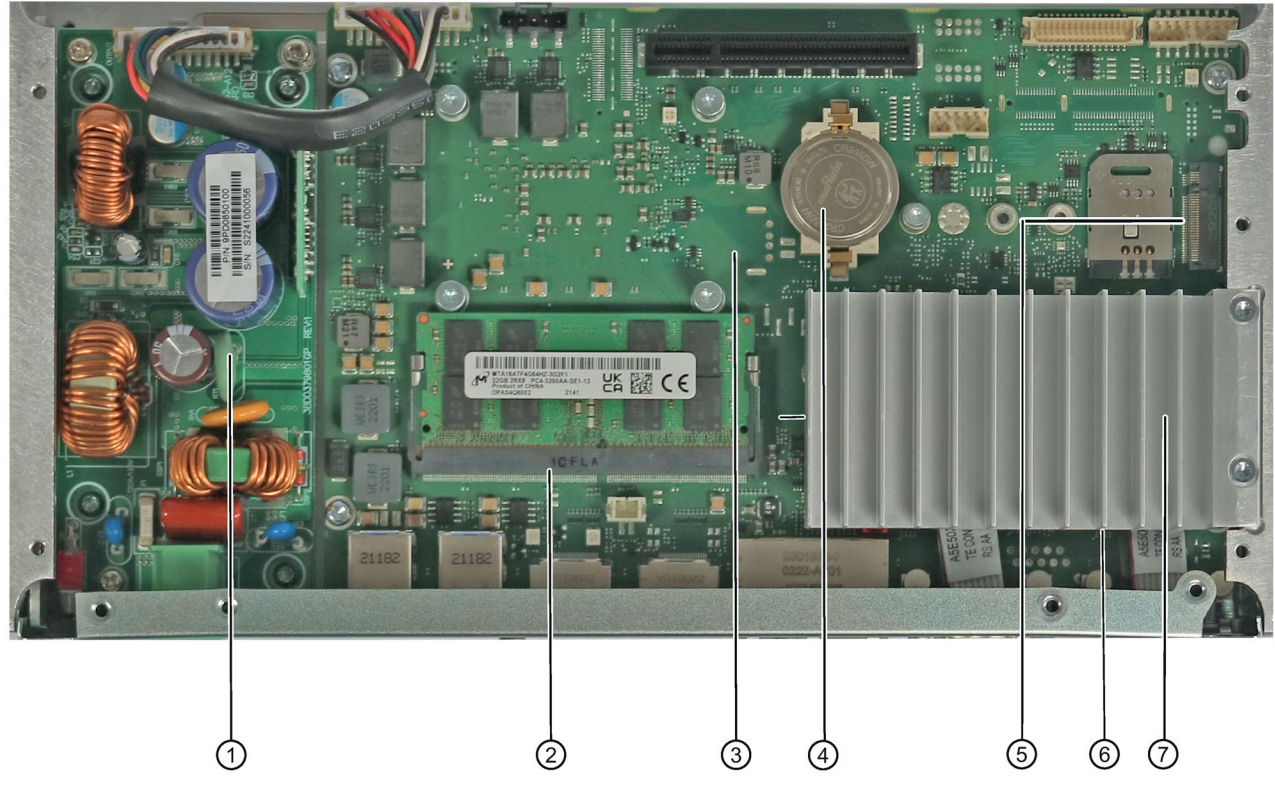

- 電源 9-36 V DC
- メモリモジュール用スロット
- マザーボード
- バックアップ電池
- M.2 拡張モジュール用のスロット
- ヒートシンクでのドライブ(SSD)用スロット
- ドライブ(SSD)用ヒートシンク

## *1.6 付属品とスペア部品*

## <span id="page-18-1"></span><span id="page-18-0"></span>**1.6 付属品とスペア部品**

**1.6.1 ハードウェアアクセサリ**

納品範囲に含まれていない Siemens からの付属品は、お使いの装置用に入手可能です。

## **SIEMENS Industry Mall からの付属品の入手**

- 1. インターネットで、Industry Mall [\(https://mall.industry.siemens.com\)](https://mall.industry.siemens.com/)に進みます。
- 2. お客様のデータを使用してログインします。
- 3. ユーザー言語を選択します。
- 4. 製品カタログでお使いの装置を開きます(左側のツリー構造):
	- [オートメーション技術] > [PC ベースのオートメーション] > [工業用 PC] > [ボックス  $PC$ ] > [...]
- 5. 左側のツリー構造で、次をクリックします:SIMATIC IPC BX-32A。
- 6. 表示領域で[付属品]タブを選択します。

#### **SIEMENS スペア部品サービス**

スペア部品の注文、提供および納入に関する情報は、「産業的オンラインサポート:ス ペア部品サービス [\(http://support.automation.siemens.com/WW/view/en/16611927\)](http://support.automation.siemens.com/WW/view/en/16611927)」で 参照できます。

*1.6 付属品とスペア部品*

## <span id="page-19-0"></span>**1.6.2 ソフトウェアの付属品**

特に次のソフトウェア製品は、お使いの装置向けに追加で注文することができます。

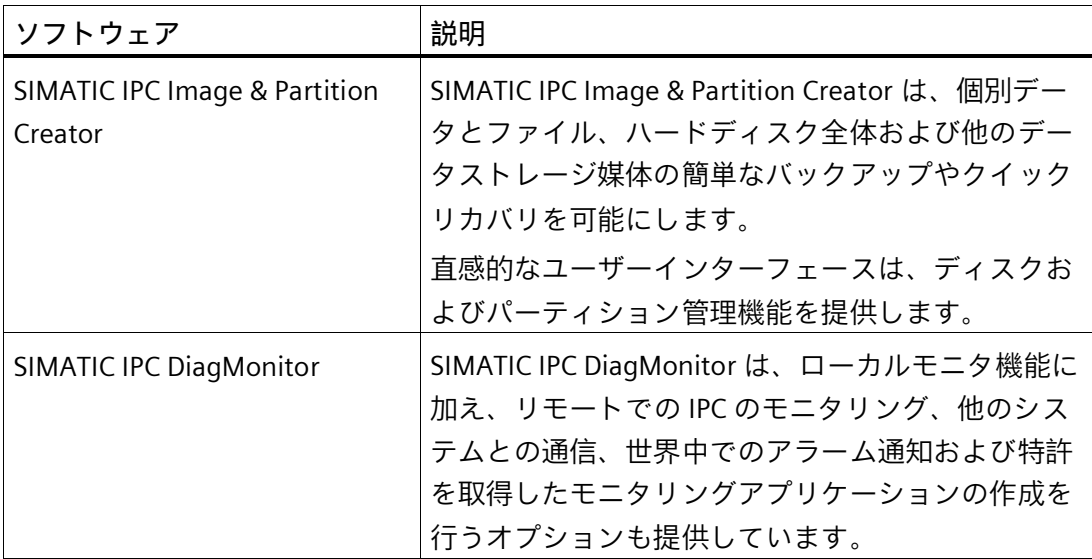

ソフトウェア製品に関する詳細情報およびオンラインカタログおよび注文システム (Industry Mall [\(https://mall.industry.siemens.com\)](https://mall.industry.siemens.com/))への参照情報は、SIMATIC IPC ソフト ウェア [\(http://www.automation.siemens.com/mcms/pc-based-automation/en/industrial](http://www.automation.siemens.com/mcms/pc-based-automation/en/industrial-pc/expansion_components_accessories)[pc/expansion\\_components\\_accessories\)](http://www.automation.siemens.com/mcms/pc-based-automation/en/industrial-pc/expansion_components_accessories)ホームページを参照できます。

# <span id="page-20-0"></span>**安全に関する注意事項 2**

<span id="page-20-1"></span>**2.1 一般的な安全上の注意事項**

## **警告**

**システムの設置者は、装置が統合されているシステムの安全性に責任があります。** 死亡事故や重傷を引き起こす可能性がある誤動作の危険があります。

• 適切な有資格の担当者のみが作業を実行するようにしてください。

**電気ショックによるリスク**

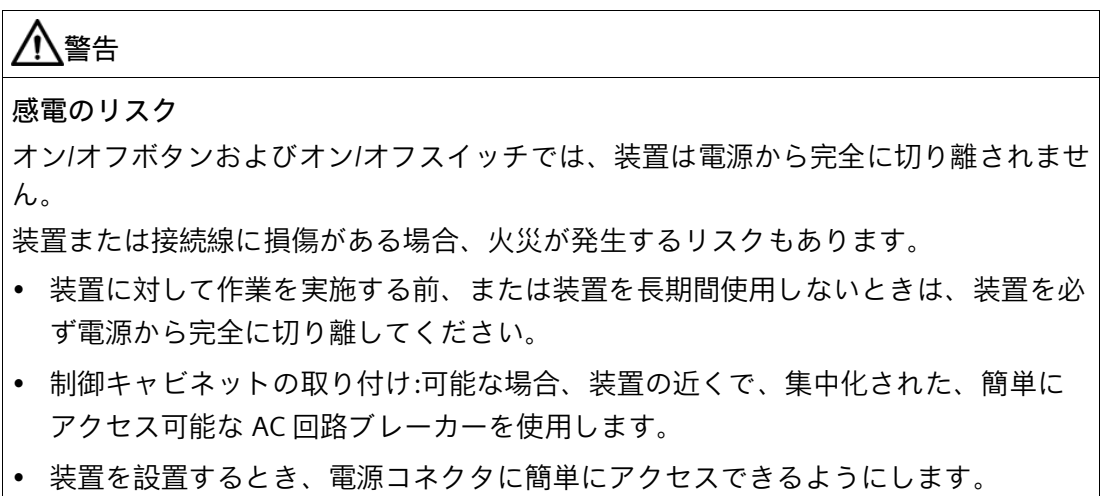

## *安全に関する注意事項*

*2.1 一般的な安全上の注意事項*

## **落雷の危険**

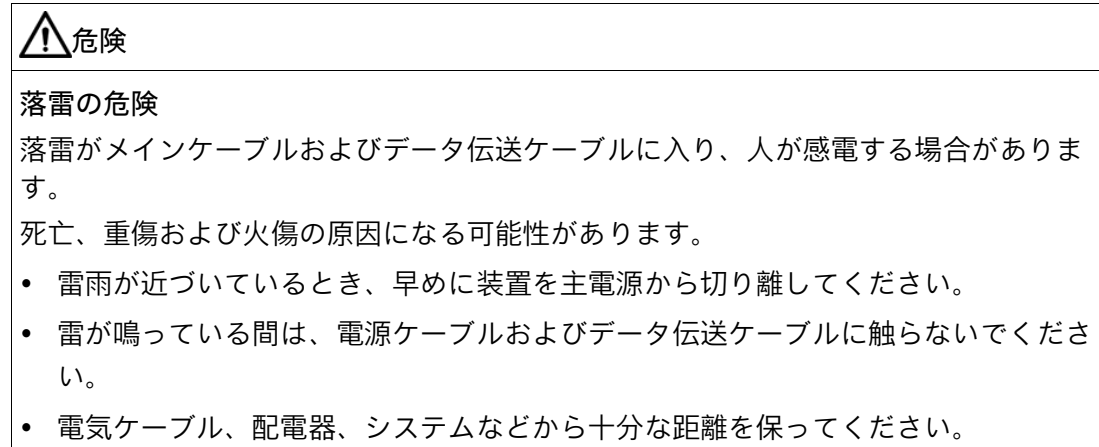

**火傷の危険**

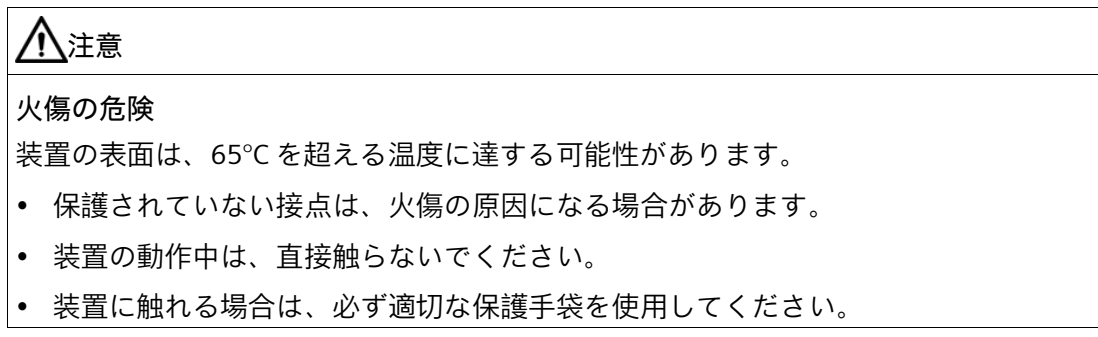

## **機能制限の回避**

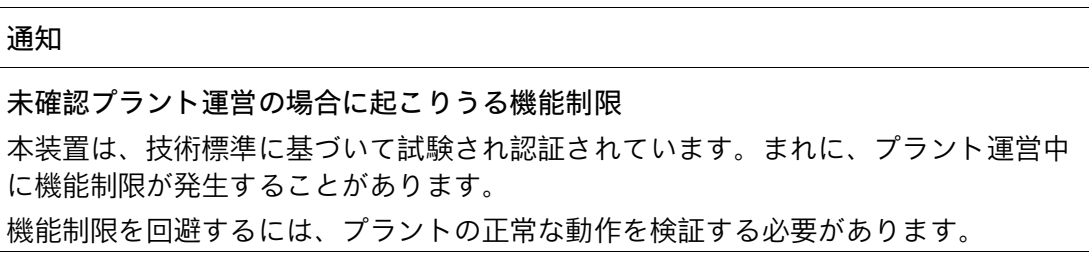

*2.1 一般的な安全上の注意事項*

### **工業環境での使用**

## **注記**

**通知**

## **追加の保護対策を使用しない工業環境での使用**

この装置は、IEC 60721-3-3 に従って、通常の工業環境で使用するために設計されまし た。

#### **ESD 指令**

静電気に敏感な装置には、適切なシンボルでラベル付けすることができます。

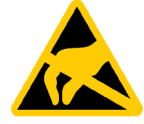

**静電放電により破損する恐れのある部品(ESD)** 装置には、静電気によって破損する可能性のある電子部品が内蔵されています。これ は、機械やプラントの故障や損傷が生じるおそれがあります。 装置を開く前に、対応する予防措置を講じる必要があります。

*2.2 輸送と保管に関する注意事項*

## <span id="page-23-0"></span>**2.2 輸送と保管に関する注意事項**

### **輸送と保管に起因する損傷**

#### **通知**

#### **輸送および保管時の装置の損傷**

装置が梱包されずに輸送または保管された場合、衝撃、振動、圧力、および湿気が、 保護されていないユニットに影響を及ぼした可能性があります。損傷した梱包は、周 囲条件によって装置がすでに大きな影響を受けており、装置が損傷している可能性が あることを示しています。

これにより、装置、機械、またはプラントが機能不良になることがあります。

- 元の梱包を保持してください。
- 装置は、輸送および保管するために、元の梱包材で梱包してください。

# **警告**

#### **破損した装置が原因の電気的衝撃および火災の危険**

破損した装置は、危険な電圧にさらされ、機械またはプラントで火災を引き起こす可 能性があります。破損した装置は、予測できない特性を持ち、予測できない状態にな っています。

死亡または重傷の恐れがあります。

- 損傷した装置の設置およびコミッショニングはしないでください。
- 損傷した装置にラベルを付け、しっかり保管してください。速やかな修理のために 装置をお送りください。

### **結露による損傷**

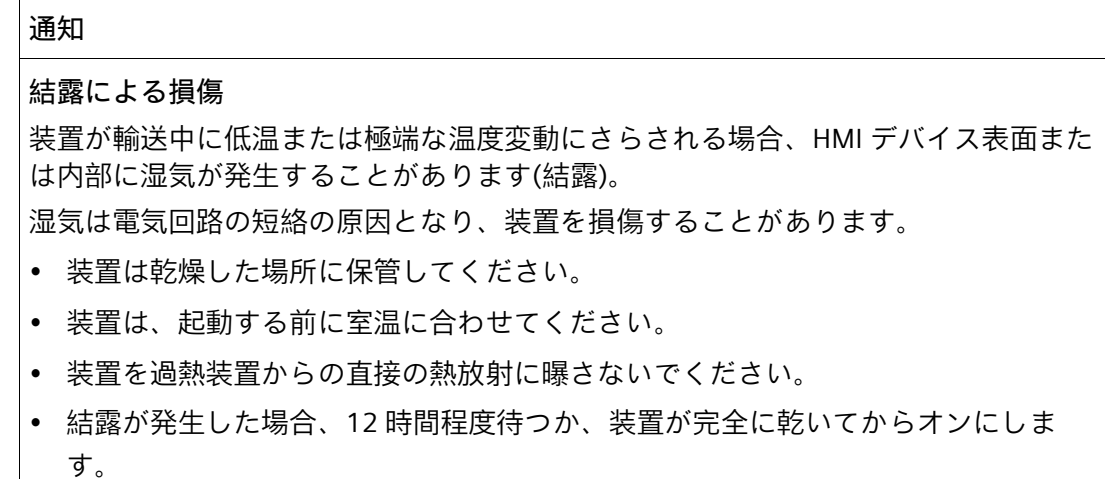

## <span id="page-24-0"></span>**2.3 取り付けに関する注意**

**制御キャビネット内の装置**

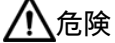

**制御キャビネットが開いている場合の感電死のリスク** 制御キャビネットを開くとき、一部の領域またはコンポーネントは、恐らく他の装置 が原因で、感電死に至る電圧が印加されている場合があります。 こうした領域やコンポーネントに触れると、死亡や重傷を引き起こす危険がありま す。

• パネルを開く前に常にキャビネットと主電源を切断してください。

• 制御キャビネットの電源が偶発的にオンにならないように注意してください。

*2.4 周辺条件および環境条件に関する注意事項*

## <span id="page-25-0"></span>**2.4 周辺条件および環境条件に関する注意事項**

**周辺環境および環境条件**

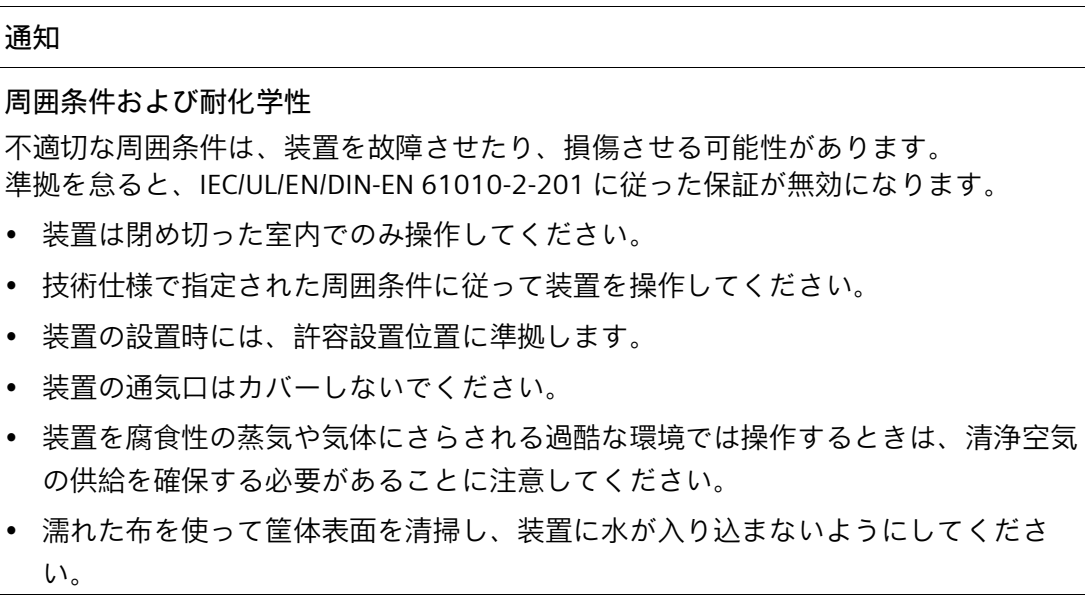

プロジェクトを計画する場合は、次の点を考慮する必要があります。

- 操作説明書で指定されている気候および機械的な使用環境条件。
- 装置を腐食性の蒸気や気体にさらされる過酷な環境では操作しないでください。
- キャビネットの取り付けについては、SIMATIC セットアップガイドライン、関連す る DIN/VDE 要件または当該国固有の規則に留意してください。
- 通気口スロットの領域に最低 100 mm の空間を常に確保し、筐体の通気スロットを 覆わないでください。

*2.4 周辺条件および環境条件に関する注意事項*

**高周波放射**

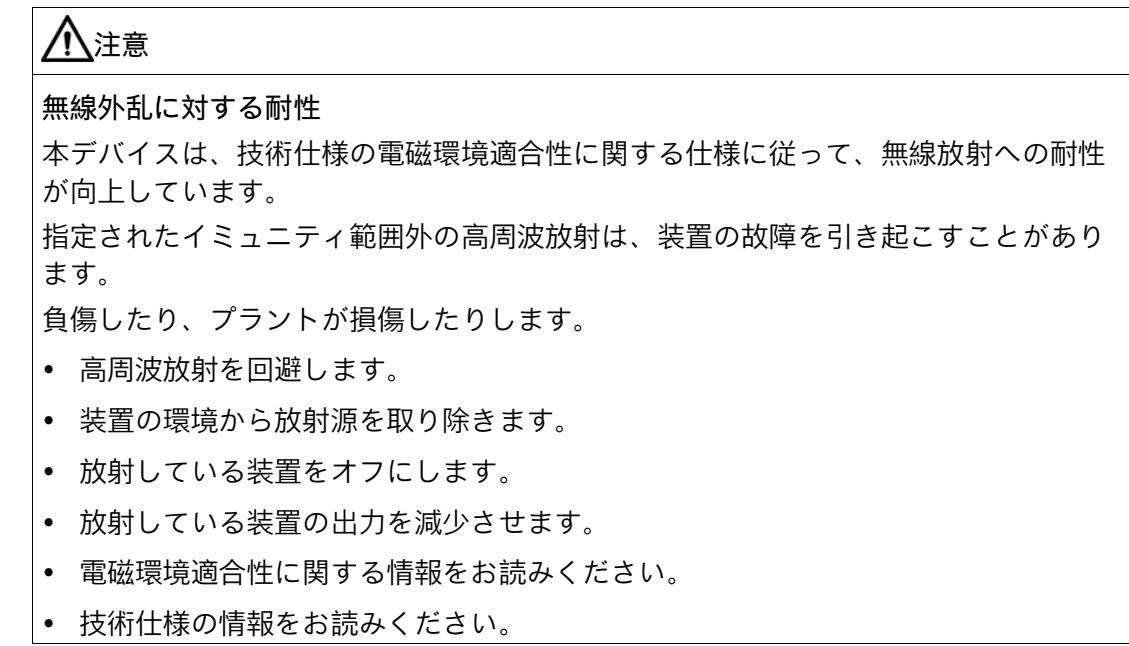

**下記も参照**

周辺環境 (ページ [81\)](#page-80-1)

*安全に関する注意事項*

*2.5 I/O デバイスに関する情報*

## <span id="page-27-0"></span>**2.5 I/O デバイスに関する情報**

## **注意**

## **I/O 装置が原因の故障**

I/O 装置を接続ずると、装置の故障の原因になる可能性があります。 負傷および機械やプラントの損傷につながる場合があります。

- EN 61000-6-2 および IEC 61000-6-2 に準拠して、工業用途に承認されている I/O 装 置のみを接続してください。
- ホットプラグ接続のできない I/O 装置は、装置を電源から切り離した後に限って接 続することができます。

#### **通知**

**回生フィードバックによる損傷**

接続または設置されたコンポーネントによる対地電圧の回生フィードバックによっ て、装置が破損する可能性があります。

接続または内蔵された I/O、たとえば USB ドライブでは、装置に電圧を提供すること ができません。

回生フィードバックは、通常許可されません。

## **注記**

逆起電力を測定するときは、以下のことに注意してください。

- 問題の IPC の電源をオフにして、電源コネクタを挿したままにする必要がありま す。
- 測定中は、プラントから IPC へのすべてのケーブルは接続しておくべきです。
- プラントの他のすべての構成部品が作動状態であることが必要です。

## <span id="page-28-0"></span>**2.6 装置およびシステム拡張に関する注意事項**

#### **装置およびシステム拡張**

## **注意**

**装置の過熱による火災の危険**

拡張カードにより、追加熱が発生します。装置は、過熱したり火災の原因になる可能 性があります。

- 拡張カードの安全および設置手順に従ってください。
- 当該装置の最大許容電力消費値を順守してください。

#### **通知**

#### **装置およびシステム拡張が原因の損傷**

装置およびシステムの拡張は障害を含む場合があり、装置、機械またはプラント全体 に影響を及ぼす可能性があります。これらは、無線干渉抑制に関する安全規則に違反 する場合もあります。

装置またはシステムの拡張を設置または交換し装置が損傷した場合は、保証が無効に なります。

- 装置を開ける前に必ず電源プラグを外してください。
- 本装置用に設計された装置またはシステムの拡張のみを設置します。
- 技術仕様に提供されている「電磁環境適合性」に関する情報に注意してください。

技術サポートチームまたは販売店に連絡して、設置に適する装置およびシステムの拡張 を確認してください。

## **責任の制限**

- 関連するマニュアルの拡張コンポーネントの設置手順を順守してください。
- 本装置の UL 規格の認定は、UL 認定部品を「適合条件」に従って使用した場合に限 って適用されます。
- 我々は、サードパーティ製の装置またはコンポーネントの使用によって生じた機能 の制限について責任を負うものではありません。

# <span id="page-29-1"></span><span id="page-29-0"></span>**装置の設置と接続 3**

**3.1 設置準備**

## <span id="page-29-2"></span>**3.1.1 納品範囲**

#### **装置および装置のハードウェア**

- ボックス PC SIMATIC IPC BX-32A
- 1 DIN レールクリップ(オプション、注文した場合)
- 2 壁取り付けブラケット(オプション、注文した場合)
- 2 垂直取り付けブラケット(オプション、注文した場合)
- 1 × USB フラッシュドライブ、復元またはドキュメンテーションとドライバのセッ ト付き(オプション、注文した場合)

**オペレーティングシステム**

注文した装置設定に基づいて、装置は、インストール済みオペレーティングシステムが ありまたはなしで装備されます。

注文した Microsoft® Windows®オペレーティングシステムに関する情報は次で参照でき ます。装置を操作するための重要な指示およびマニュアル (ページ [10\)](#page-9-1)またはオペレー ティングシステムの技術仕様 (ページ [86\)](#page-85-0)。

**インストールされているソフトウェア**

• ソフトウェのモニタリング(インストール済みの Microsoft® Windows®オペレーティ ングシステムのみ使用)

装置の追加ソフトウェアに関する最新の情報は、付属品とスペア部品 (ページ [19\)](#page-18-0)で参 照できます。

**印刷されたドキュメント**

- クイックインストールガイド SIMATIC IPC BX-32A
- 製品情報「お使いの装置に関する重要な注意事項」

*3.1 設置準備*

#### <span id="page-30-0"></span>**3.1.2 納品パッケージの確認**

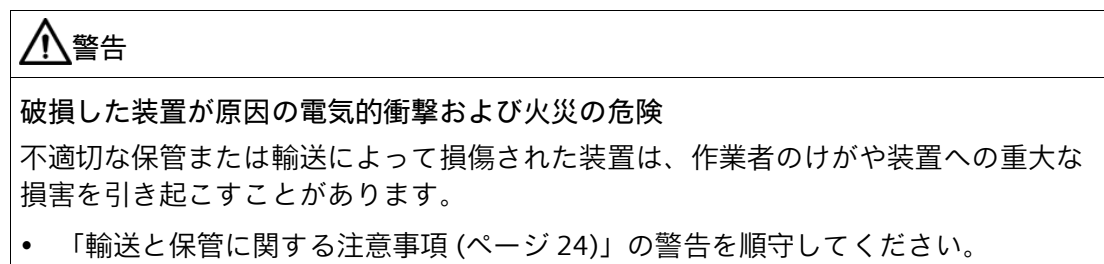

### **手順**

- 1. 納入されたユニットに目視可能な輸送による損傷の兆候がないかチェックします。 納品時に輸送による損傷が見つかった場合、担当の出荷会社に対して苦情を申し立 ててください。直ちに輸送中の損傷状況を搬送者に確認させてください。
- 2. 取り付け場所で装置の梱包を解いてください。
- 3. 再度ユニットを運搬する必要が生じたときのために、元の梱包材を保管しておいてく ださい。
- 4. 納品範囲 (ページ [30\)](#page-29-2)と付属品について、注文した内容が全部揃っているかと破損が ないかを確認します。

パッケージの不完全が不完全、損傷しているまたは注文内容に対応しない場合、ア フターサービス情報システム(ASIS) [\(http://siemens.com/asis\)](http://siemens.com/asis)を使用して製品の納入 や修理ついてのフィードバックを送信できます。

「製品納入:品質管理と修理のフィードバック」の見出しのある製品納品用のオンラ インフォーム(品質管理通知)に入力します。

- 5. マニュアルは安全な場所に保管してください。それは、初回コミッショニングに必要 であり、装置の一部です。
- 6. 装置のデータの識別 (ページ [32\)](#page-31-0)を書き留めてください。

#### *3.1 設置準備*

#### <span id="page-31-0"></span>**3.1.3 装置のデータの識別**

装置は、修理が必要だったり、紛失した場合は、この識別データを使用して一意に識別 することができます。

次の図に例を示します。装置のデータは、これらの例のデータとは異なる場合がありま す。

**銘板**

次の画像は、例として、SIMATIC IPC BX-32A の銘板を示しています。

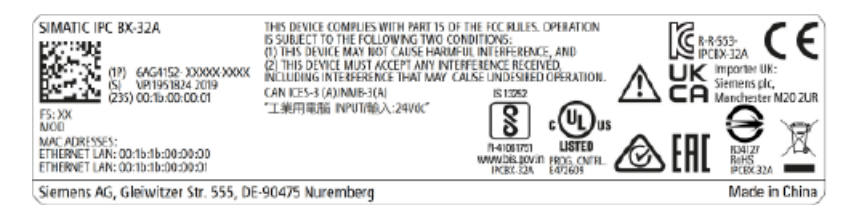

**COA ラベル**

COA ラベル(分析証明書)は、装置の背面にあります。

#### **注記**

COA ラベルは、Microsoft® Windows®オペレーティングシステムがインストールされて 出荷される装置のみに使用可能です。

Microsoft® Windows® 10 オペレーティングシステムの COA ラベルの例:

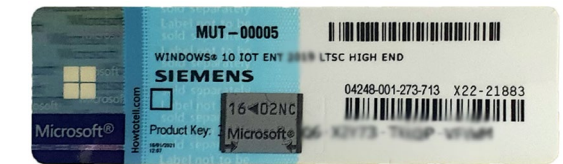

*3.2 装置の設置*

## <span id="page-32-1"></span><span id="page-32-0"></span>**3.2 装置の設置**

**3.2.1 取り付けタイプ**

## **注記**

他の構成部分または筐体パネルまでに必要な最小クリアランスを確保してください。 水平取り付け位置:

- 下方に最低 100 mm
- 上方に最低 50 mm
- 側面に最低 50 mm

垂直取り付け位置および縦向き取り付け位置:

- 下方に最低 50 mm
- 上方に最低 50 mm
- 側面に最低 50 mm

## **注記**

「技術仕様 (ページ [76\)](#page-75-0)」セクションで定義されている、該当する取り付け位置での装 置の操作における許容温度範囲を順守してください。

*3.2 装置の設置*

## **水平取り付け位置**

水平取り付け位置は、推奨取り付け位置で、DIN レールまたは壁取り付けに許容できま す。

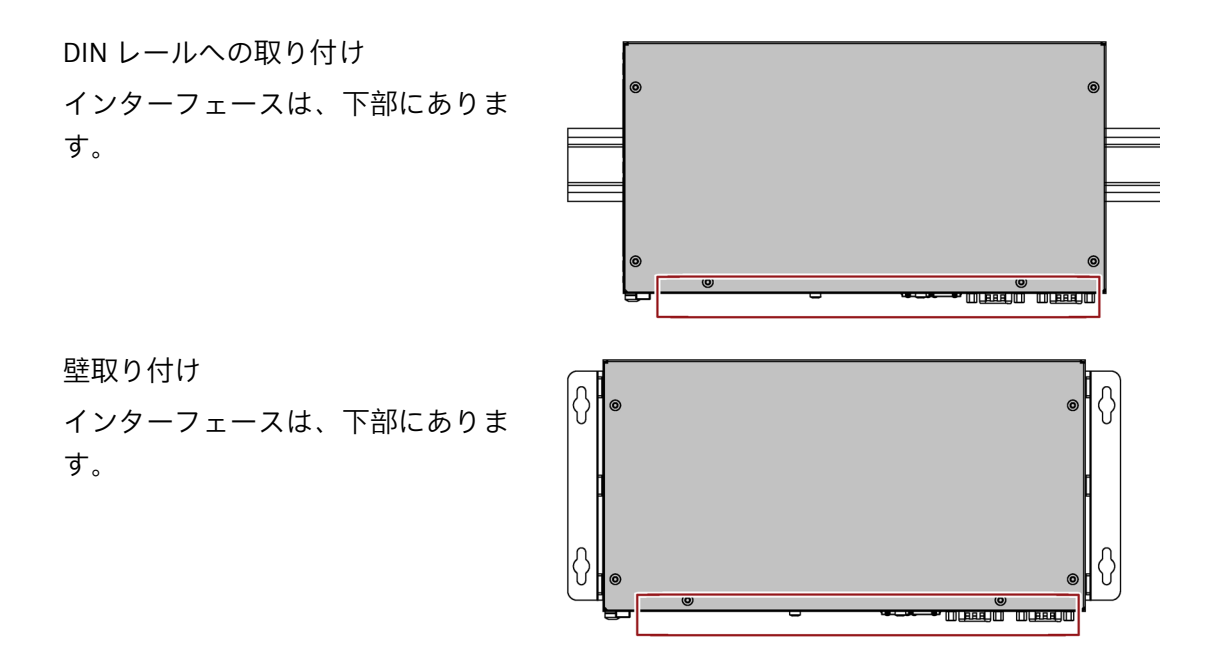

**垂直取り付け位置**

垂直取り付け位置は、縦方向取り付けに許容されています。

垂直取り付け

インターフェースは、前面にありま す。電源用接続は下部にあります。

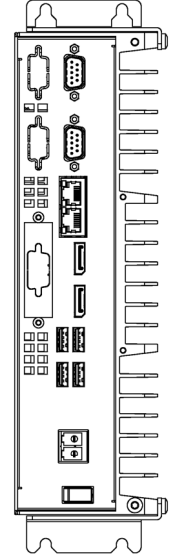

## <span id="page-34-0"></span>**3.2.2 固定装置**

## **設置中および取り付け中の手順**

# **警告**

**危険な電圧および火災の危険**

設置および取り付け中の不適切な行動は、作業者のけがや装置への重大な損害を引き 起こすことがあります。

下記の設置および組立に関する注意事項を順守する必要があります。

- 取り付けに関する注意 (ページ [25\)](#page-24-0)
- 周辺条件および環境条件に関する注意事項 (ページ [26\)](#page-25-0)

## **装置の固定**

## **通知**

**耐荷重能力の不足**

取り付けられる壁に十分な耐力がない場合、装置が落下し、破損する可能性がありま す。

• 壁の取り付け面が、固定部品を含めた装置の総重量の 4 倍の重量に耐えられること を確認してください。

## **通知**

**不適切な固定部品**

以下に取付用に指定される以外のアンカーおよびネジを使用した場合、装置がしっか りと固定されない可能性があります。装置が落下して損傷する可能性があります。

• 指定されたアンカーとネジのみを使用します。

## *装置の設置と接続*

## *3.2 装置の設置*

## **壁取り付け方法**

次の留め具を使用してください。

• DIN レールへの取り付け

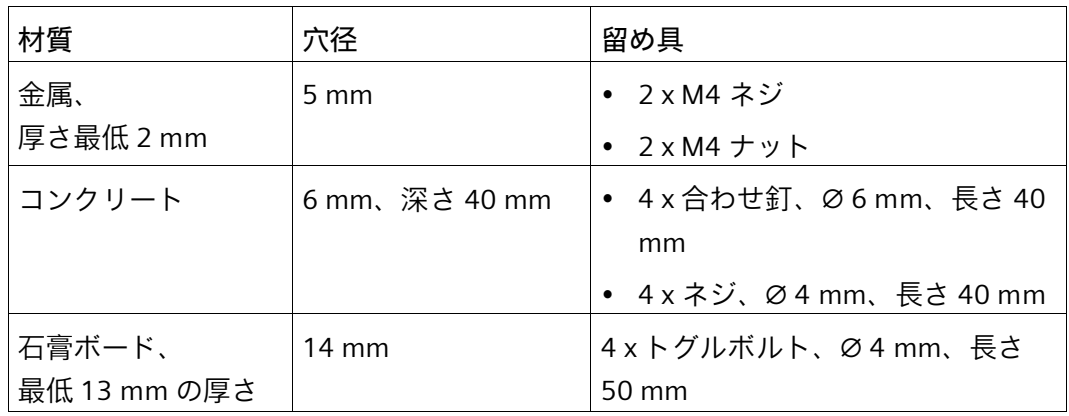

• 壁取り付け

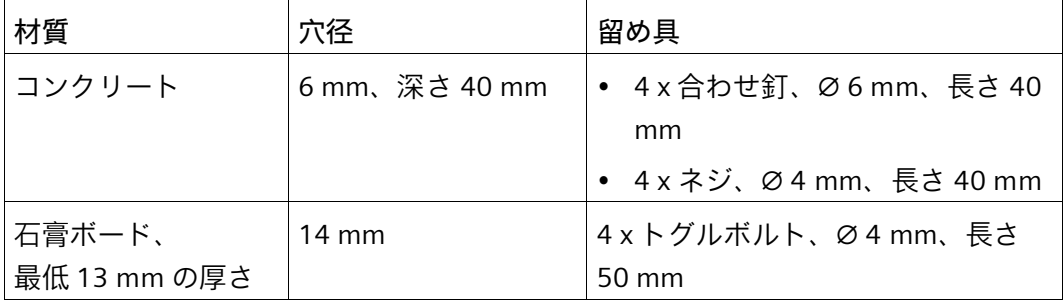

• 垂直取り付け

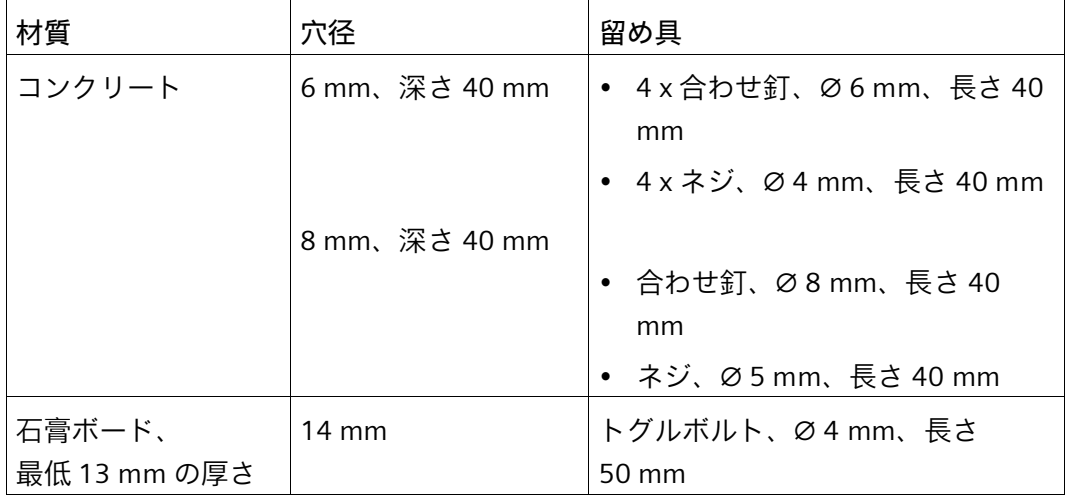
*3.2 装置の設置*

# **3.2.3 DIN レールへの取り付け**

**3.2.3.1 DIN レールブラケットの取り付け**

DIN レールに装置を設置できるようにするには、まず DIN レールクリップを装置に取り 付けます。

必要な留め具およびネジは選択された取り付けオプション用に装置と一緒に提供されま す(注文番号で指定)。

# **必要条件**

- 1 × DIN レールクリップ
- 4 × ネジ
- 1 × T20 スクリュードライバ

# **手順**

1. 2.5 Nm の締め付けトルクで、4 本のネ ジを使って DIN レールブラケットを固 定します。

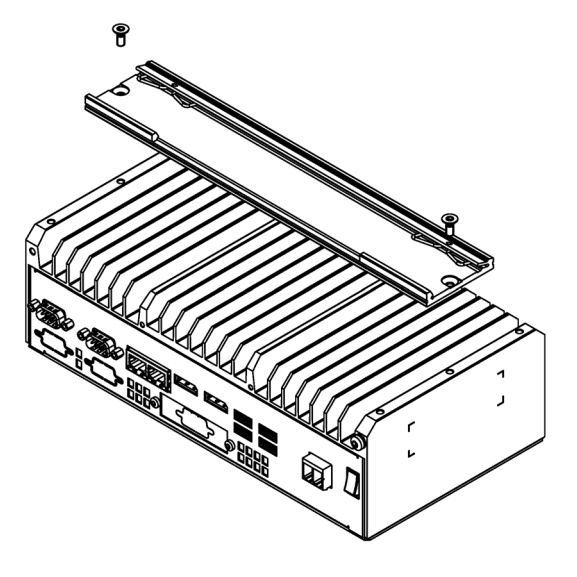

### *装置の設置と接続*

*3.2 装置の設置*

### **3.2.3.2 DIN レールの取り付け**

## **必要条件**

• DIN レール、35 mm の標準プロファイル

DIN レールは、設置サイトに設置されていること。

# **注記**

壁または天井が、装置の総重量(DIN プロファイルレールおよび追加の拡張カードを含 む)の少なくとも 4 倍の重量に耐えられるかどうかを確認します。固定装置 (ページ [35\)](#page-34-0) を参照してください。

**手順**

# **取り付け**

1. DIN レールクリップを付けたまま装置 を、図示されている位置で、DIN レー ルの上端に位置合わせします。

2. 装置を押し込みます。DIN レールクリ ップが DIN レールの下端に来たら、 DIN レールの方向に装置を押し込みま す。装置が所定の位置にはまると、カ チッと音がします。

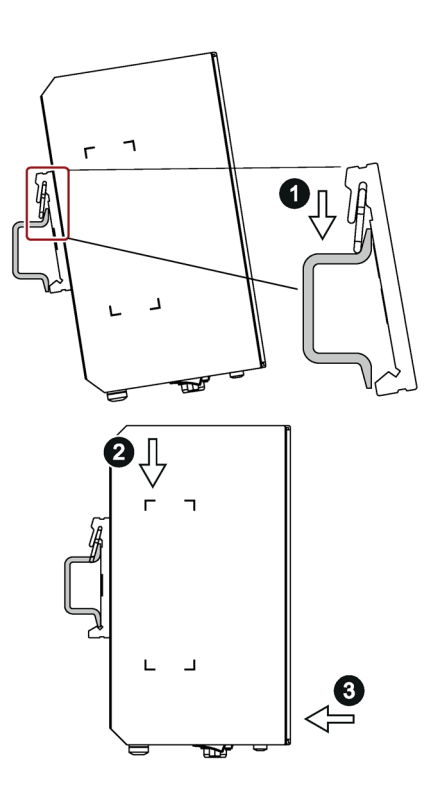

**取り外し**

- 1. レールクリップから外れるまで装置を押し込みます。
- 2. DIN レールから装置を回転させて外に出します。
- 3. 装置を持ち上げて外します。

# **3.2.4 壁取り付け**

必要な留め具およびネジは選択された取り付けオプション用に装置と一緒に提供されま す(注文番号で指定)。

## **必要条件**

- 2 × 壁取り付けブラケット
- 6 × ネジ
- 1 × T20 スクリュードライバ

# **手順**

1. 2.5 Nm の締め付けトルクで、それぞれ 3 本のネジを使って壁取り付けブラケ ットを固定します。

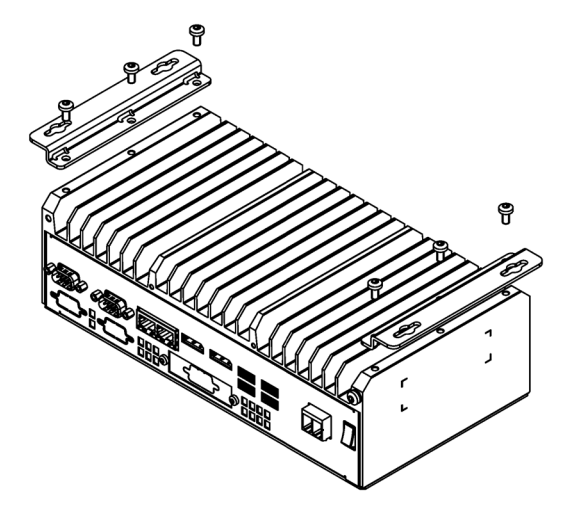

# *3.2 装置の設置*

# **3.2.5 直立取り付け**

必要な留め具およびネジは選択された取り付けオプション用に装置と一緒に提供されま す(注文番号で指定)。

### **必要条件**

- 2 × 垂直取り付けブラケット
- 6 × ネジ
- 1 × T20 スクリュードライバ

# **手順**

1. 2.5 Nm の締め付けトルクで、それぞれ 3 本のネジを使って縦方向取り付けブ ラケットを固定します。

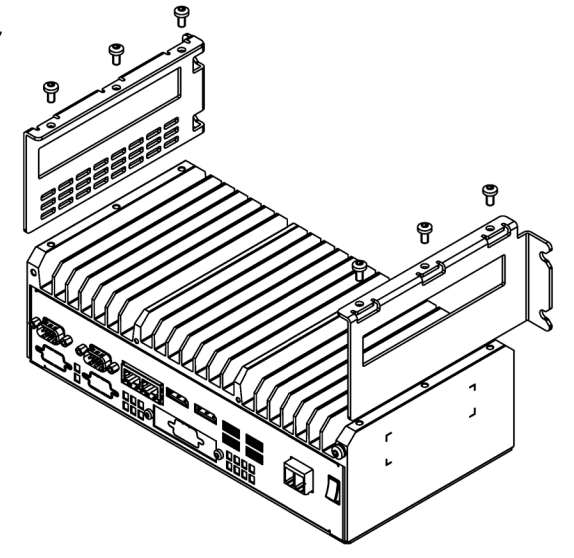

# <span id="page-40-0"></span>**3.3 装置の接続**

# **3.3.1 保護導体の接続**

装置を保護するために、保護導体接続が必要です。保護導体は、危険な電流を放電し、 サージ保護スイッチを起動させます。さらに、保護導体は、外部電源ケーブル、信号ケ ーブルまたは I/O 装置から接地までのケーブルによって生成される干渉電流の放電も向 上します。

装置の保護導体の接続には、以下のシンボルが付いています。

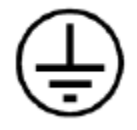

**必要条件**

- 装置が設置されていること。
- 1 × 保護導体(最小導体断面積 2.5 mm2) (AWG14)
- 1 × T20 スクリュードライバ
- 1 x M4 ケーブルラグ

# **手順**

- 1. ケーブルラグを保護導体に押し付けます。
- 2. 図示されているように、ケーブルラグ を保護導体接続部にねじ込みます。

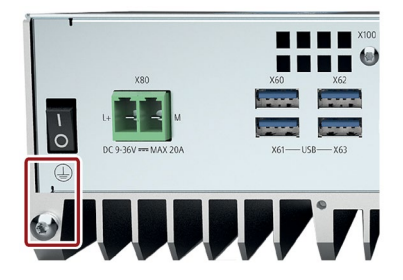

3. 保護導体を、装置が取り付けられている制御キャビネットの保護導体接続部にワイ ヤ接続します。

# <span id="page-41-0"></span>**3.3.2 電源の接続**

### **3.3.2.1 端子の接続**

電源を接続するための接続端子は、装置に取り付けられます。

- 接続端子は、断面積が 0.25 mm²~4 mm²の穴用に設計されています。
- 断面積が 1.5 mm²以上、温度定格が 85 °C 以上である銅ケーブル(Cu)のみを接続し てください。
- 半剛体または柔軟ケーブルのいずれかを使用できます。
- エンドスリーブを使用する必要はありません。

# **必要条件**

- 外部の 9-36 V DC 電源のスイッチを切ります。
- 1 x 接続端子
- 1 0.6 × 3.5 mm プラスドライバー

# **手順**

# **通知**

### **装置の損傷**

装置にプラグ接続するとき、接続端子のネジを調整しないでください。 接続端子およびソケットのスクリュードライバの圧力によって装置を損傷することが あります。

• プラグ接続しないときは、接続端子にワイヤを接続します。

### **注記**

穴が正しい端子に接続されていることを確認してください。装置の接点にあるラベルに 従ってください。

# **注意**

# **端子接続には銅ケーブルを使用します。**

端子経由でのデバイスへのすべての電源ラインには、銅(Cu)ケーブルを使用します。 例えば、24 V DC 電源ケーブルを 24 V DC 電源端子に使用します。

# **Utiliser des câbles en cuivre sur les connexions à bornes**

Utilisez des câbles en cuivre (Cu) pour tous les câbles d'alimentation qui sont raccordés à l'appareil par des bornes, par exemple les câbles d'alimentation 24 V CC sur le connecteur d'alimentation 24 V CC.

1. 0.6 Nm の締め付けトルクで、図示 されているようにケーブルを接続 します。図示されているように接 続端子が正しい位置にあることを 確認してください。

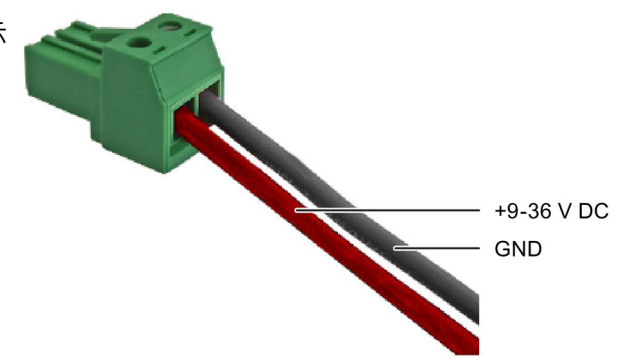

# **3.3.2.2 9-36 V C 電源の接続**

次に注意して、装置の安全な操作および規制への準拠を確証してください。

# **警告**

**安全規制 - 接続ケーブル**

地域の安全規制に準拠した DC 接続ケーブルのみを使用します。

そうでない場合、火災および感電のリスクがあります。その結果、人身傷害や物的損 傷が発生することがあります。

- DC 接続ケーブルが、装置が設置される国の安全規則に準拠しており、それぞれの 場合に必要なマークを表示していることを確認してください。
- 取扱説明書に従って、保護コンダクタを接続してください。

# **警告**

**感電のリスク**

オン/オフスイッチでは、装置はライン電圧から完全に切り離されません。

装置または接続線に損傷がある場合、火災が発生するリスクもあります。

- 装置に対して作業を実施する前、または装置を長期間使用しないときは、装置を必 ずライン電圧から完全に切り離してください。
- 制御キャビネットの取り付け:可能な場合、装置の近くで、集中化された、簡単に アクセス可能な AC 回路ブレーカーを使用します。
- 装置を設置するとき、電源コネクタに簡単にアクセスできるようにします。

### **通知**

### **IEC/EN/UL61010 に準拠して承認**

- 本装置は、IEC/UL/EN/DIN EN 61010-2-201 規格に準拠して、安全特別低電圧 (SELV/PELV)の要件を満たしている DC 24 V 電源にのみ接続できます。電源は、NEC クラス 2 または IEC/UL/EN/DIN-EN 61010-2-201 で指定されている制限エネルギー 要件を満たしている必要があります。
- 装置が IEC/UL/EN/DIN-EN 61010-1 および IEC/UL/EN/DIN-EN 61010-2-201 の 9.3.2. c)セクションに準拠した筐体に設置された場合、装置には「NEC Class 2 / Limited Energy 以上」の電源から給電することができます。装置は、これで「開放 型装置」として分類されます。

# **注記**

# **逆極性保護**

9-36 V DC 電源は、極性の反転に対して保護されています。9-36 V DC 接続ケーブルと 接地を混同すると、装置は損傷されませんが、スイッチがオンになりません。電源が正 しく接続されると、装置は再び操作可能になります。

# **必要条件**

- 装置が設置されていること。
- 保護導体 (ページ [41\)](#page-40-0)が接続されていること。
- 1 ワイヤ端子 (ページ [42\)](#page-41-0)。 関連する 9-36 V DC 電源のスイッチを切ります。
- 1 0.6 × 3.5 mm プラスドライバー

# **手順**

1. マークが付いた位置の端子に挿入 します。

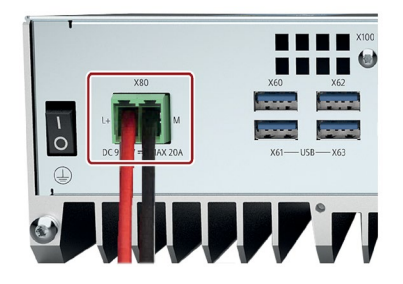

# **3.3.3 I/O 装置の接続**

# **注意 I/O 装置が原因の故障** I/O 装置の不適切な接続は、装置の故障の原因になる可能性があります。 負傷および機械やプラントの損傷につながる場合があります。 • 「I/O デバイスに関する情報 (ページ [28\)](#page-27-0)」の I/O 装置の接続に関連する警告を順守 する必要があります。

**手順**

### **注記**

アダプタまたは拡張機能なしで、接続対象の I/O のオリジナル接続を使用します。

1. I/O 装置を該当するインターフェースに接続します。

インターフェースの位置に関する情報は、「インターフェースおよび操作エレメン ト (ページ [15\)](#page-14-0)」で入手可能です。

2. ストレインリリーフを使用してケーブルを固定します。

参照: ケーブルの固定 (ページ [50\)](#page-49-0)

# **複数のモニタの接続(マルチモニタリング)**

モニタの接続用に装置前面に 2 つのポートがあります。これらのポートは、マザーボー ドに接続されます。

パラメータ割り付けは、Windows®のコントロールパネルで実施します。

IPC は、マルチモニタリング用に工場設定されます。必要な場合、ファームウェア/BIOS 設定で、マルチモニタリング機能およびブートスクリーンの出力を設定できます。 「AUTOHOTSPOT」を参照してください。

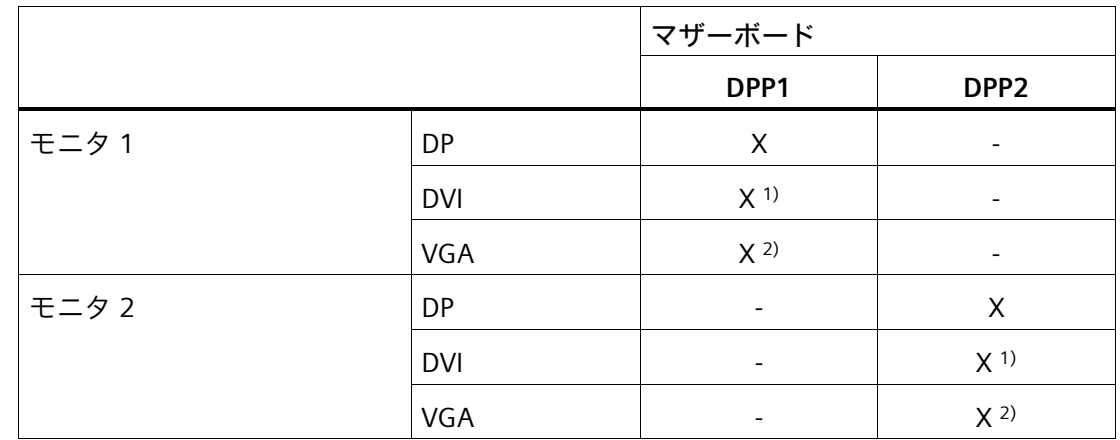

次の表に、装置インターフェースのモニタに対する様々な接続オプションを表示します。

1) - DP 経由の DVI-D アダプタ

2) - DP 経由の VGA アダプタ

# **3.3.4 拡張カードの接続**

このセクションは、拡張カードが付いている装置に適用されます。

### **注意** Ί\

# **装置の過熱による火災の危険**

拡張カードにより、追加熱が発生します。装置は、過熱したり火災の原因になる可能 性があります。

- 拡張カードの安全および設置手順に従ってください。
- 当該装置の最大許容電力消費値を順守してください。

# **必要条件**

• 装置の電源がオフになっていること。

# **手順**

手順は、USB 拡張カードの例を基準にして説明されています。

1. ケーブルをマークの付いたスロットに 接続します。

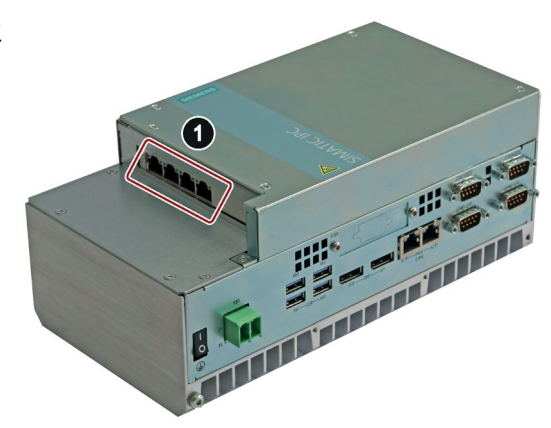

### **3.3.5 ネットワークへの装置の接続**

以下のオプションは、既存または計画中のシステム環境/ネットワークへの統合に使用 することができます。

### **Ethernet**

自動化装置(SIMATIC S7 等)との通信やデータ交換用に、統合 Ethernet インターフェー ス(10/100/1000 Mbps)を使用できます。

これには、「SOFTNET S7」ソフトウェアパッケージが必要です。

### **PROFINET**

PROFINET は、以下を介して操作できます。

• 標準 Ethernet インターフェース(RT)

# **SIMATIC NET**

このソフトウェアパッケージを使用すると、フィールドアンドコントロールレベルの革 新的ネットワークを作成、操作、および設定することができます。この点についての詳 細情報は、SIMATIC NET [\(http://w3.siemens.com/mcms/automation/en/industrial](http://w3.siemens.com/mcms/automation/en/industrial-communications/Pages/Default.aspx)[communications/Pages/Default.aspx\)](http://w3.siemens.com/mcms/automation/en/industrial-communications/Pages/Default.aspx)を参照してください。

ソフトウェアパッケージとマニュアルは、この納品範囲に含まれていません。

# **追加情報**

詳細については、インターネットの次のサイトで参照できます。技術サポート [\(https://support.industry.siemens.com\)](https://support.industry.siemens.com/)

# <span id="page-49-0"></span>**3.3.6 ケーブルの固定**

ストレインリリーフ(「ハードウェアアクセサリ (ページ [19\)](#page-18-0)」を参照)は、装置からイン ターフェースケーブルが予期せずゆるむことを防止します。

**必要条件**

- I/O デバイスは、対応するインターフェースに接続されます。
- 1 × Torx T10 型ネジまわし
- 1 x ケーブルグリップ(納品範囲に含まれていない)
- ケーブルタイ(納品範囲に含まれていない)
- 2 x ネジ(納品範囲に含まれていない)

**手順**

- 1. 同梱された丸皿頭ネジを使用して、指 定された位置でストレインリリーフを 取り付けます。
- 2. ケーブルタイをストレインリリーフバ ーの周囲に通し、図示されているよう にケーブルを固定します。
- 3. ケーブルタイの突出している端を切り 取ります。

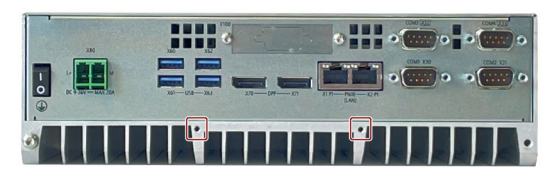

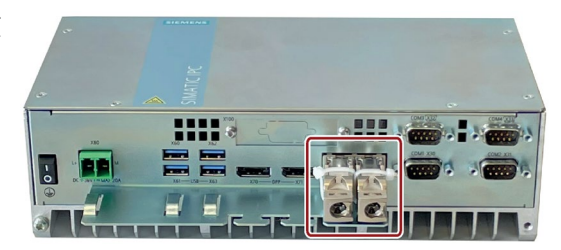

# **装置のコミッショニング 4**

# **4.1 装置の電源スイッチ投入**

### **必要条件**

• 電源が接続されていること。

### **手順**

1. 装置の前面にあるオン/オフスイッチをオンに切り替えます(「\_」シンボルが押されて いるときは「オン」位置です)。

スイッチの位置に関する情報は、「インターフェースおよび操作エレメント (ペー ジ [15\)](#page-14-0)」で参照できます。

# **インストール済みの Windows®オペレーティングシステムのコミッショニング**

装置の初回起動およびインストール済みの Windows®オペレーティングシステムのコミ ッショニングに関する情報は、オペレーティングシステムのマニュアルで参照できます。 これについての詳細は、「装置を操作するための重要な指示およびマニュアル (ペー ジ [10\)](#page-9-0)」も参照してください。

*4.2 装置をオフにする*

# <span id="page-51-0"></span>**4.2 装置をオフにする**

**オペレーティングシステムのシャットダウン**

**アクティブなオペレーティングシステムの場合**

• オペレーティングシステムを正しくシャットダウンします。

**結果**

装置はオフになりますが、ライン電圧から完全に接続解除されていません。

**装置のライン電圧からの完全な接続解除**

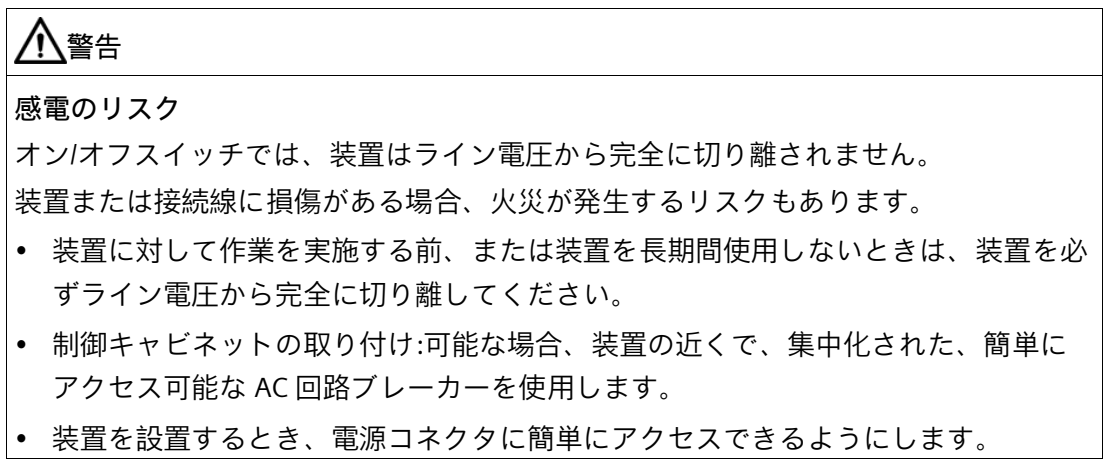

• オペレーティングシステムをシャットダウンし、電源プラグを装置の前面から外し ます。「インターフェースおよび操作エレメント (ページ [15\)](#page-14-0)」を参照してください。

装置はオフになり、ライン電圧から完全に接続解除されます。トリクル電流は流れませ ん。

# **ハードウェアリセット**

ハードウェアのリセットにより、キーボードやマウス入力への応答がなくなった場合に、 装置を再起動できます。実行中のオペレーティングシステムは、安全にシャットダウン されません。

### **通知**

### **データの損失**

ハードウェアリセットが実行される場合、装置は強制再起動を実行します。

- メインメモリのデータは削除されます。
- ハードディスクドライブのデータは失われます。
- 装置が破損することがあります。

ハードウェアリセットは、緊急時のみ実行してください。

• オン/オフスイッチを操作して、ハードウェアリセットを作動させます。「インター フェースおよび操作エレメント (ページ [15\)](#page-14-0)」を参照してください。

**下記も参照**

一般的な安全上の注意事項 (ページ [21\)](#page-20-0)

# **デバイスの操作 5**

# **5.1 Trusted Platform Module (TPM)**

お使いの装置には、TPM 2.0 規格に準拠した Trusted Platform Module があります。 Trusted Platform Module は、装置をセキュリティ機能で強化するチップです。これは、 PC の操作からの保護を強化しています。

### **通知**

### **Trusted Platform Module の輸入制限**

Trusted Platform Module の使用は、一部の国では法規制の対象となっており、許可さ れていません。

• 装置が使用される国の関連する輸入制限を必ず順守してください。

# **Trusted Platform Module の有効化**

Trusted Platform Module の有効化に関する情報は、詳細なファームウェア/BIOS 説明で 参照できます。「装置を操作するための重要な指示およびマニュアル (ページ [10\)](#page-9-0)」を 参照してください。

# **5.2 モニタおよびキーボード無しでの操作**

装置はモニタおよびキーボードが無くても操作できます。装置はこれらの周辺機器が無 くても起動できます。後日の診断のために USB キーボード、マウスおよびモニタを接 続することができます。

デジタル DVI モニタまたは DisplayPort モニタは、Windows オペレーティングシステム の起動が完了している場合のみ有効化されます。

# <span id="page-54-0"></span>**パラメータの装置への拡張および割り当て 6**

# **6.1 装置を開く**

# **警告**

**未許可で開いて、不適切な修理や拡張を行うことによるリスク**

拡張するときに不適切な手順で行うと、装置を破損したりユーザーを危険にさらす恐 れがあります。

システム拡張を取り付けたり交換したりして装置を破損した場合は、保証が無効にな ります。

• この理由で、「装置およびシステム拡張に関する注意事項 (ページ [29\)](#page-28-0)」の情報を 順守してください。

# **警告**

**誤作動および感電**

装置に不適切な介入を行うと、操作の信頼性を脅かし、装置を損傷することがありま す。

これは、怪我やプラント損傷の原因となることがあります。

以下の予防策を講じる必要があります。

• 装置を開ける前に電源プラグを外してください。

• 介入が終わるごとに装置を閉めます。

# **通知**

**静電放電により破損する恐れのある部品(ESD)**

装置には、静電気によって破損する可能性のある電子部品が内蔵されています。これ は、機械やプラントの故障や損傷が生じるおそれがあります。

装置を開く前に、対応する予防措置を講じる必要があります。

# *6.1 装置を開く*

# **必要条件**

- 装置がライン電圧から完全に接続解除されていること。「装置をオフにする (ペー ジ [52\)](#page-51-0)」を参照してください。
- すべての接続ケーブルが抜かれていること。
- Torx T10 型ネジまわし

# **手順**

1. マーク付きのネジを取り外します。

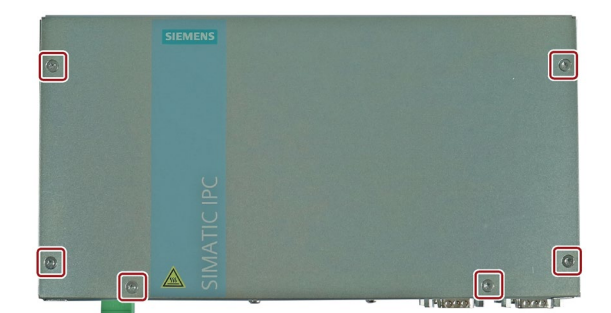

- 2. 前面パネルをリア方向に図示されてい るように回転させます。
- 3. 前面パネルを置きます。

逆の順序で装置を閉じます。

*6.2 拡張スロット付き装置を開く*

# <span id="page-56-0"></span>**6.2 拡張スロット付き装置を開く**

# **警告**

**未許可で開いて、不適切な修理や拡張を行うことによるリスク**

拡張するときに不適切な手順で行うと、装置を破損したりユーザーを危険にさらす恐 れがあります。

システム拡張を取り付けたり交換したりして装置を破損した場合は、保証が無効にな ります。

• この理由で、「装置およびシステム拡張に関する注意事項 (ページ [29\)](#page-28-0)」の情報を 順守してください。

# **警告**

# **誤作動および感電**

装置に不適切な介入を行うと、操作の信頼性を脅かし、装置を損傷することがありま す。

これは、怪我やプラント損傷の原因となることがあります。

以下の予防策を講じる必要があります。

- 装置を開ける前に電源プラグを外してください。
- 介入が終わるごとに装置を閉めます。

# **通知**

# **静電放電により破損する恐れのある部品(ESD)** 装置には、静電気によって破損する可能性のある電子部品が内蔵されています。これ は、機械やプラントの故障や損傷が生じるおそれがあります。 装置を開く前に、対応する予防措置を講じる必要があります。

### **必要条件**

- 装置がライン電圧から完全に接続解除されていること。「装置をオフにする (ペー ジ [52\)](#page-51-0)」を参照してください。
- すべての接続ケーブルが抜かれていること。
- Torx T10 型ネジまわし

# *6.2 拡張スロット付き装置を開く*

# **手順**

1. マーク付きのネジを取り外します。

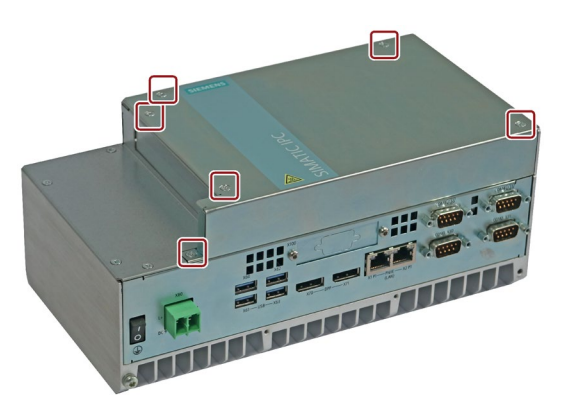

31111111

SULLUI VIII III III

- 2. 前面パネルを矢印の方向に前方向にス ライドさせます。
- 3. 前面パネルを置きます。

逆の順序で装置を閉じます。

*6.3 拡張カード*

# <span id="page-58-0"></span>**6.3 拡張カード**

**6.3.1 使用可能な拡張カード**

次の標準に準拠した拡張カードがサポートされています:

• PCIe。第 1 世代、第 2 世代、第 3 世代、第 4 世代(「マザーボードの技術仕様 (ペー ジ [83\)](#page-82-0)」も参照してください)

# **拡張カードの使用条件**

• 拡張カードは、指定された寸法を超過してはなりません。高さが超過している場合、 接触の問題、誤作動および組み立ての困難などをもたらすことがあります。 拡張カードの許容寸法については、「拡張カードの寸法図 (ページ [91\)](#page-90-0)」で参照でき ます。

# **下記も参照**

バスボードの拡張カードスロット (ページ [103\)](#page-102-0)

*6.3 拡張カード*

# **6.3.2 拡張カードの設置/取り外し**

**注記**

# **拡張カードの必要条件**

- 拡張カードの許容寸法については、「拡張カードの寸法図 (ページ [91\)](#page-90-0)」で参照でき ます。許容される高さを超過する場合、接触問題、誤作動および取り付けの問題を 無視できません。
- 指定されたスロットに取り付け可能な拡張カードの種類に関する情報は、「バスボ ードの拡張カードスロット (ページ [103\)](#page-102-0)」で参照できます。

**装置バージョン**

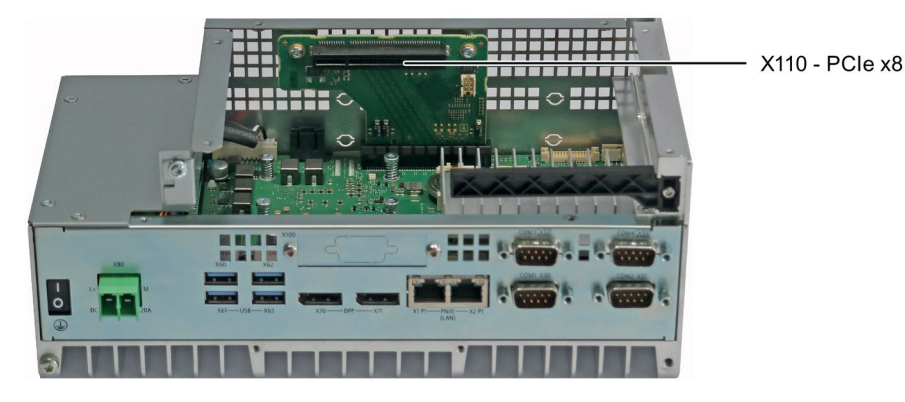

図 6-1 1 つの PCIe スロットの装置バージョン

**必要条件**

- 拡張カードおよび拡張カードの使用条件に関する情報を知っている場合は、「使用 可能な拡張カード (ページ [59\)](#page-58-0)」を参照してください。
- 装置が開いた状態であること。これに関する重要な情報については、「拡張スロッ ト付き装置を開く (ページ [57\)](#page-56-0)」を参照してください。
- 使用される PCIe カードに外部インターフェースがある場合、これらの内蔵スロット を使用してプラグインコネクタを取り付けることができます。コネクタ穿孔と一緒 にスロットプレートを使用することもできます。
- Torx T10 型ネジまわし

 $(1)$ 

*6.3 拡張カード*

(3):::

# **手順 - 設置**

- 1. 必要なスロットのブランキングプレー トのネジ(1)を外し、ブランキングプレ ートを外します。
- 2. リテイナ(2)を取り外します。
- 3. 拡張カードをバスボード(3)のスロット に挿入します。 拡張カードを対応するネジで固定しま す。
- 4. クランプを再挿入し、図示されている 方向にクランプをスライドさせます。 クランプを対応するネジで固定しま す。

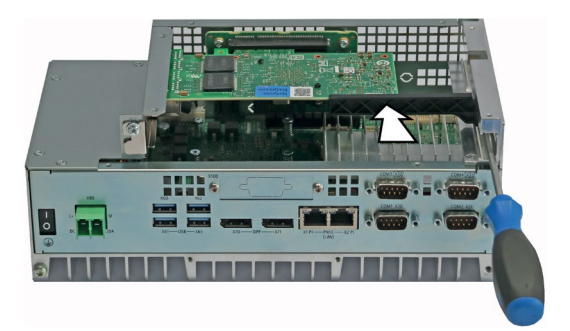

5. 「拡張スロット付き装置を開く (ページ [57\)](#page-56-0)」のセクションで指定されているように 装置を閉じます。

# **手順 - 取り外し**

取り付けの逆の手順を実行してください。

# **BIOS Setup の設定**

BIOS Setup の設定が必要になる場合があります。インストールに関する詳細情報につい ては、指定されている拡張カードに同梱されているマニュアルを参照してください。

# <span id="page-61-0"></span>**6.4 拡張モジュール(M.2)**

# **6.4.1 使用可能な拡張モジュール(M.2)**

拡張モジュール(M.2)は、以降では、「**M.2 モジュール**」と呼ばれています。 次の仕様に適合する 1 つまたは 2 つの M.2 モジュールがサポートされています:

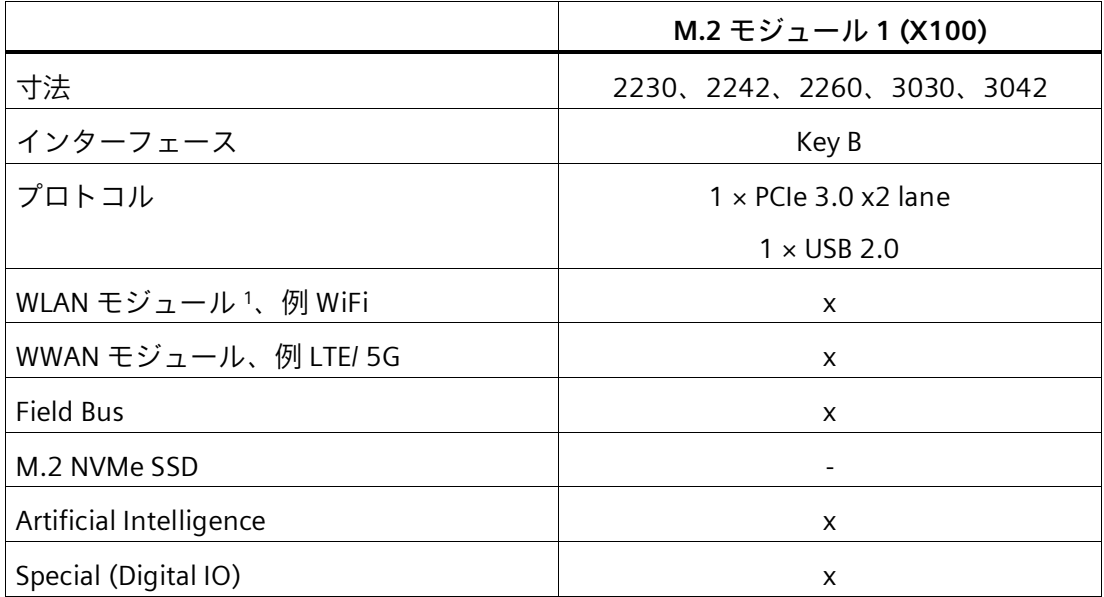

<sup>1</sup> E キー/A+E キーも M.2 キーの E キーB アダプタから可能です

# **M.2 モジュールの使用条件**

- M.2 モジュールの寸法は、指定された寸法を超過することはできません。寸法が超 過している場合、接触の問題、誤作動および組み立ての困難などをもたらすことが あります。
- M.2 モジュールとコンディショナカードの間の接続ケーブルの長さは、少なくとも 150 mm にする必要があります。

# **下記も参照**

マザーボードのインターフェース位置 (ページ [101\)](#page-100-0)

拡張モジュールの寸法図(M.2) (ページ [91\)](#page-90-1)

# **6.4.2 拡張モジュールの取り付け/取り外し(M.2)**

# **注記 M.2 モジュールの要件**

- M.2 モジュールの許容寸法については、「使用可能な拡張モジュール(M.2) (ペー ジ [62\)](#page-61-0)」で参照できます。許容される高さを超過する場合、接触問題、誤作動および 取り付けの問題を無視できません。
- スロットに取り付け可能な M.2 モジュールに関する情報は、「使用可能な拡張モジ ュール(M.2) (ページ [62\)](#page-61-0)」で参照できます。

### **必要条件**

- M.2 モジュールおよび M.2 モジュールの使用条件に関する情報に精通していること。 「使用可能な拡張モジュール(M.2) (ページ [62\)](#page-61-0)」を参照してください。
- 装置が開いた状態であること。これに関する重要な情報については、「装置を開く (ページ [55\)](#page-54-0)」または「拡張スロット付き装置を開く (ページ [57\)](#page-56-0)」を参照してくださ い。
- アダプタプレート:使用される M.2 モジュールに外部インターフェースがある場合、 M.2 モジュールに同梱されているアダプタプレートを使用してコネクタを取り付け ることができます。
- Torx T10 型および T8 型ネジまわし

# **手順 - 設置**

- 1. Torx T8 型のネジまわしを使用して、 マザーボードの指定されたネジを外し ます。
- 2. M.2 モジュールを対応するスロットに 挿入します(X100)。 これを行うとき、M.2 モジュールの接 点に触らないようにします。
- 3. 最初の手順で取り外したネジで M.2 モ ジュールを固定します。 純正のネジのみをスペーサと一緒に使 用します。 **注記**:ネジの頭とスペーサの間に M.2 モジュールが来るようにしてくださ い。

M.2 モジュールに筐体開口部に接続される必要がある追加のインターフェースカード付 きケーブルが含まれている場合、次の手順も実行する必要があります:

- 4. Torx T10 スクリュードライバを使用し て、ブランキングカバーを固定するた めの、マークが付いているネジを緩め ます。
- 5. 内側から追加のインターフェースカー ドを使用されていない筐体開口部に配 置し、ネジを使用してこれを固定しま す。

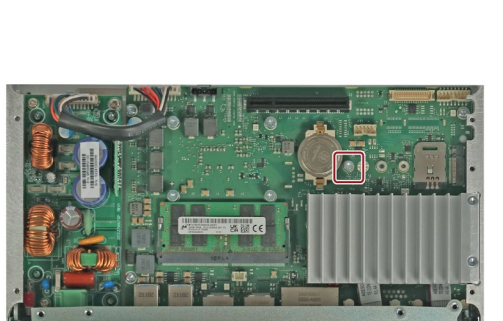

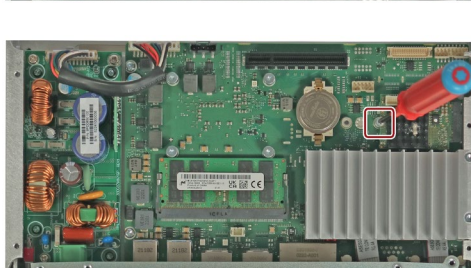

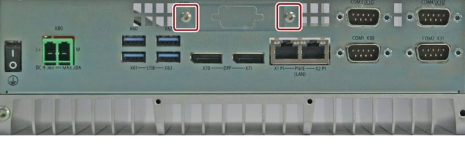

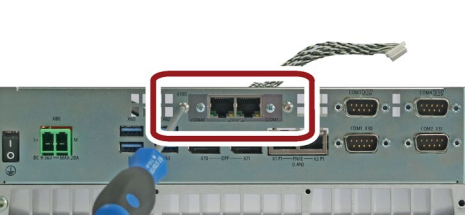

6. インターフェースカードのケーブルを M.2 モジュールに接続します。

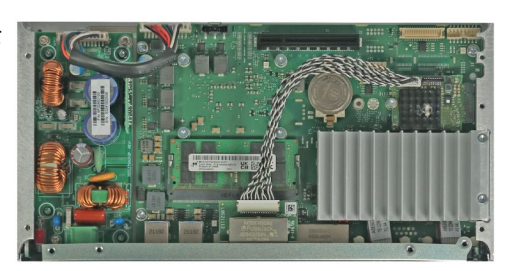

7. 「装置を開く (ページ [55\)](#page-54-0)」または「拡張スロット付き装置を開く (ページ [57\)](#page-56-0)」の セクションで指定されているように装置を閉じます。

**手順 - 取り外し**

取り付けの逆の手順を実行してください。

### **BIOS Setup の設定**

BIOS Setup の設定が必要になる場合があります。インストールに関する詳細情報につい ては、指定されている拡張モジュールに同梱されているマニュアルを参照してください。

# **下記も参照**

M.2 NVMe SSD の交換 (ページ [68\)](#page-67-0)

*6.5 メモリモジュール*

# **6.5 メモリモジュール**

**6.5.1 メモリモジュールの取り付けおよび取り外し**

マザーボードには、SO-DIMM DDR4 メモリモジュール用のスロット 1 つが搭載されて います。これを使用して、装置のメモリ容量を最大 32 GB まで拡張することができます。

# **使用可能なメモリモジュール**

- DIMM DDR4 メモリモジュール
- メモリ転送速度: 3200 MT/秒(バッファなし)
- 「ECC なし」

### **注記**

Siemens AG によって推奨されているメモリモジュールのみを使用してください。

# **必要条件**

• 装置が開いた状態であること。これに関する重要な情報については、「装置を開く (ページ [55\)](#page-54-0)」または「拡張スロット付き装置を開く (ページ [57\)](#page-56-0)」を参照してくださ い。

**手順 - 取り外し**

- 1. モジュールクリップを外側 に押し下げます。 メモリモジュールが前方に 傾きます。
- 2. メモリモジュールをスロッ トから取り出します。

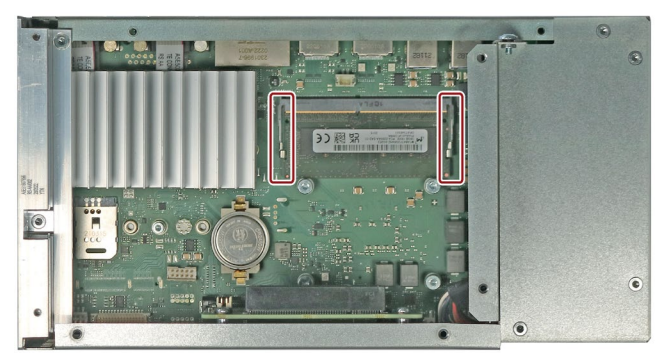

*6.5 メモリモジュール*

# **手順 - 設置**

- 1. メモリモジュールをマザーボ■ ードを向いている接点側に傾 けながら、マークされている スロットに挿入します。
- 2. ラッチがかみ合うまで、メモ リモジュールを慎重に接点ス トリップに押し込みます。

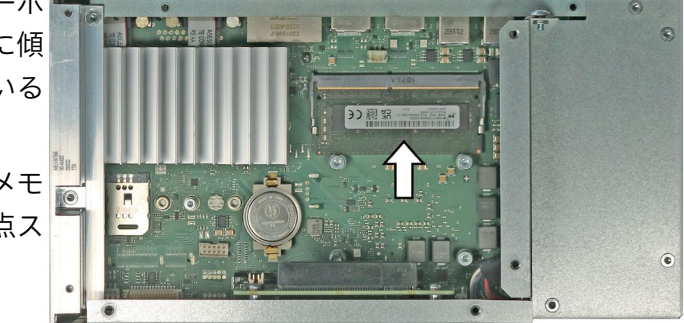

# **挿入および取り外し後**

装置を閉めます。

新しいメモリ容量は、自動的に検出され、装置の電源を入れたときに、BIOS Setup に表 示されます。

*6.6 ドライブ*

# <span id="page-67-0"></span>**6.6 ドライブ**

# **6.6.1 M.2 NVMe SSD の交換**

### **通知**

**ドライブの損傷およびデータ損失のリスク** ドライブにデータを書き込んでいるときにドライブを取り外すと、ドライブを損傷 し、データを破壊することがあります。 • ESD ガイドラインを順守します。

# **必要条件**

- 装置が開いた状態であること。これに関する重要な情報については、「装置を開く (ページ [55\)](#page-54-0)」または「拡張スロット付き装置を開く (ページ [57\)](#page-56-0)」を参照してくださ い。
- 最大 30 または 80 mm の長さの M.2 NVMe SSD
- 装置がライン電圧から完全に接続解除されていること。「装置をオフにする (ペー ジ [52\)](#page-51-0)」を参照してください。
- Torx T10 型および T8 型ネジまわし

*6.6 ドライブ*

# **手順 - 取り外し**

- 1. Torx T10 型のスクリュードライバを使 用して、ヒートシンクの指定されたネ ジを外します。
- 2. ヒートシンクを上方に取り外し、横に 置きます。
- 3. Torx T8 型のネジまわしを使用して、 マザーボードの指定されたネジを外し ます。
- 4. M.2 NVMe SSD をスロットから引き抜 きます。

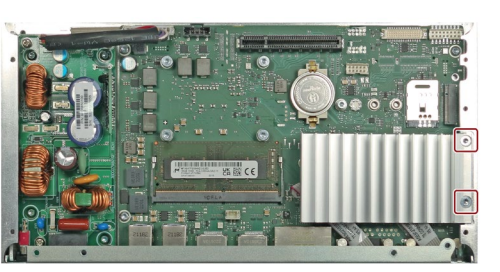

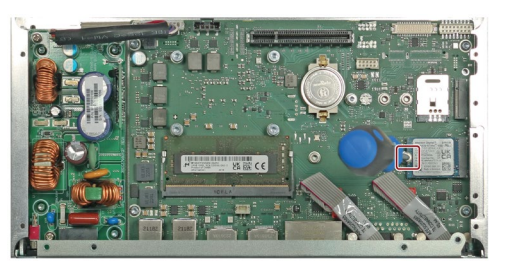

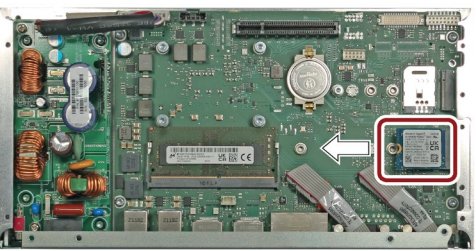

# **手順 - 設置**

取り外し手順を逆順に実施します。

**下記も参照**

ハードウェアアクセサリ (ページ [19\)](#page-18-0)

# **装置の保守と修理 7**

# **7.1 修理に関する情報**

# **警告**

**未許可で開いて、不適切な修理や拡張を行うことによるリスク**

拡張するときに不適切な手順で行うと、装置を破損したりユーザーを危険にさらす恐 れがあります。

システム拡張を取り付けたり交換したりして装置を破損した場合は、保証が無効にな ります。

• この理由で、「装置およびシステム拡張に関する注意事項 (ページ [29\)](#page-28-0)」の情報を 順守してください。

# **7.2 保守間隔**

システムの可用性を高く保つには、摩耗する PC 構成部品を予防的に交換することをお 勧めします。この交換の間隔は、以下の表のとおりです。

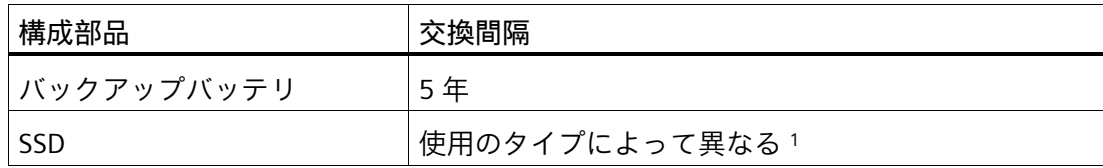

<sup>1</sup>フラッシュドライブ(SSD)の交換の間隔は、使用するタイプによって大きく異なりま す。特定の間隔を指定することはできません。

*7.3 ハードウェアの取り外しと設置*

# **7.3 ハードウェアの取り外しと設置**

露から保護してください。

**7.3.1 バックアップバッテリの交換**

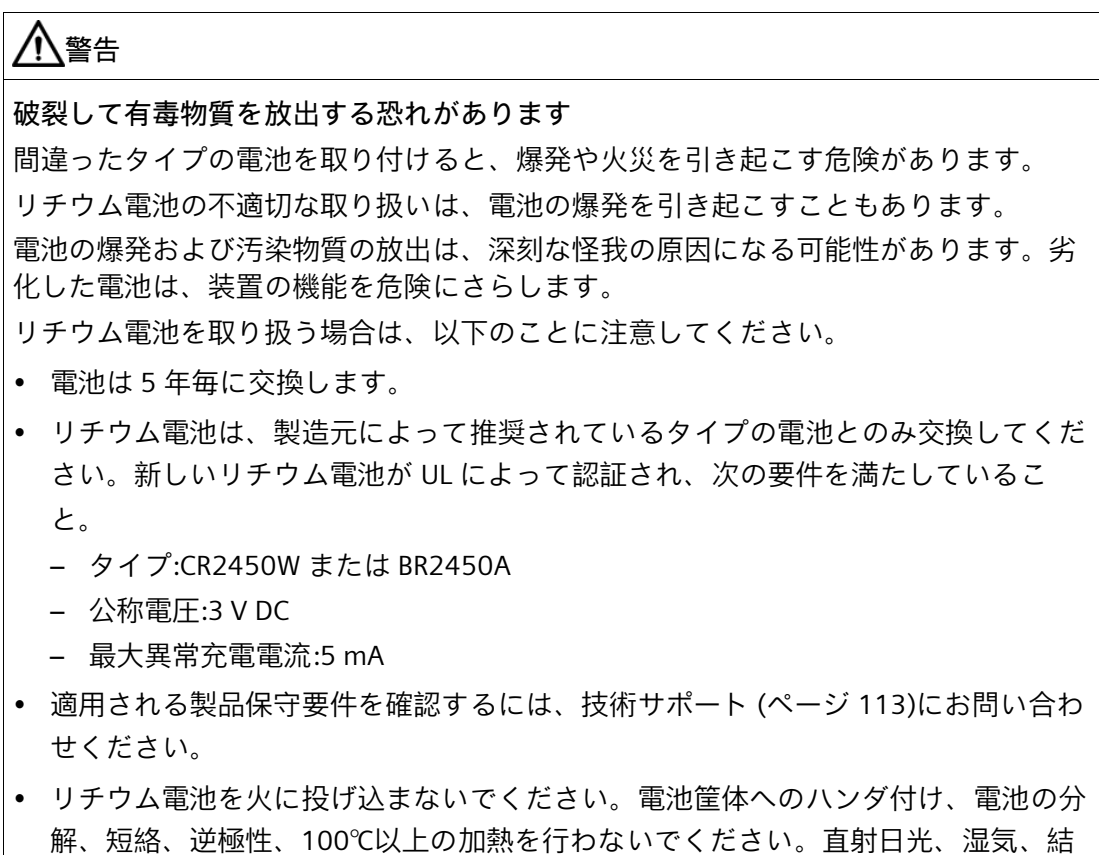

*7.3 ハードウェアの取り外しと設置*

# **警告**

# **Risque d'explosion et d'émission de substances nocives**

l'installation d'une pile ou d'un accumulateur de type inadéquat peut provoquer un DANGER d'explosion ou d'incendie.

Une manipulation non conforme des piles au lithium peut conduire à leur explosion. L'explosion des piles et l'émission de polluants qui en résulte peuvent entraîner de graves lésions corporelles. Des piles usagées constituent un danger pour le fonctionnement de l'appareil.

Observez les remarques suivantes lorsque vous manipulez des piles au lithium :

- Remplacez la pile tous les 5 ans.
- Remplacez la pile au lithium uniquement par une pile du type recommandé par le constructeur. La nouvelle pile au lithium doit avoir une certification UL et satisfaire aux exigences suivantes :
	- Type : CR2450W ou BR2450A
	- Tension nominale : 3 V CC
	- Courant de charge anormal max. : 5 mA
- Pour toute demande concernant la maintenance du produit, contactez le support technique (ページ [113\)](#page-112-0) Siemens.
- Ne jetez pas au feu des piles au lithium, n'effectuez pas de soudage sur la pile, ne la rechargez pas, ne l'ouvrez pas, ne la court-circuitez pas, n'intervertissez pas les pôles, ne la chauffez pas à plus de 100 °C et protégez-la de l'ensoleillement direct, de l'humidité et de la condensation.

# **必要条件**

- 同一タイプのバッファー用電池などの、純正スペア部品を用意していること。
- 電池を交換するときに、装置の設定データとしての現在のファームウェア/BIOS 設 定が削除されることを認識していること。

これに関する情報は、詳細なファームウェア/BIOS 説明で参照できます。装置を操作 するための重要な指示およびマニュアル (ページ [10\)](#page-9-0)を参照してください。

- 装置が開いた状態であること。これに関する重要な情報については、「装置を開く (ページ [55\)](#page-54-0)」を参照してください。
- 使用済み電池に関連する地域の規制を順守していること。
*7.3 ハードウェアの取り外しと設置*

# **手順**

- 1. 図示されているように、ソケットから 電池を取り外します。
- 2. 新しい電池を 2 つの接点(1)の下に配置 し、軽く押しながらベース(2)に押し込 みます。
- 3. 装置を閉めます。
- 4. ファームウェア/BIOS 設定を確認しま す。

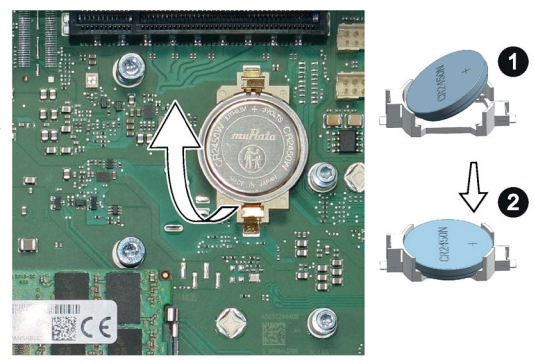

*7.4 オペレーティングシステム、ソフトウェアおよびドライバのインストール*

# **7.4 オペレーティングシステム、ソフトウェアおよびドライバのインス トール**

ターゲットシステム(つまり、ボリュームのパーティション、インストールされている デバイスドライバのあるオペレーティングシステム、SIEMENS ソフトウェア製品)の工 場出荷時の設定に復元できます。これにより、損傷を受けた場合に、デバイスをすばや く復元できます。

#### **オペレーティングシステム、ソフトウェアおよびドライバのプロビジョニング**

復元またはドキュメントとドライバセットの可能なソース:

- 付属された USB フラッシュドライブ(オプション、注文した場合)
- Online Software Delivery Portal:Online Software Delivery Portal からデバイスのため のリストアやマニュアルおよびドライバセットをダウンロードできます。これを行 うには、Online Software Delivery Portal [\(https://www.automation.siemens.com/swdl/register/ipc\)](https://www.automation.siemens.com/swdl/register/ipc)にログインし、必要なデー タセットをダウンロードして、それを使用して起動可能な USB フラッシュドライブ を作成します。 詳細については、起動可能な USB フラッシュドライブを作成するための製品情報を 参照してください(装置を操作するための重要な指示およびマニュアル (ページ [10\)](#page-9-0)を 参照)。

#### **オペレーティングシステムのインストール**

デバイスと共に注文したオペレーティングシステムのリストアや再インストールの追加 情報は、オペレーティングシステムの詳細説明で確認できます。「装置を操作するため の重要な指示およびマニュアル (ページ [10\)](#page-9-0)」を参照してください。

#### **ソフトウェアおよびドライバの設置**

- 1. ブート可能な USB フラッシュドライブをデバイスに挿入します。
- 2. 「START\_DoucAndDrivers.CMD」ファイルを実行して、USB フラッシュドライブから 「マニュアルおよびドライバ」スイートを起動します。
- 3. 希望するソフトウェアおよびドライバをインストールします。

*7.5 ファームウェア/BIOS の設定*

#### **7.5 ファームウェア/BIOS の設定**

ファームウェア/BIOS の設定に関する情報および引渡し状態のファームウェア/BIOS 設定 に関する情報は、「ファームウェア/BIOS 説明」で確認できます。「装置を操作するた めの重要な指示およびマニュアル (ページ [10\)](#page-9-0)」を参照してください。

#### **注記**

お使いの IPC が起動に失敗した場合(例えば、BIOS 更新中のクラッシュなど)、お近く SIEMENS 担当者にお問い合わせください。

「BIOS リカバリ」および「ME 更新」についての情報は、「内部インターフェースのピ ン割り付け (ページ [102\)](#page-101-0)」を参照してください。

## **7.6 データバックアップおよびパーティション変更**

Windows®でデータをバックアップするには、「SIMATIC IPC Image & Partition Creator」ソフトウェアを推奨しています。「装置を操作するための重 要な指示およびマニュアル (ページ [10\)](#page-9-0)」を参照してください。

## **7.7 リサイクルと廃棄処分**

汚染が低レベルに抑制されていることにより、これらの操作説明書で説明する装置はリ サイクルできます。環境的に許容される旧型機のリサイクルや処分については、承認さ れた電子機器スクラップ廃棄物処理センタにお問合せください。装置の廃棄はお客様の 国の関連規則に従って行ってください。

<span id="page-75-0"></span>**8.1 技術仕様の適用可能性**

#### **注記**

次の技術仕様は、次の条件下でのみ適用されます。

- 装置が正常に運転できる状態になっていること。
- 装置が閉じた状態であること。
- I/O デバイスは、アプリケーションの該当領域の要件に適合しています(EN 61000-6- 3 / IEC 61000-6-3 に準拠した妨害電波放射、EN 61000-6-2 / IEC 61000-6-2 に準拠し た高周波放射)。

# **8.2 一般的な技術仕様**

「技術仕様の有効性 (ページ [76\)](#page-75-0)」にある注意事項を参照してください。

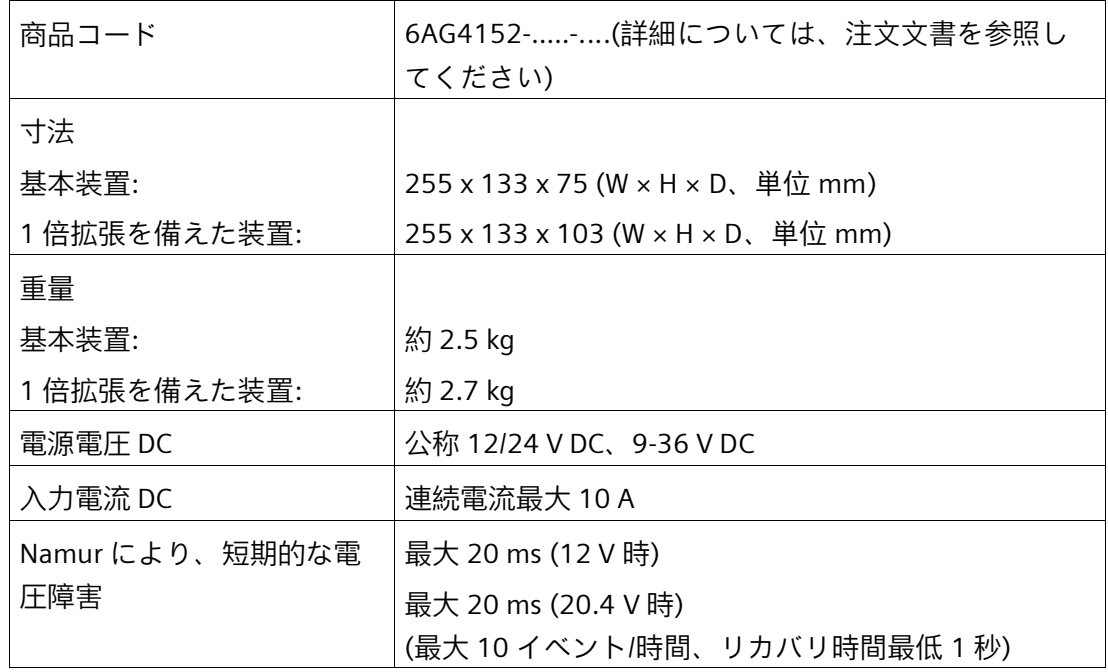

*8.2 一般的な技術仕様*

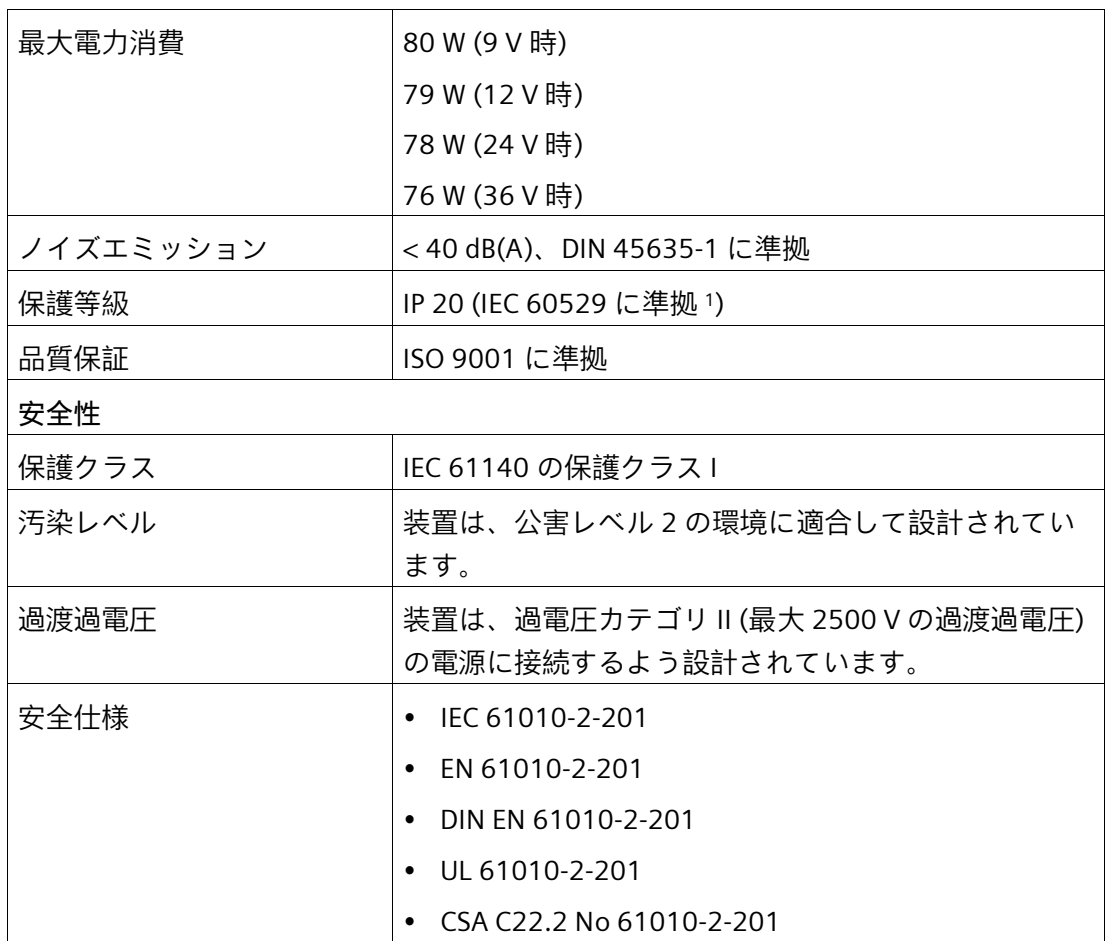

<sup>1</sup> UL による評価はされていません

**下記も参照**

9-36 V C 電源の接続 (ページ [44\)](#page-43-0)

*8.3 電流/電力要件および電源*

# **8.3 電流/電力要件および電源**

#### **8.3.1 システムコンポーネントの電流および電力要件**

#### **最大電流値**

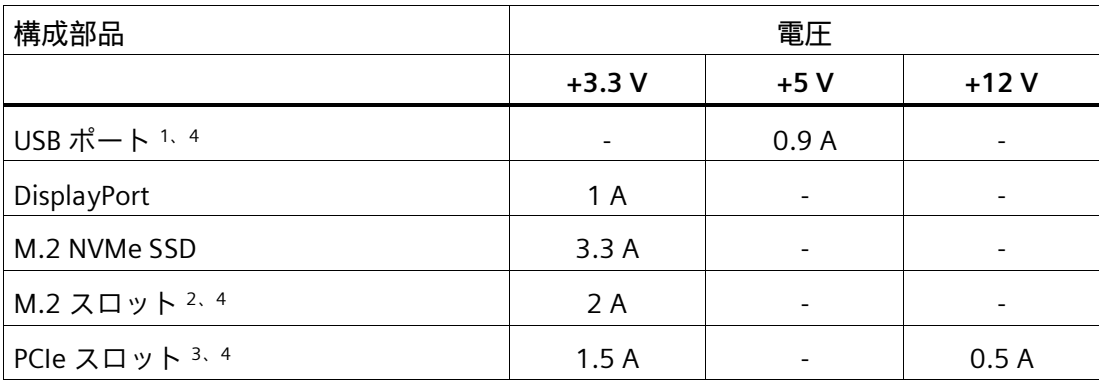

<sup>1</sup> すべての USB 装置の最大合計電力は 18 W です。

<sup>2</sup> 各 M.2 スロットの合計電力は、2.5 W を超過してはなりません。

- 3 各 PCIe スロットの合計電力は、8Wを超過してはなりません。
- <sup>4</sup> すべての USB ポート、M.2 および PCIe スロットの合計電力は、15 W を超過してはな りません。

*8.3 電流/電力要件および電源*

#### **公称電力値**

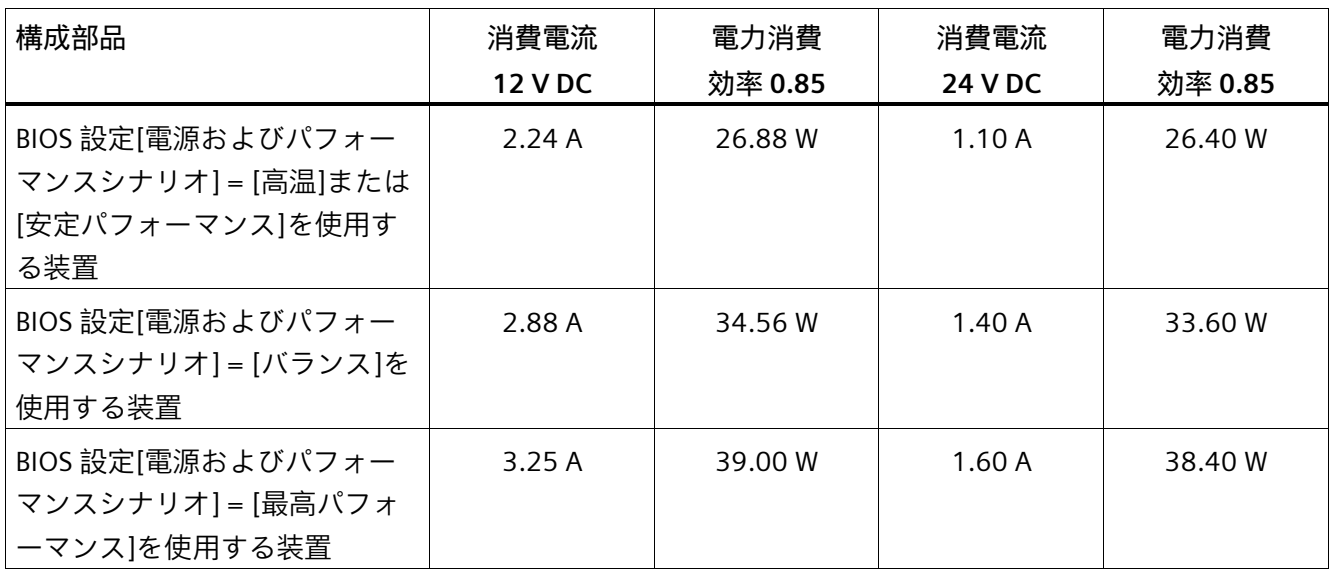

*8.3 電流/電力要件および電源*

# **8.3.2 技術仕様: DC 電源(DC)**

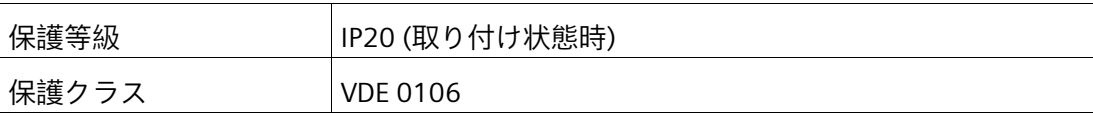

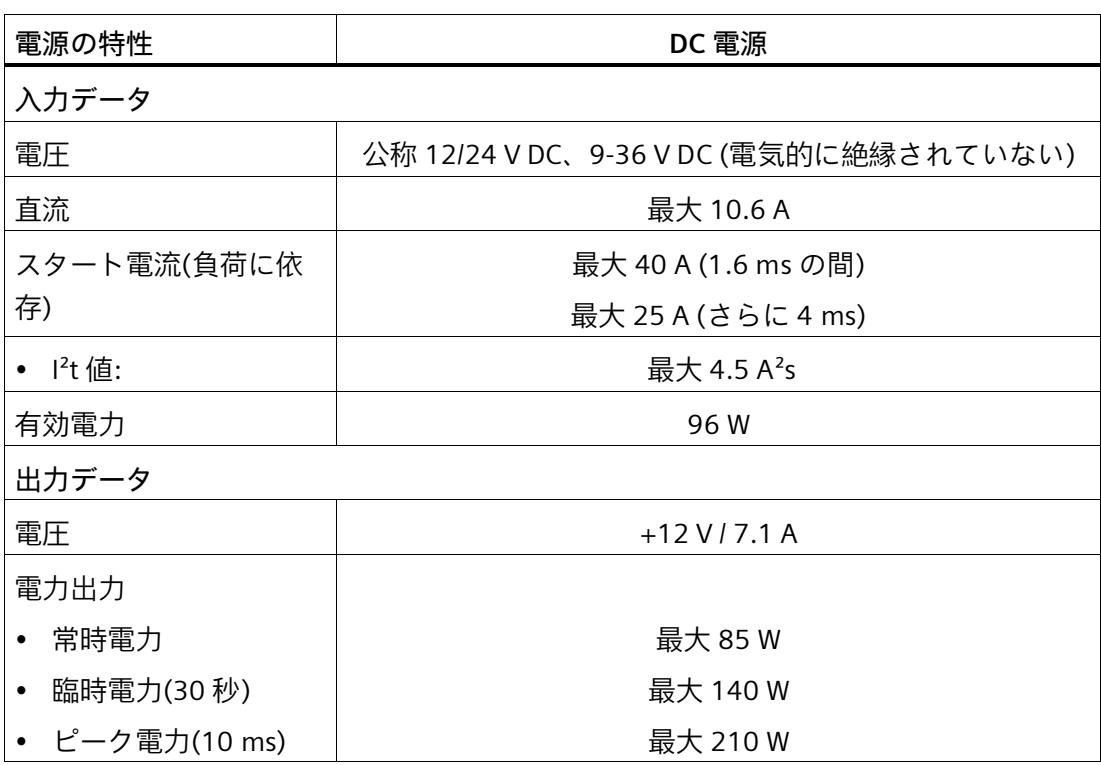

*8.4 Electromagnetic compatibility (電磁環境両立性)*

# **8.4 Electromagnetic compatibility (電磁環境両立性)**

「技術仕様の適用可能性 (ページ [76\)](#page-75-0)」にある注意事項を参照してください。

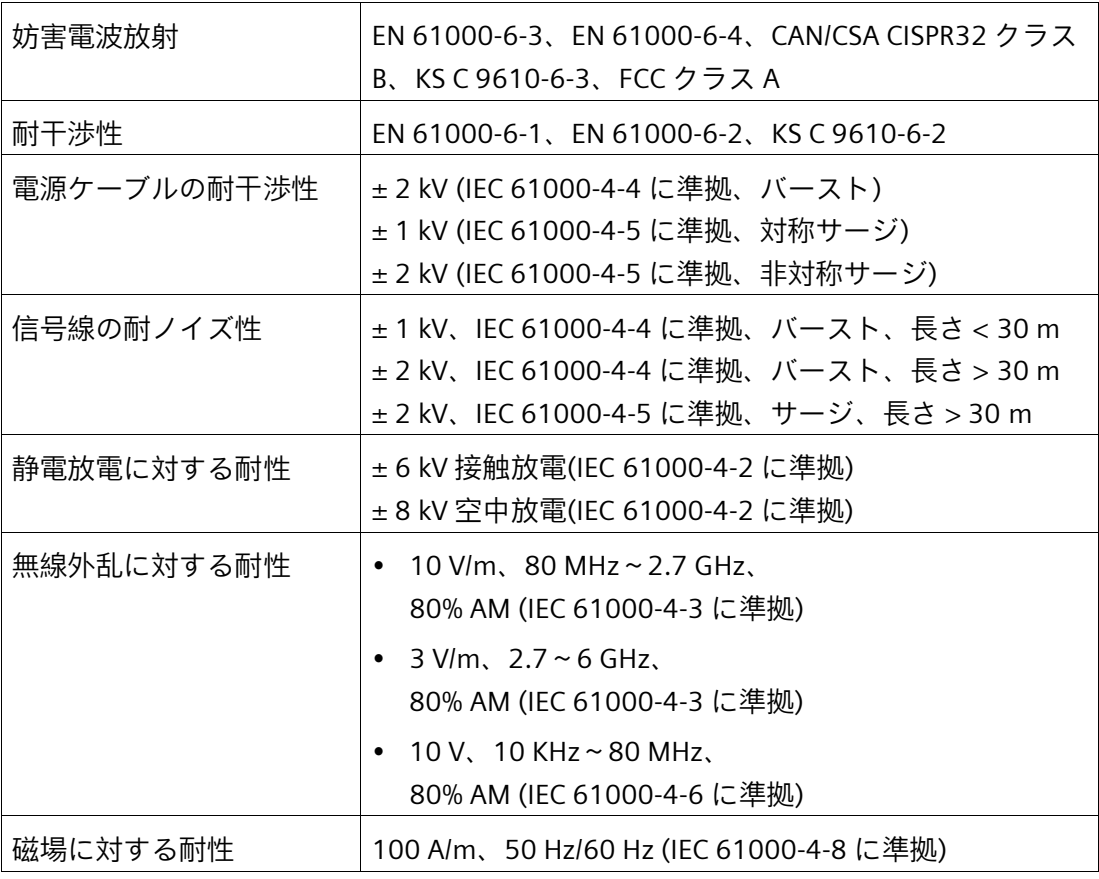

# **8.5 周辺環境**

「技術仕様の適用可能性 (ページ [76\)](#page-75-0)」にある注意事項を参照してください。

#### **通知**

#### **温度 - 動作中**

最大拡張および最大適用負荷で動作している際には、PCIe 拡張カード領域の温度が周 囲温度とは対照的に最大 17 °C に上昇することがあります。これはデバイスの取付位 置により異なります。

*技術仕様*

*8.5 周辺環境*

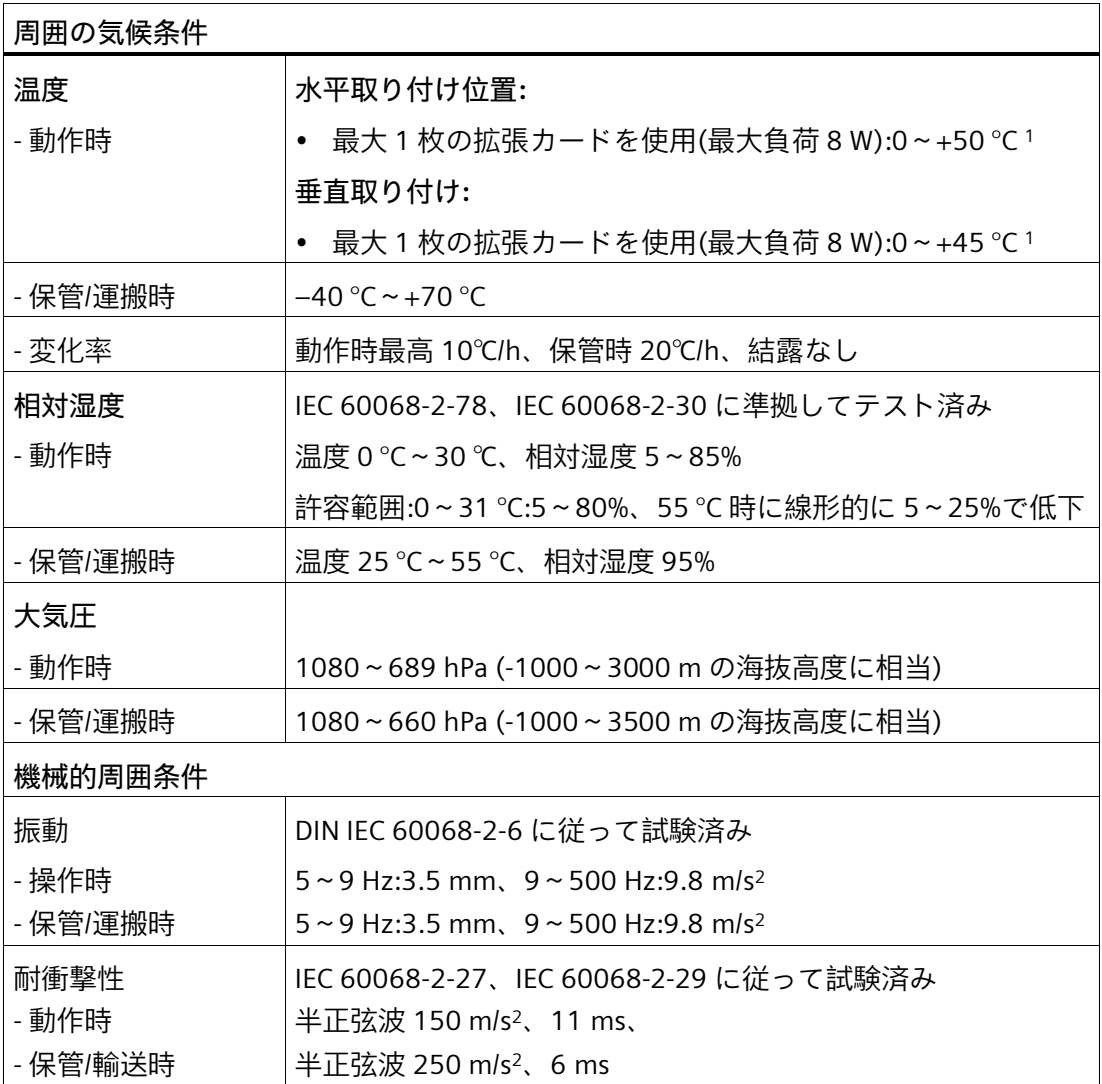

<sup>1</sup> この情報は、BIOS Setup の[バランス]設定に適用されます([詳細]メニュー > [電源およびパフォーマ ンス] > [CPU 電源管理コントロール] > [電源およびパフォーマンスシナリオ])。最高周囲温度は、 [最大パフォーマンス]設定の場合には 5 °C 低くする必要があります。

# **8.6 ドライブの技術仕様**

「技術仕様の適用可能性 (ページ [76\)](#page-75-0)」にある注意事項を参照してください。

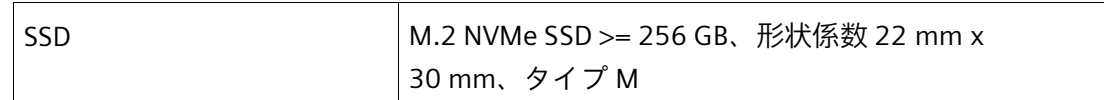

# <span id="page-82-0"></span>**8.7 マザーボードの技術仕様**

「技術仕様の適用可能性 (ページ [76\)](#page-75-0)」にある注意事項を参照してください。

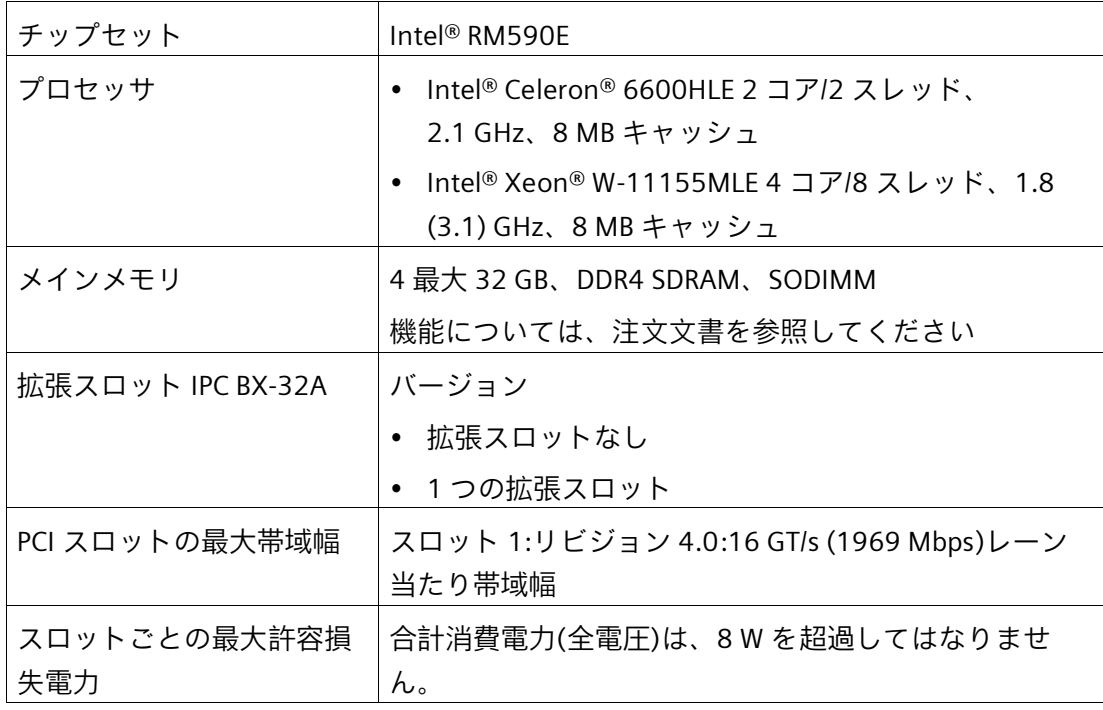

## **拡張カードスロット**

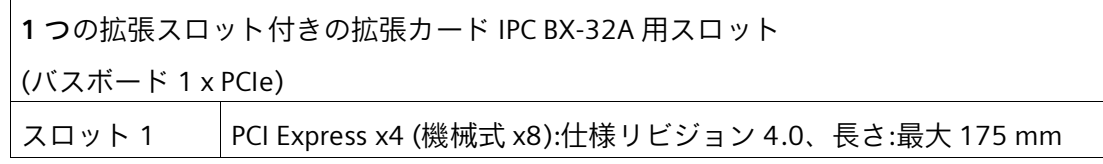

*技術仕様*

*8.8 グラフィックの技術仕様*

# **8.8 グラフィックの技術仕様**

「技術仕様の適用可能性 (ページ [76\)](#page-75-0)」にある注意事項を参照してください。

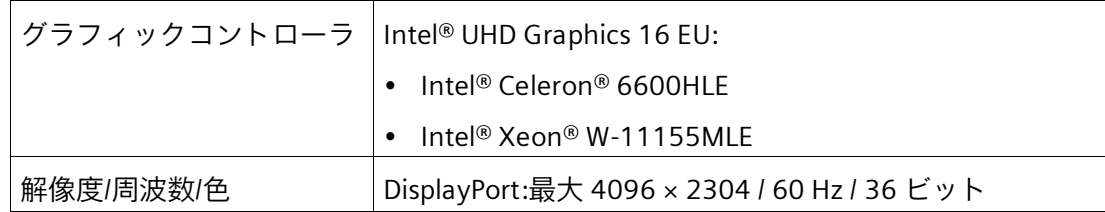

# **8.9 インターフェースの技術仕様**

「技術仕様の適用可能性 (ページ [76\)](#page-75-0)」の情報を順守し、純正の I/O 接続のみを使用して ください。

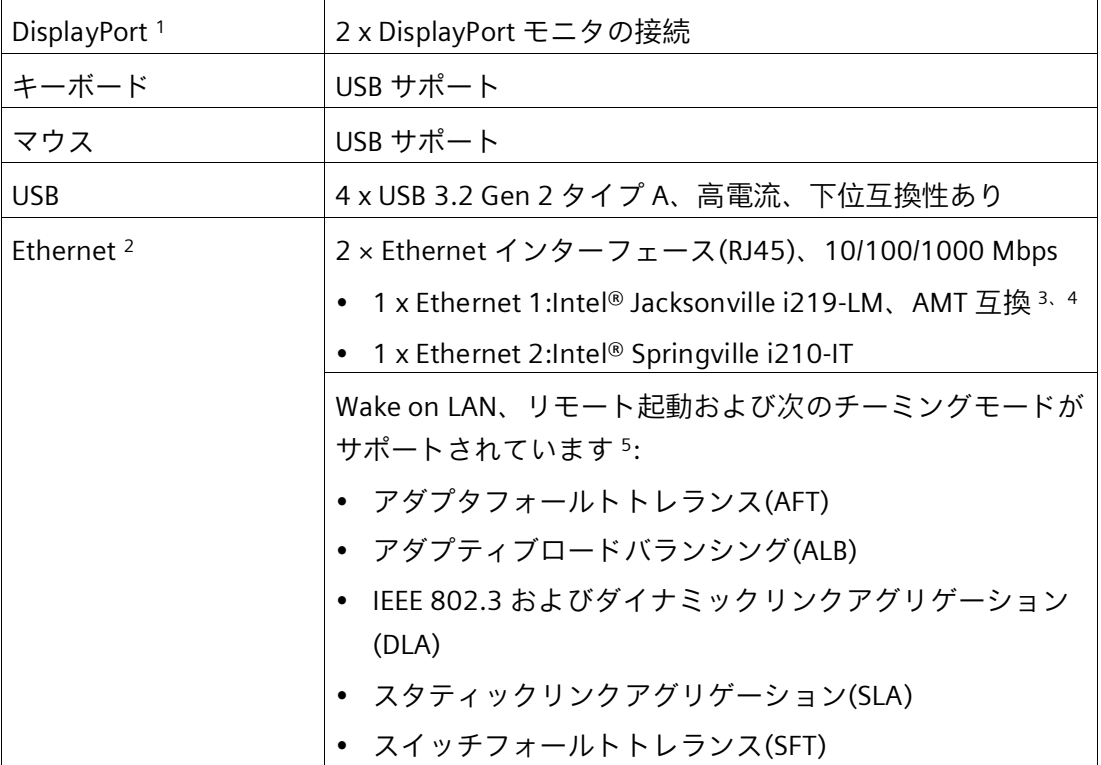

*8.9 インターフェースの技術仕様*

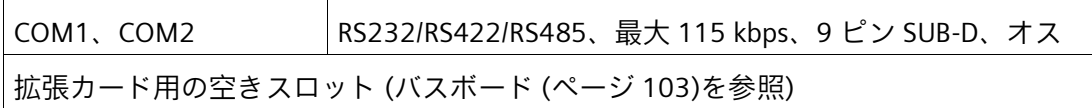

<sup>1</sup> アナログモニタは、アダプタケーブル(オプション)と一緒に使用できます。

- 2 一義的に表記するために、Ethernet インターフェースの筐体に番号が付いています。 オペレーティングシステムによる番号は異なる場合があります。
- <sup>3</sup> AMT とのチーミングなし。
- <sup>4</sup> AMT を使用する場合は、インターフェース X1 P1 はリモート保守に接続するために使 用する必要があります。
- <sup>5</sup> ポート X1 P1 および X2 P1 を使用する場合のみ可能

*8.10 オペレーティングシステムの技術仕様*

# **8.10 オペレーティングシステムの技術仕様**

注文した装置設定に基づいて、装置は、次のインストール済みオペレーティングシステ ムのいずれかがありまたはなしで装備されます。

• Microsoft® Windows® 10 Enterprise 2021 LTSC、64 ビット、多言語\*

\* マルチ言語ユーザーインターフェース(MUI):5 言語(英語、ドイツ語、フランス語、ス ペイン語、イタリア語)

注文した Microsoft® Windows®オペレーティングシステムに関する情報は次で参照でき ます。

装置を操作するための重要な指示およびマニュアル (ページ [10\)](#page-9-0)

#### **引渡し状態のブートモードおよびパーティション**

#### **Windows® 10 の引渡し状態**

Windows® 10 は、引渡し状態では、UEFI モードで起動されます。

次の表は、GPT モードの、200 GB 以上のディスクのパーティションを一覧表示してい ます。

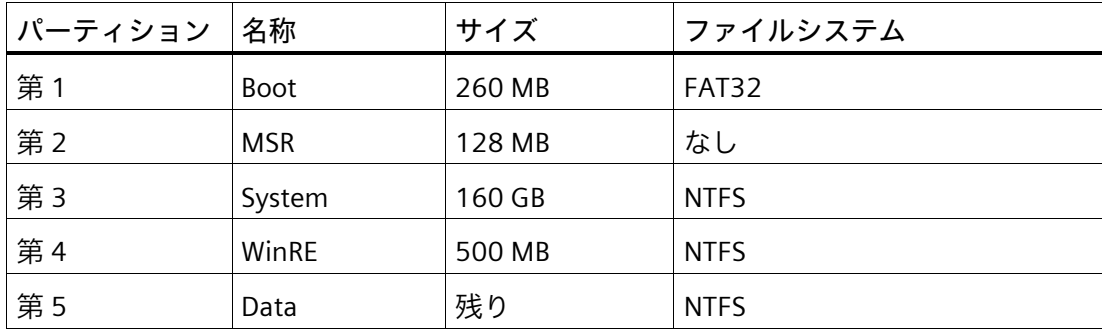

# **寸法図 9**

# **9.1 図面寸法 - DIN レールに設置**

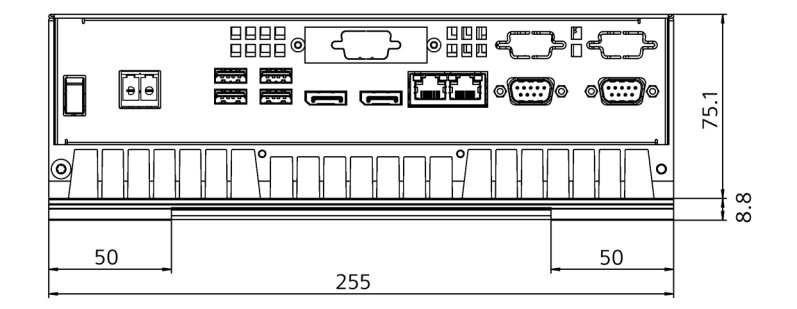

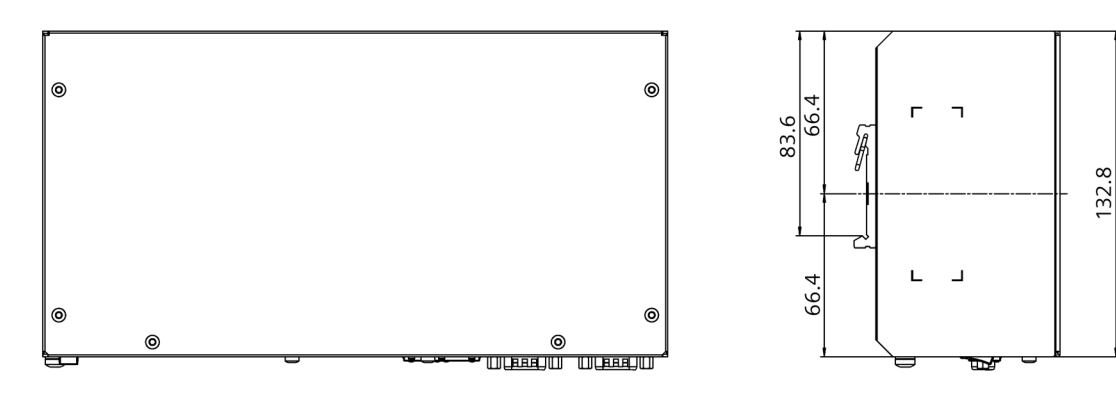

すべての寸法はmm単位です

*寸法図*

*9.2 寸法図 - 壁取り付け*

# **9.2 寸法図 - 壁取り付け**

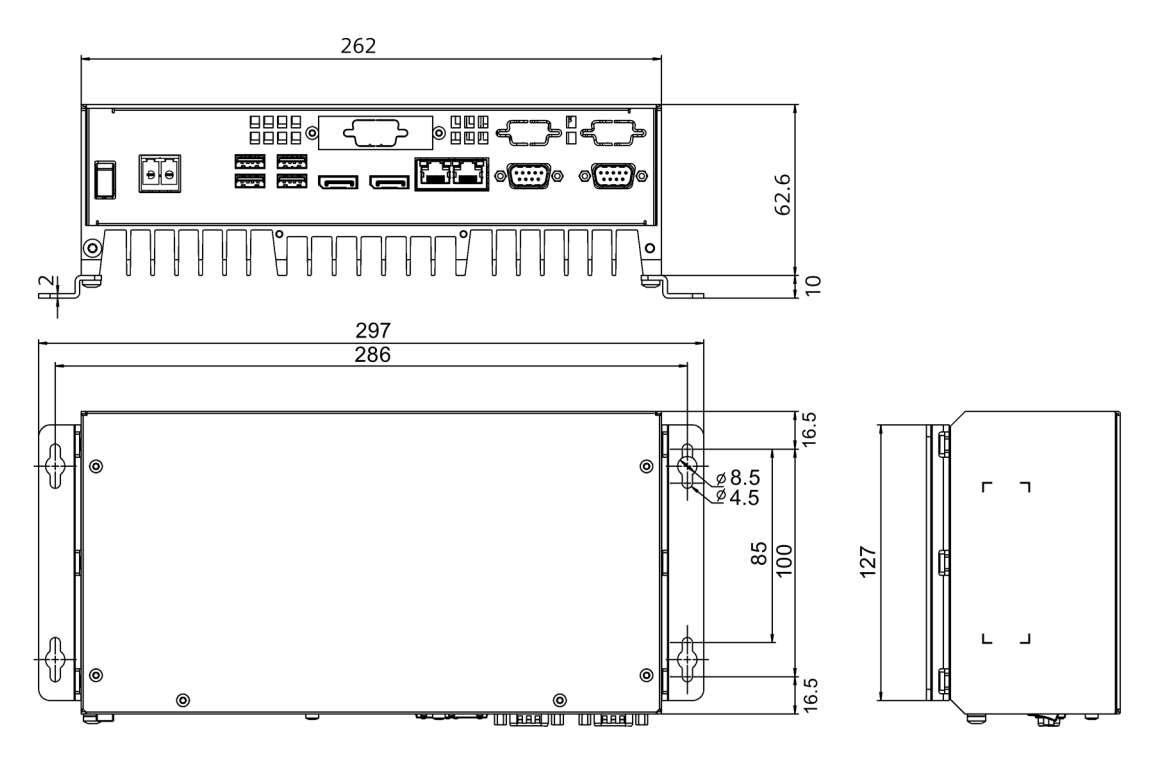

すべての寸法はmm単位です

*9.3 寸法図 - 垂直取り付け*

# **9.3 寸法図 - 垂直取り付け**

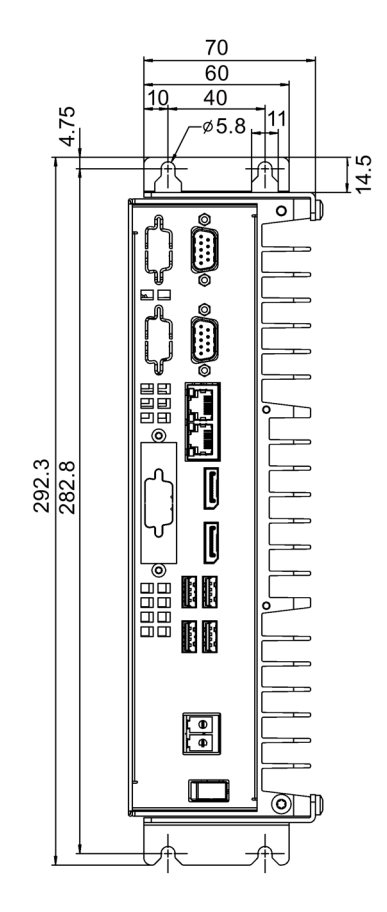

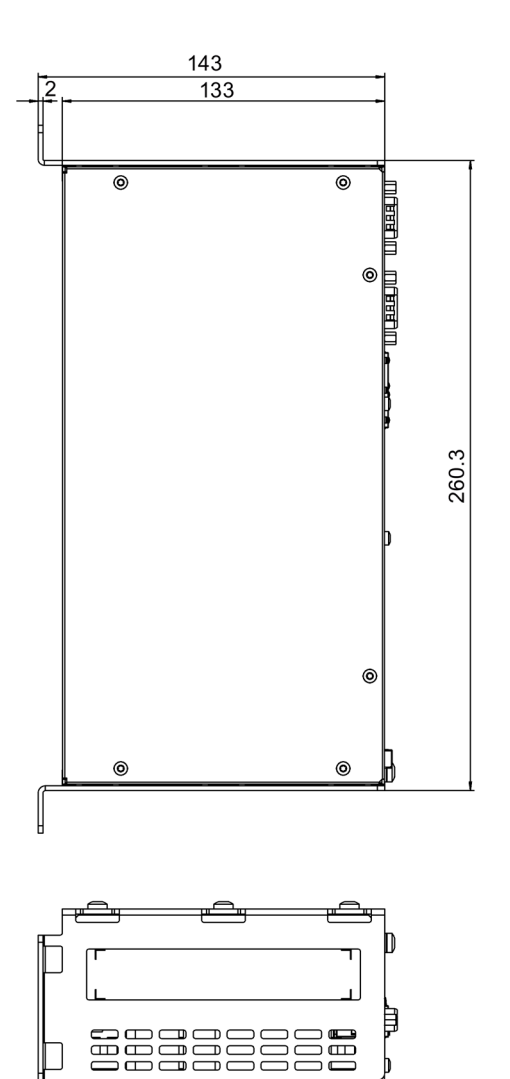

すべての寸法はmm単位です

*寸法図*

*9.4 寸法図 - 拡張スロットを使用した装置*

# **9.4 寸法図 - 拡張スロットを使用した装置**

#### **1 つの PCIe スロット搭載装置**

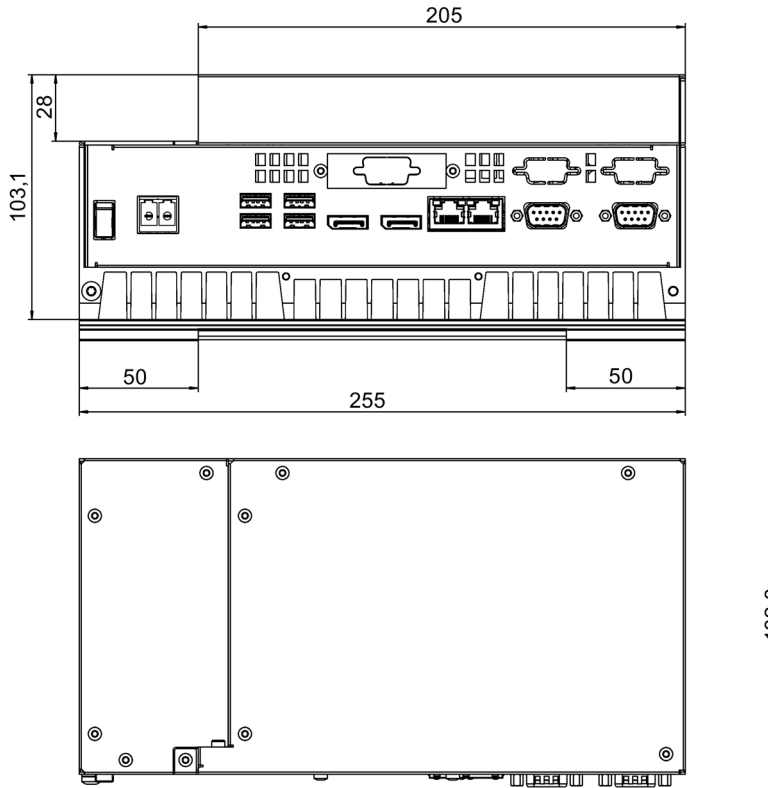

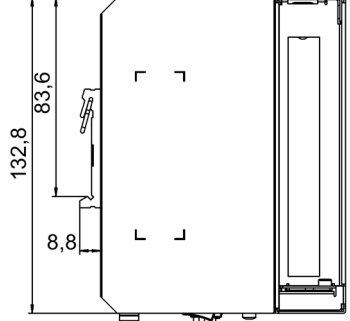

Alle Angaben in mm

*9.5 拡張カードの寸法図*

# **9.5 拡張カードの寸法図**

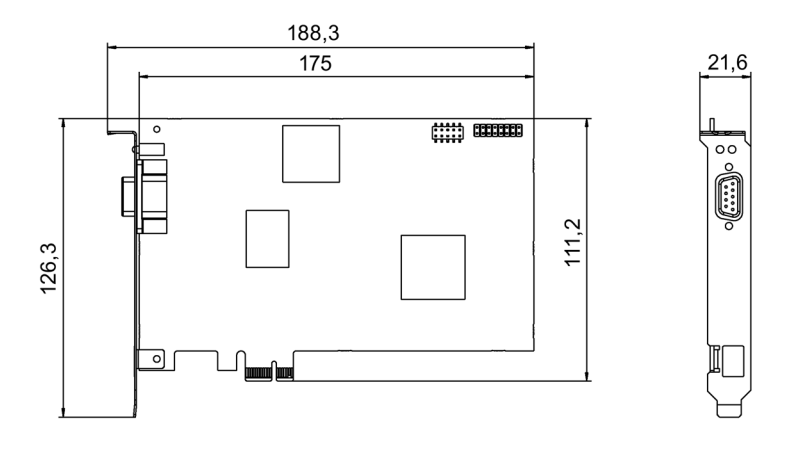

Alle Angaben in mm

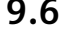

# **9.6 拡張モジュールの寸法図(M.2)**

拡張モジュールの最大寸法

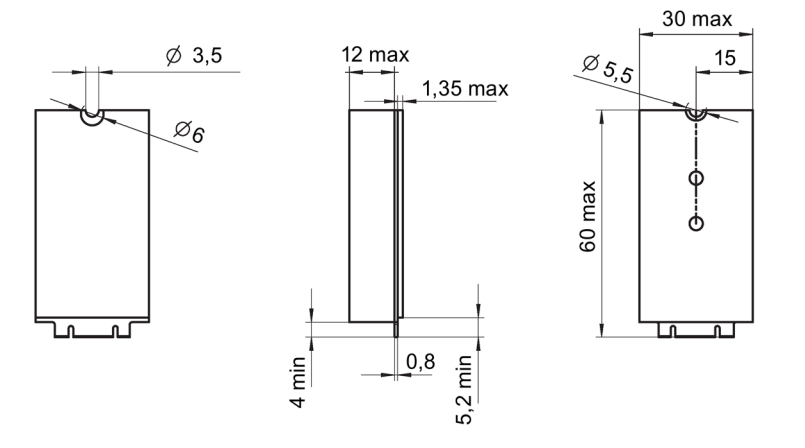

Alle Angaben in mm

*9.6 拡張モジュールの寸法図(M.2)*

#### コンディショナカードの寸法図

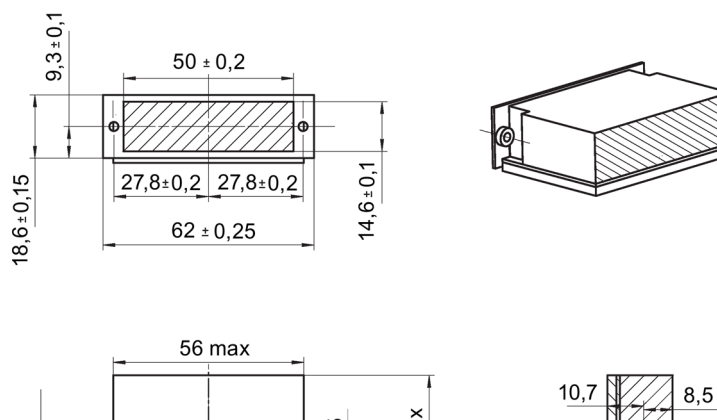

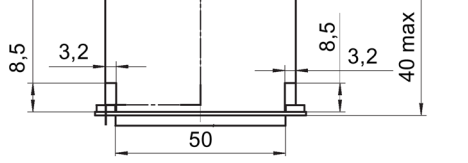

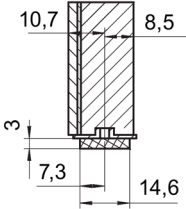

Alle Angaben in mm

#### **注記**

#### **適用範囲**

可能な承認については、後述を参照してください。ご使用の装置に適用される承認は、 銘板に記載されています。

# **10.1 CE マーキング**

 $C<sub>f</sub>$ 

デバイスは、以下の指令の一般必要条件と安全関連の必要条件に対応しています。また、 オートメーションシステムは、欧州連合の公報で公開された統一欧州標準(EN)にも準拠 しています。

• 2014/30/EU「電磁環境両立性指令」(EMC 指令)

装置は、CE マークに対応する次の適用分野向けに設計されています。

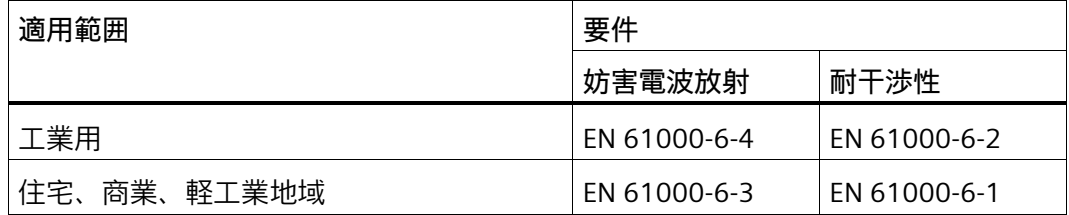

• 2011/65/EU「電気電子機器中の特定有害物質の使用の制限」(RoHS 指令)

#### **EC 適合性宣言**

関連する適合性宣言は、インターネット上の次のアドレスを参照してください。認証 Box PC [\(http://support.automation.siemens.com/WW/view/en/10805671/134200\)](http://support.automation.siemens.com/WW/view/en/10805671/134200)

Ҝ

*10.2 UKCA マーキング*

# **10.2 UKCA マーキング**

本装置は、英国政府の公式な統合リストで公開された電気機器向けに指定された英国規 格(BS)に準拠しています。この装置は、次の規制および関連する修正項の要件および保 護対象に適合しています。

- 電磁環境適合性規制 2016 (EMC)
- 爆発的雰囲気での使用を目的とした機器および保護システム 2016 (爆発保護)1
- 電気機器および電子機器中の特定有害物質の使用の制限 2012 (RoHS)

1:銘板のマーキング(該当する場合)

#### **UKCA 適合性宣言**

関連する適合の宣言は、インターネット上の次のアドレスを参照してください。

• 認証 Box PC [\(http://support.automation.siemens.com/WW/view/en/10805671/134200\)](http://support.automation.siemens.com/WW/view/en/10805671/134200)

# **10.3 DIN ISO9001 認証とソフトウェアライセンス契約**

#### **ISO 9001 認証**

全体的な製品作成システム(開発、製造、販売)のための Siemens 社品質管理システムは、 ISO 9001 の要件を満たしています。

これは DQS (ドイツ品質保証機構)により認定されています。

#### **ソフトウェア使用許諾契約**

装置にソフトウェアが事前インストール済みで供給されている場合、対応するライセン ス契約に従わなければなりません。

# **10.4 UL 認可**

**US** 

装置には次の認可を取得できます。

- Underwriters Laboratories (UL)。規格 UL 61010-1 および UL 61010-2-201、ファイ ル E472609 に準拠
- カナダ国家規格 CAN/CSA No. 61010-1-12 および CAN/CSA-C22.2 No. 61010-2-201

# **10.5 FCC (USA)**

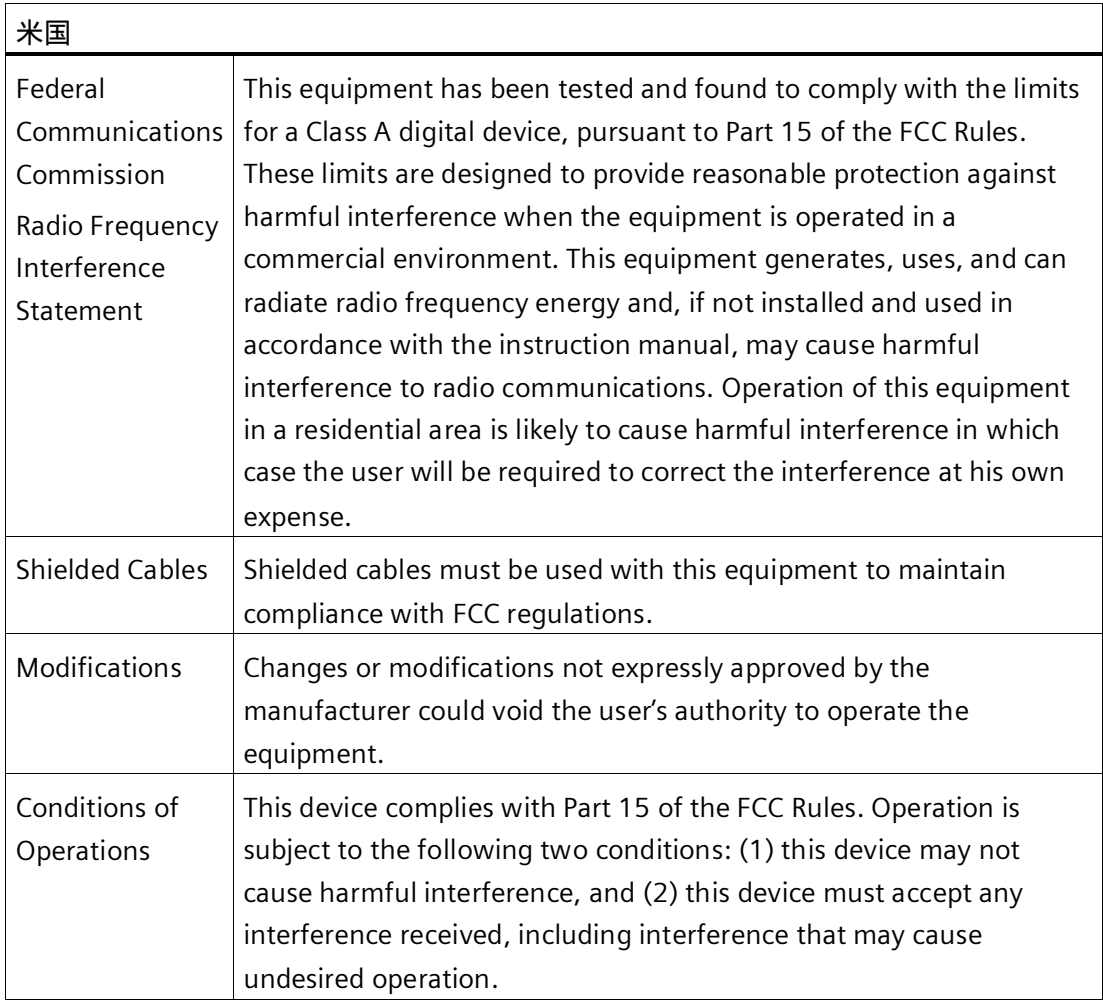

*10.6 カナダ*

#### **供給者適合宣言の責任者**

Siemens Industry, Inc.

Digital Factory - Factory Automation

5300 Triangle Parkway, Suite 100

Norcross, GA 30092

米国

mailto:amps.automation@siemens.com [\(mailto: amps.automation@siemens.com\)](mailto:%20amps.automation@siemens.com)

# **10.6 カナダ**

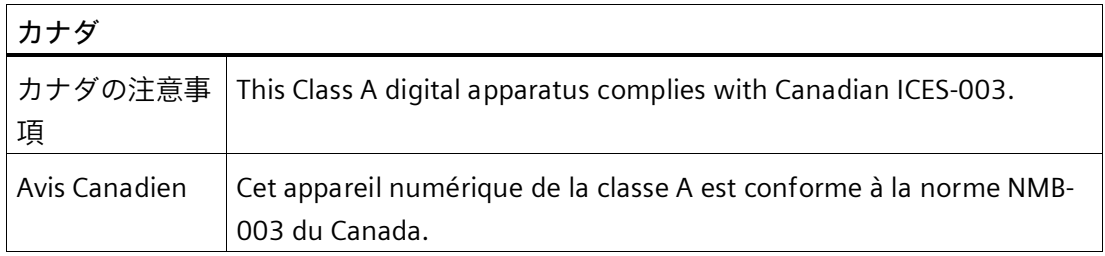

# **10.7 オーストラリア/ニュージーランド**

# **オーストラリア/ニュージーランド**

この製品は標準 EN 61000-6-3『一般規格 - 住宅、商業および軽工業環境に対する排出 基準』の要件を満たしています。

This product meets the requirements of the standard EN 61000-6-3 Generic standards - Emission standard for residential, commercial and light-industrial environments.

*10.8 ユーラシア関税同盟 EAC*

# **10.8 ユーラシア関税同盟 EAC**

#### **ユーラシア関税同盟の識別情報**

- EAC (Eurasian Conformity)
- 関税同盟の技術規則(TR CU)に準拠する適合性宣言

# **10.9 韓国**

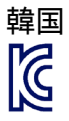

FAT

この製品は、韓国認定の要件に適合しています。

This product satisfies the requirement of the Korean Certification (KC Mark).

이 기기는 업무용(A 급) 전자파 적합기기로서 판매자 또는 사용자는 이 점을 주의하시기 바라며 가정 외의 지역에서 사용하는 것을 목적으로 합니다.

*10.10 台湾*

**10.10 台湾**

This product meets the requirements of CNS15936, CNS15598-1 generic standard.

この製品は、CNS15936、CNS15598-1 の一般規格の要件を満たしています。

**警告**

**警告**

為避免電磁干擾,本產品不應安裝或使用於住宅環境。

**限用物質含有情況標示聲明**

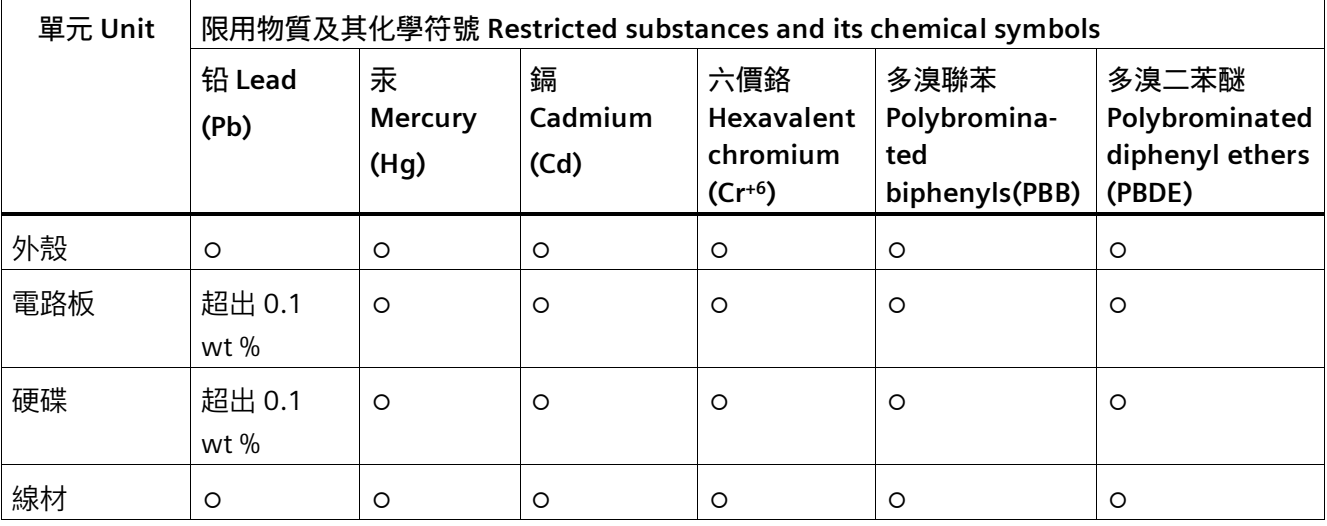

備考 1. "超出 0.1 wt %"及"超出 0.01 wt %"係指限用物質之百分比含量超出百分比含量基準值。

Note 1: "Exceeding 0.1 wt %" and "exceeding 0.01 wt %" indicate that the percentage content of the restricted substance exceeds the reference percentage value of presence condition.

備考 2. "○"係指該項限用物質之百分比含量未超出百分比含量基準值。

Note 2: "O" indicates that the percentage content of the restricted substance does not exceed the percentage of reference value of presence.

備考 3. "-"係指該項限用物質為排除項目。

Note 3: The "−" indicates that the restricted substance corresponds to the exemption.

*10.10 台湾*

#### **電池和蓄電池**

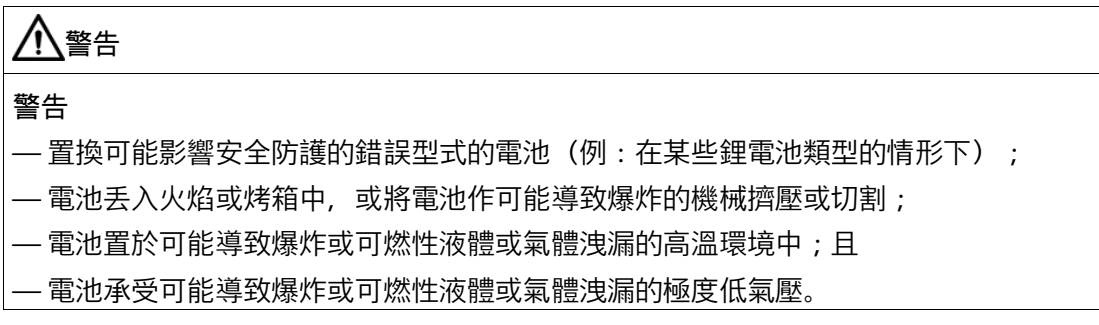

**Responsible party for Supplier's Decalation of Conformity / 供應商符合性聲明的責任 方**

西門子股份有限公司

臺北市 11503 南港區園區街 3 號 8 樓

電子郵件信箱:Adscs.taiwan@siemens.com

# **ハードウェアの説明 A**

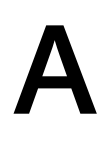

**A.1 マザーボード**

#### **A.1.1 マザーボードのレイアウト**

マザーボードは、これらの主なコンポーネントで構成されています。プロセッサおよび チップセット、メモリモジュール用の 1 つのスロット、内部および外部インターフェー ス、BIOS 用のフラッシュブロック。

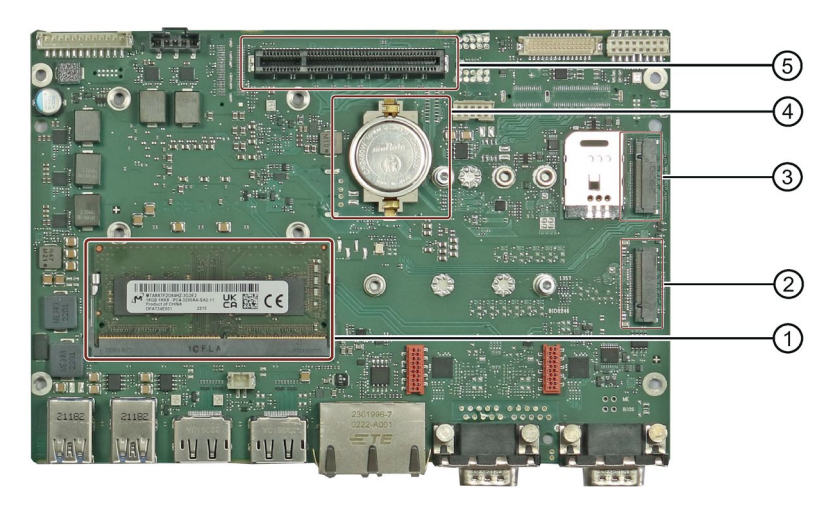

- ① メモリモジュール用スロット
- ② M.2 NVMe SSD 用スロット
- ③ 拡張モジュールのスロット(M.2)
- ④ バックアップ電池
- ⑤ バスボード用スロット

#### **マザーボードの技術的な特徴**

マザーボードの技術的な特徴は、「マザーボードの技術仕様 (ページ [83\)](#page-82-0)」で参照でき ます。

#### **A.1.2 マザーボードのインターフェース位置**

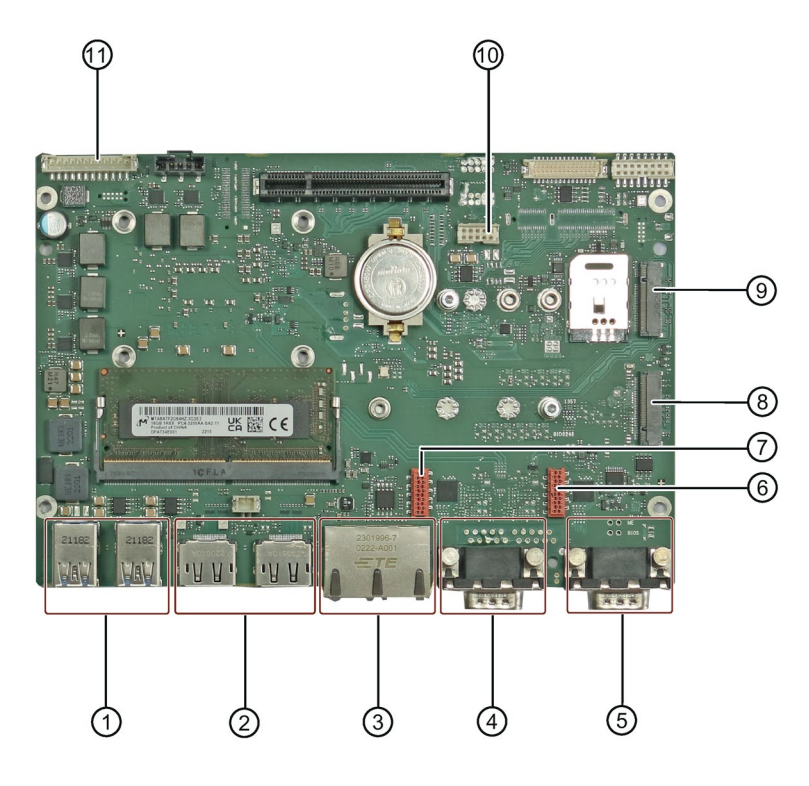

- (1) 4 x USB (X60/X61/X62/X63)
- (2) 2 x DPP (X70/X71) (6) COM4 (X33) (10) USB 2.0 (X64 内部
- (3) 2 × Ethernet (X1 P1 iAMT 互換/X2 P1) (7) COM3 (X32) (11) 電源(X10)
- (4) COM1 (X30) (8) M.2 NVMe SSD 用インタ ーフェース(X101)
- (5) COM2 (X31) (9) M.2 PCIe インターフェ ース(X100)
	- 1/X64 内部 2)
	-

*ハードウェアの説明*

*A.2 内部インターフェース*

# **A.2 内部インターフェース**

#### <span id="page-101-0"></span>**A.2.1 内部インターフェースのピン割り付け**

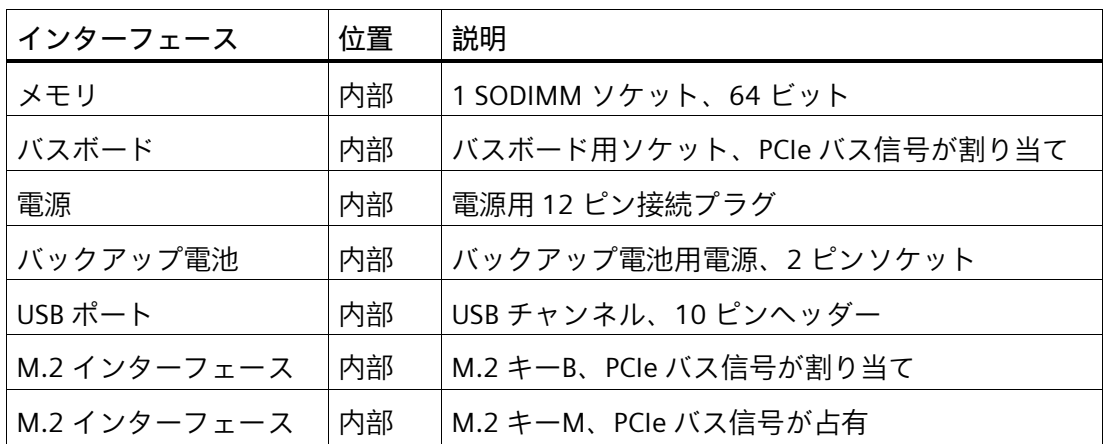

**A.2.2 USB ポート**

$$
15B \n\pi + F
$$

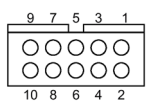

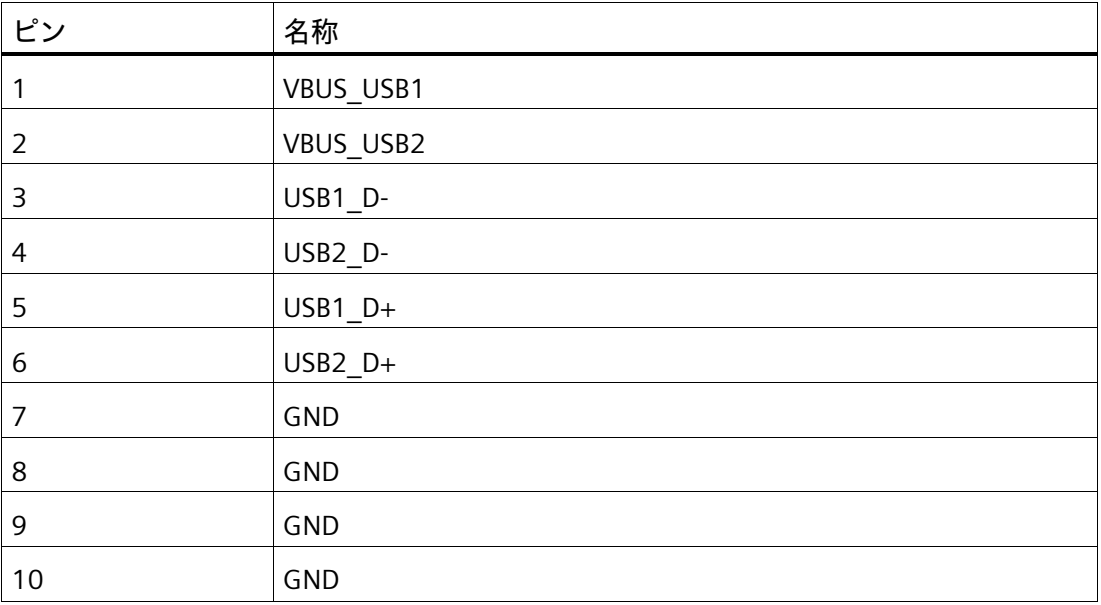

# <span id="page-102-0"></span>**A.3 バスボード**

**A.3.1 バスボードの拡張カードスロット**

バスボードはマザーボードと増設カード間のリンクとして設計されています。 バスボードは、以下の設計で提供されています:

## **バージョン 1 (1 スロット)**

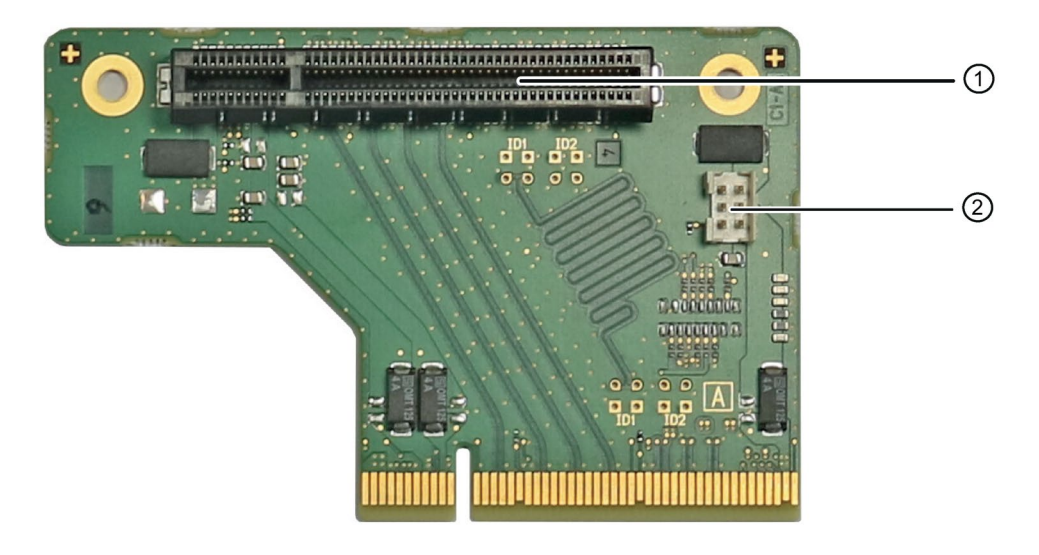

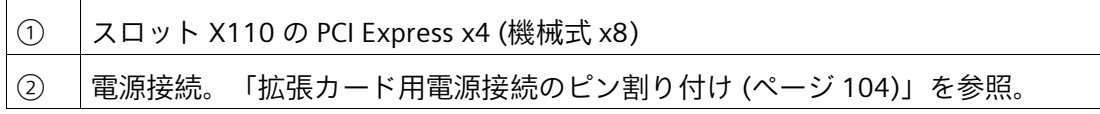

*A.3 バスボード*

<span id="page-103-0"></span>**A.3.2 拡張カード用電源接続のピン割り付け**

$$
\begin{array}{c|cc}\n1 & 0 & 0 & 0 & 3 \\
 & 0 & 0 & 0 & 6 \\
\hline\n & 0 & 0 & 0 & 6\n\end{array}
$$

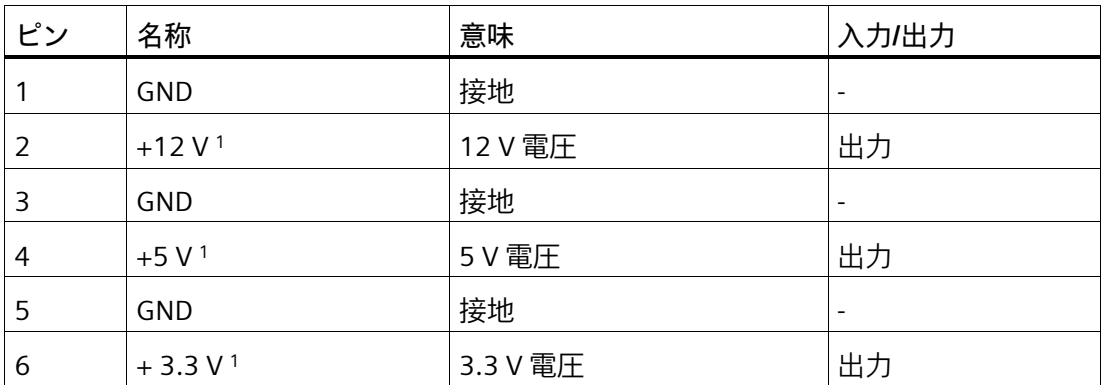

<sup>1</sup> 最大許容電流:1 A。この電源要件では、PCI スロットの合計電力要件を超過してはなり ません。

*A.4 外部インターフェース*

# **A.4 外部インターフェース**

**注記**

**インターフェース仕様**

下記に一覧表示されているすべての外部インターフェースのデータは、対応するインタ ーフェース仕様および使用目的に対応しています。

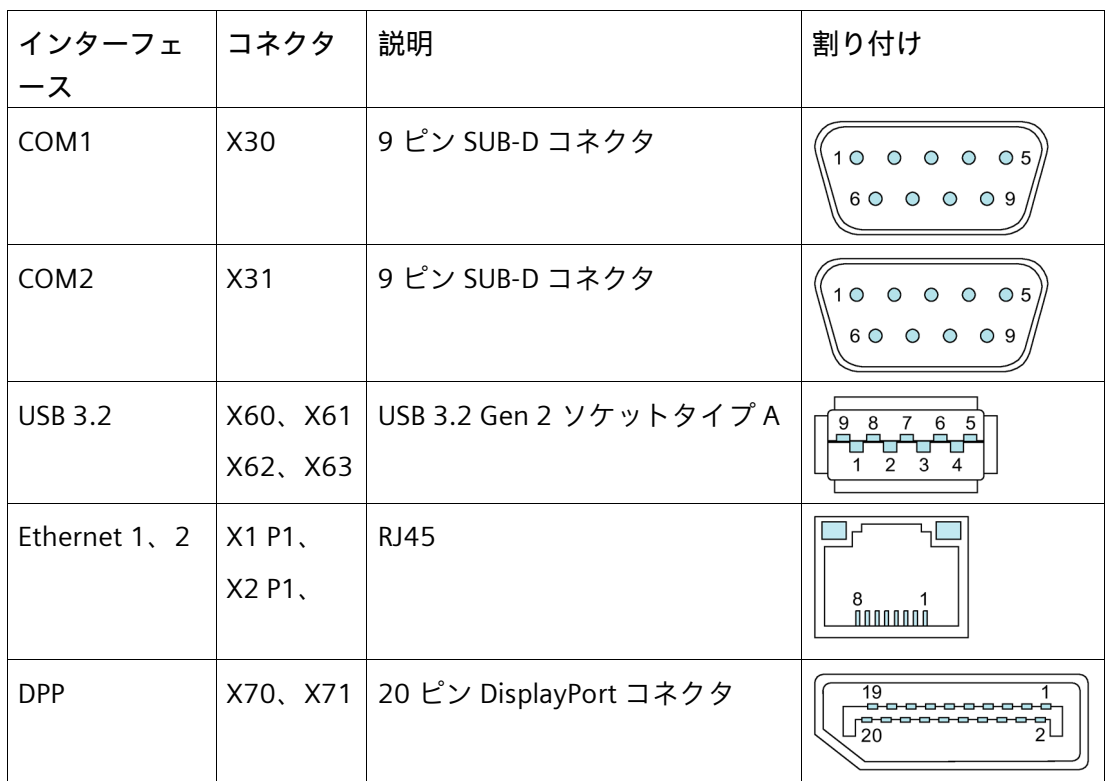

*A.5 システムリソース*

# **A.5 システムリソース**

**A.5.1 現在割り当てられているシステムリソース**

すべてのシステムリソース(ハードウェアドレス、メモリ設定、割り込みの割り付け、 DMA チャンネル)は、ハードウェアの設定、ドライバおよび接続されている外部機器に 応じて、Windows®オペレーティングシステムにより動的に割り付けられています。シ ステムリソースの現在の設定、または Windows®で起こる可能性のある競合を表示でき ます。

1. 「Windows キー」よ「R」を同時に押します。

[実行]ダイアログボックスが開きます。

- 2. [開く]フィールドに「msinfo32」と入力します。
- 3. [OK]をクリックして、入力内容を確定します。

#### **A.5.2 I/O アドレス割り付け**

**A.5.2.1 内部モジュールレジスタの概要**

次のアドレスが内部レジスタに使用されています。

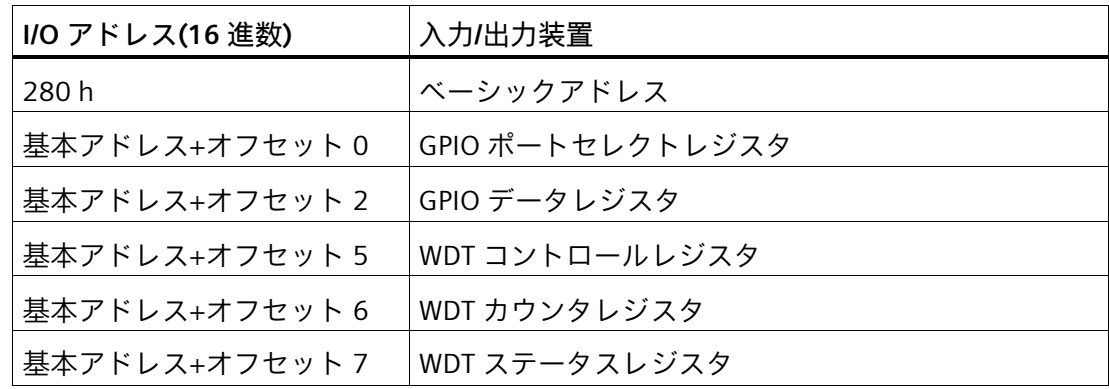

以下の表は、装置の工場出荷時のシステムリソースを示しています。

#### **A.5.2.2 出力レジスタユーザーLED L1/L2/L3 (読み取り/書き込み)**

「PC ON/WD」LED の黄色/緑色での点滅は、装置の始動が進行中であることを示します。 ブートプロセスが完了すると、「PC ON/WD」LED が緑色で点灯します。「PC ON/WD」 LED は影響を受けることはありません。

ユーザーLED L1/L2/L3 のステータスは、次のように読み出しおよび書き込みを行えます。

**注記:**常に読み取り-修正-書き込み操作を使用し、予約ビットが上書きされないようにし てください。これにより、デバイスの機能が損なわれることがあります。

#### **手順**

- 1. 02h を GPIO ポートセレクトレジスタ(280h)に書き込み、関連のレジスタ(GPIO2)を選 択します。
- 2. GPIO2 データレジスタ(282h)と希望の値を読み書きして、ユーザーLED L1/L2/L3 を制 御します。

#### **ビットの意味**

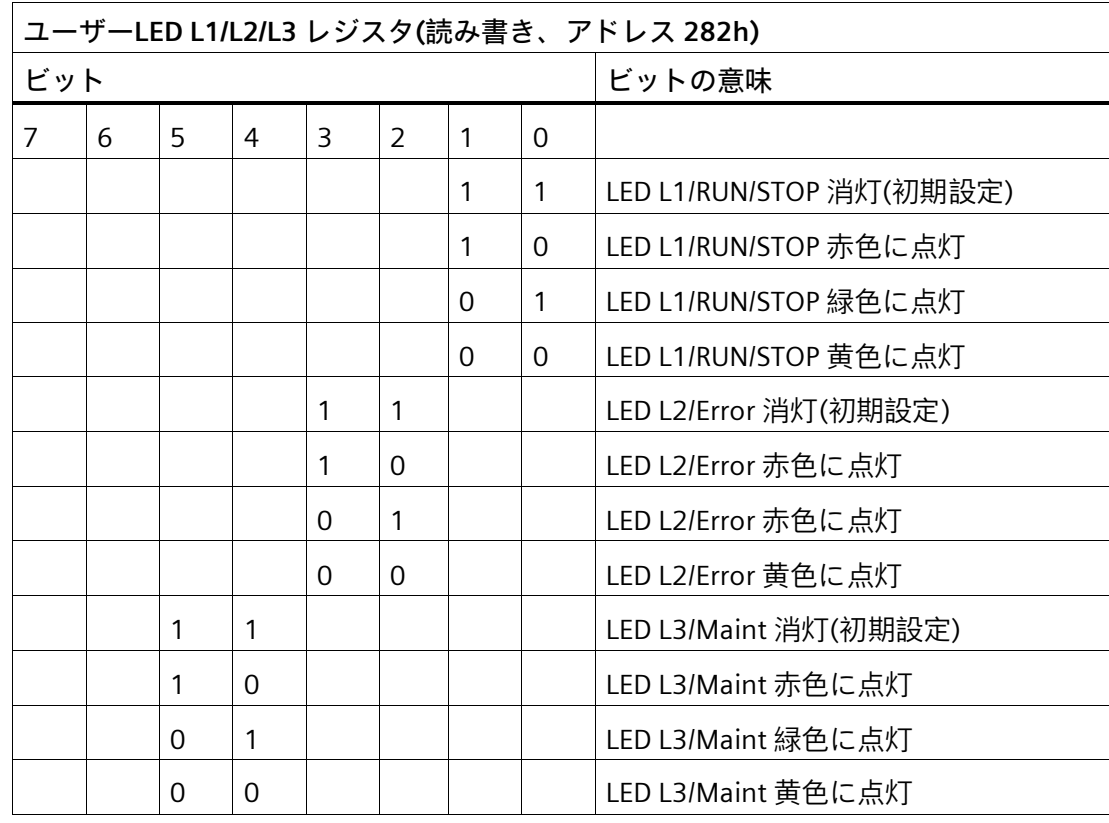

*A.5 システムリソース*

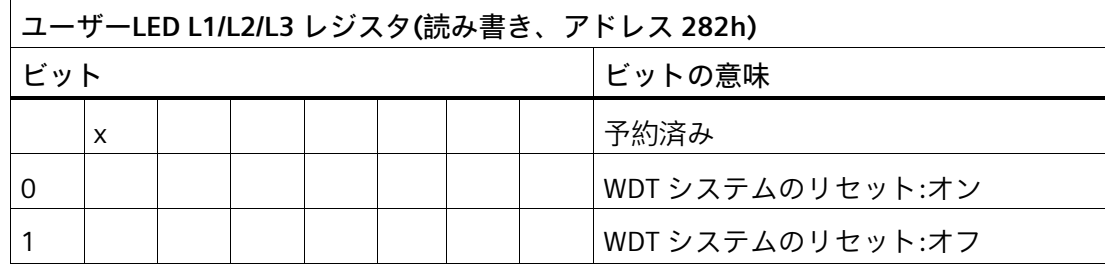
#### **A.5.2.3 バッテリステータスレジスタ(書き込み禁止)**

CMOS バッテリ(2 つのレベル)のステータスは、次のようにバッテリステータスレジス タを介して読み取ることができます。

**注記:**常に読み取り-修正-書き込み操作を使用し、予約ビットが上書きされないようにし てください。これにより、デバイスの機能が損なわれることがあります。

#### **手順**

- 1. 06h を GPIO ポートセレクトレジスタ(280h)に書き込み、関連のレジスタ(GPIO6)を選 択します。
- 2. バッテリステータスの情報を取得するには、GPIO6 データレジスタ(282h)から希望の 値を読み取ります。

#### **ビットの意味**

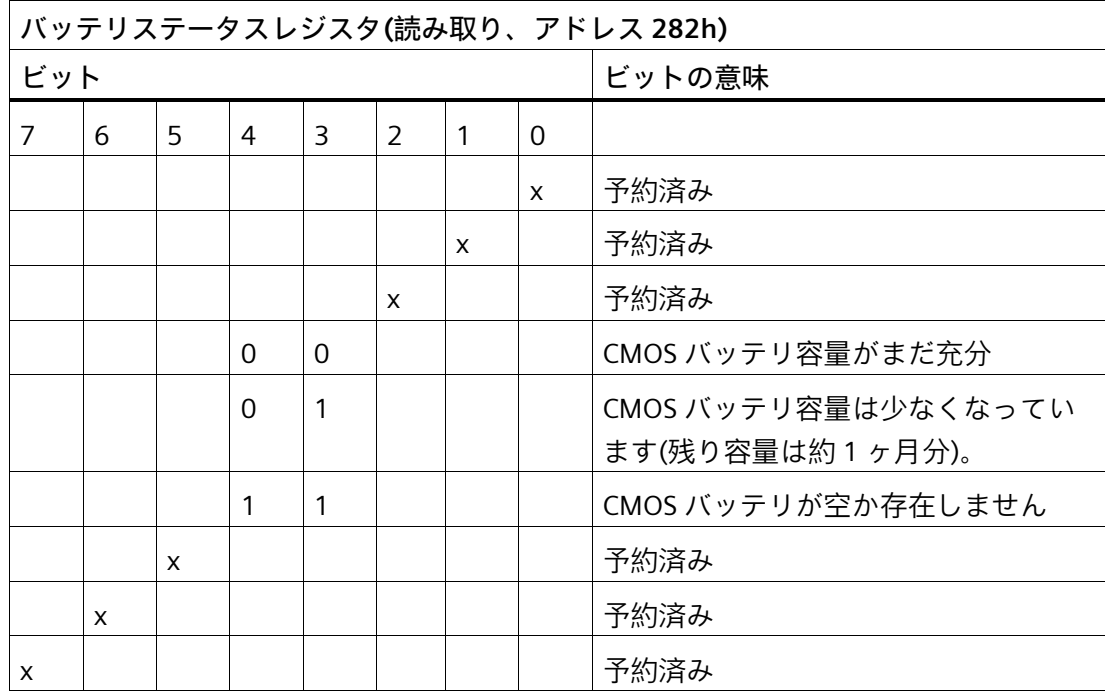

**A.5.2.4 ウォッチドッグタイマー(WDT)レジスタ(読み取り/書き込み)**

ウォッチドッグタイマー(WDT)を操作する手順を以下に記述します。

**注記:**常に読み取り-修正-書き込み操作を使用し、予約ビットが上書きされないようにし てください。これにより、デバイスの機能が損なわれることがあります。

**カウントダウン時間を入力し、タイマーを起動**

- 1. WDT カウントモードの希望の値(分か秒)を WDT コントロールレジスタ(285h)に書き 込みます。
- 2. 希望のカウントダウン時間を WDT カウンタレジスタ(286h)に書き込みます。

カウントダウンが開始されます。カウントダウンが 0 に到達すると、WDT の有効期限 が切れます。WDT の有効期限が切れると、WDT 状態「有効期限切れ」がリセットされ るまで、カウントダウンは再起動されません。

**WDT カウントダウンのリセット**

1. 最初のカウントダウン時間あるいは新しいカウントダウン時間を WDT カウンタレジ スタ(286h)に書き込みます

WDT がカウントダウンを開始します。カウントダウンが 0 に到達すると、WDT の有効 期限が切れます。

**WDT の停止**

1. WDT を完全に停止するためには、WDT カウンタレジスタに 0 を書き込みます。

#### **WDT の有効期限が切れたときの動作の設定**

- 1. WDT システムリセットの希望の値(オンまたはオフ)を GPIO2 データレジスタ(282h) に書き込みます
	- オンの場合、WDT の有効期限が切れると、システムが再起動します。WDT 状態 が「有効期限切れ」に設定され、「PC ON/WD」LED が赤色に点滅を開始します。
	- オフの場合、WDT の有効期限が切れても、システムが再起動しません。WDT 状 態が「有効期限切れ」に設定され、「PC ON/WD」LED が赤色に点滅を開始しま す。

**WDT 状態の読み取り**

1. WDT ステータスレジスタ(287h)から現在の WDT ステータス(アクティブか有効期限切 れ)を読み取ります。

**WDT 状態「有効期限切れ」のリセット**

1. WDT ステータスレジスタ(287h)に 0 を書き込み、WDT を再度「アクティブ」に切り 替えます。

この手順は「PC ON/WD」LED をリセットします。赤色の点滅から通常の状態(緑色に点 灯)に移行します。

WDT がカウントダウンを開始します。この動作を防止するには、状態を「アクティ ブ」にリセットする前に WDT を停止します。

#### **ビットの意味**

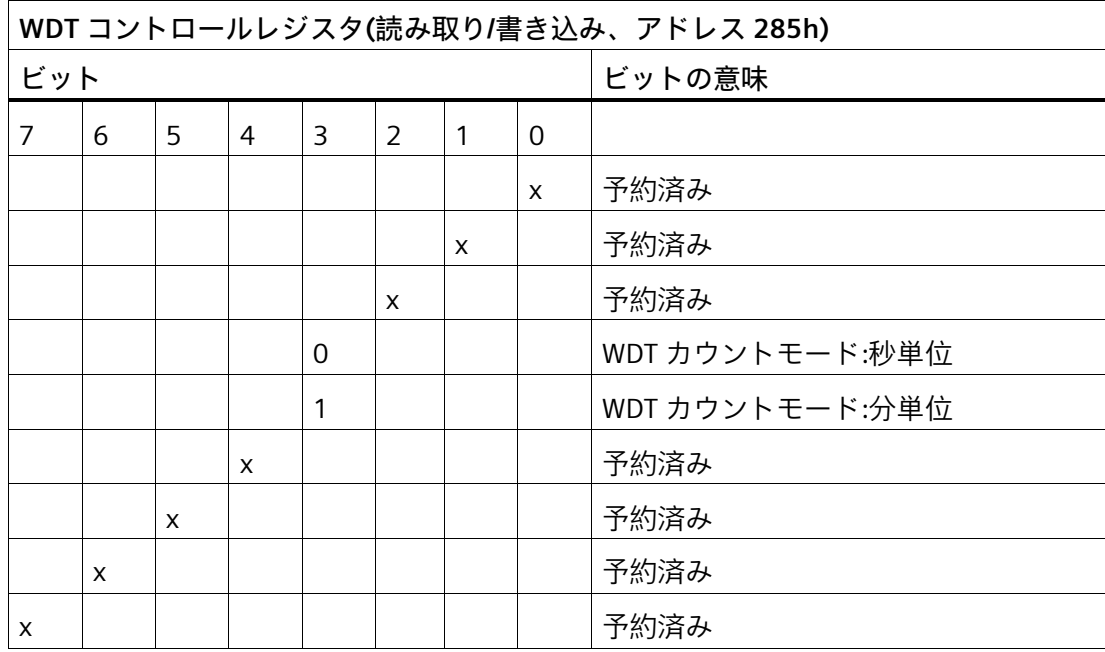

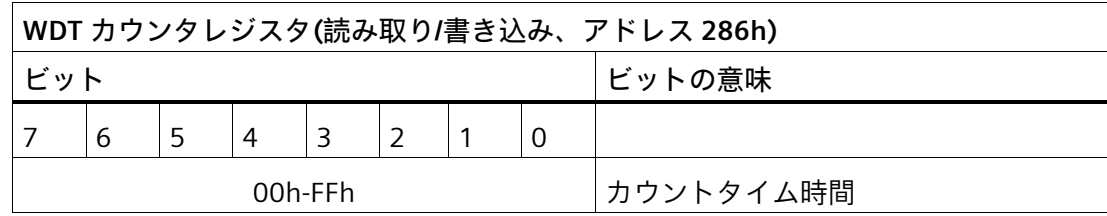

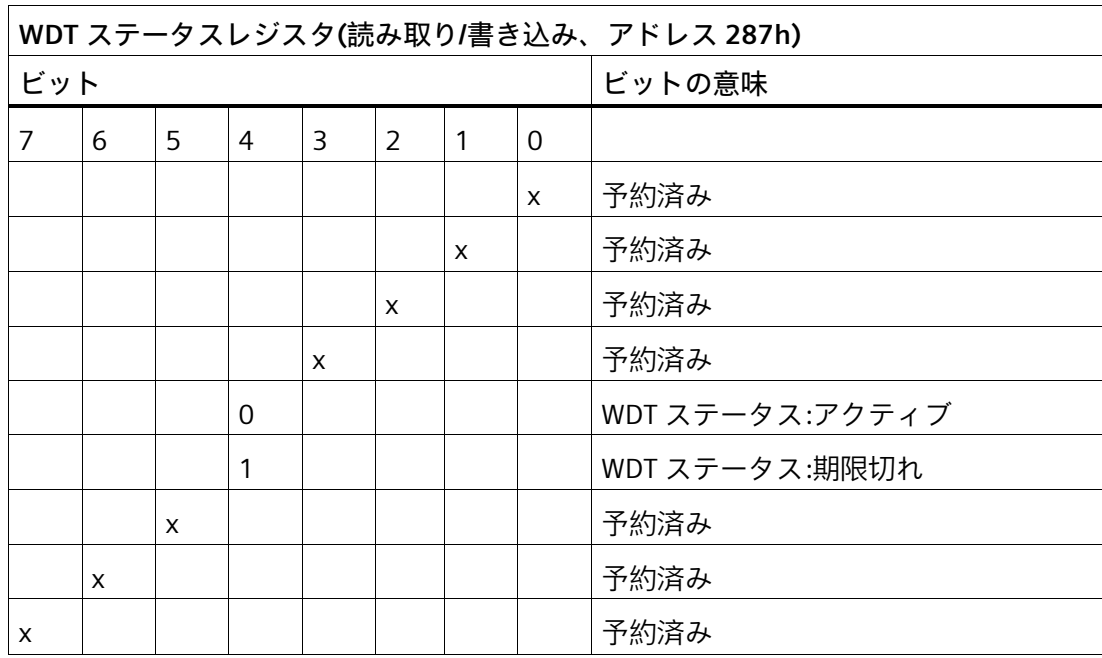

# **技術サポート B**

# **B.1 サービスおよびサポート**

製品に関する追加情報やサポートはインターネットの次のアドレスにあります:

- 技術サポート [\(https://support.industry.siemens.com\)](https://support.industry.siemens.com/)
- サポートリクエストフォーム [\(https://www.siemens.com/supportrequest\)](https://www.siemens.com/supportrequest)
- SIMATIC PC/PG のアフターサービス情報システム [\(https://www.siemens.com/asis\)](https://www.siemens.com/asis)
- SIMATIC マニュアルセット [\(https://www.siemens.com/simatic-tech-doku-portal\)](https://www.siemens.com/simatic-tech-doku-portal)
- 最寄りの担当代理店 [\(https://www.automation.siemens.com/aspa\\_app\)](https://www.automation.siemens.com/aspa_app)
- トレーニングセンター [\(https://siemens.com/sitrain\)](https://siemens.com/sitrain)
- Industry Mall [\(https://mall.industry.siemens.com\)](https://mall.industry.siemens.com/)

最寄りの担当代理店またはテクニカルサポートにお問い合わせの際は、以下の技術情報 をご用意ください:

- デバイスの商品番号(MLFB)
- 産業用 PC の BIOS のバージョンまたは装置のイメージバージョン
- 他の取り付けられているハードウェア
- 他のインストールされているソフトウェア

**ツールとダウンロード**

装置にダウンロードして使用可能な更新やホットフィックスがないか、定期的にチェッ クしてください。ダウンロード領域は、次のリンクでインターネットから利用できます。 アフターサービス情報システム SIMATIC IPC/PG [\(https://www.siemens.com/asis\)](https://www.siemens.com/asis)

*技術サポート*

*B.2 トラブルシューティング*

# **B.2 トラブルシューティング**

#### **B.2.1 装置の機能の問題**

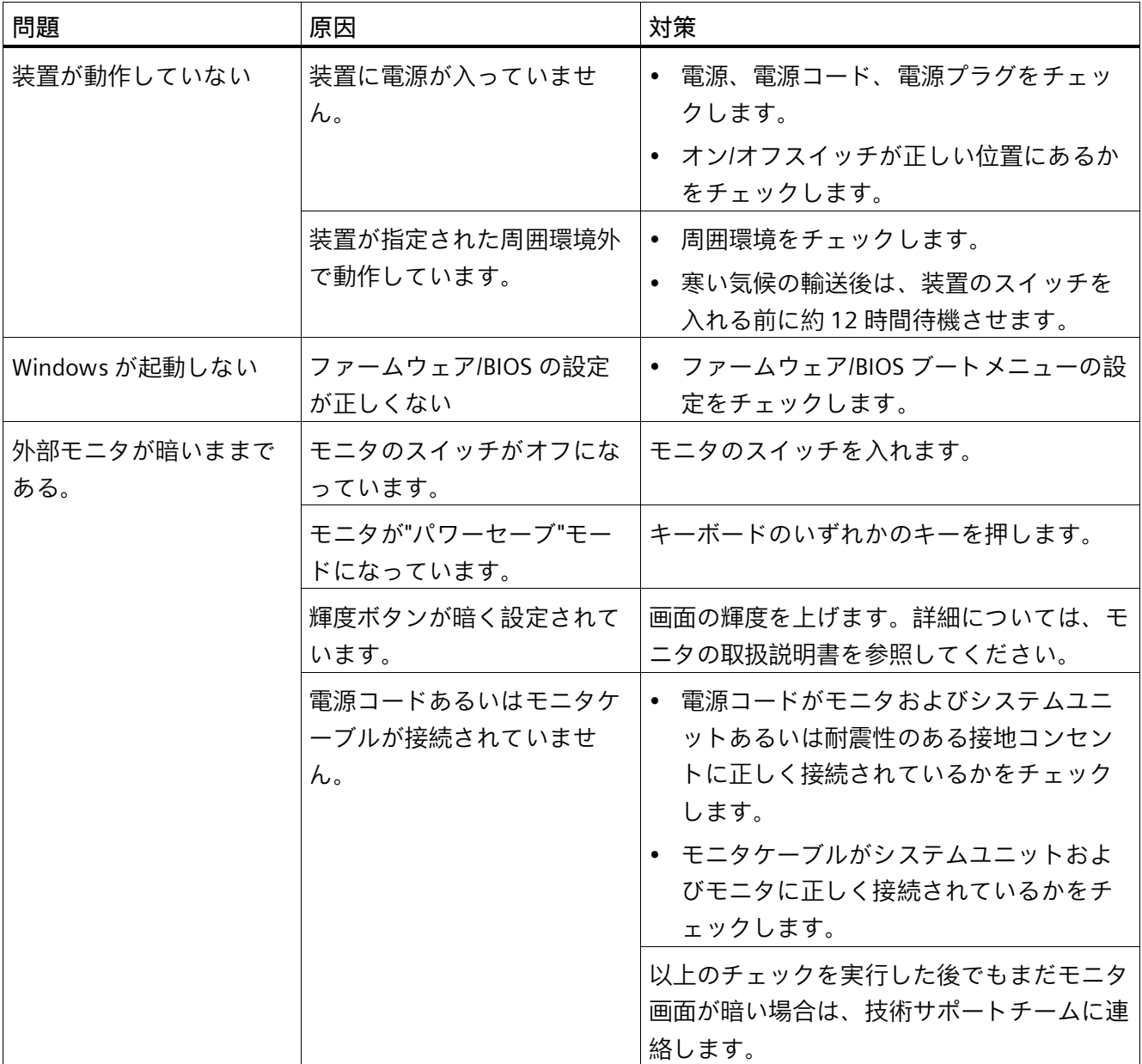

*B.2 トラブルシューティング*

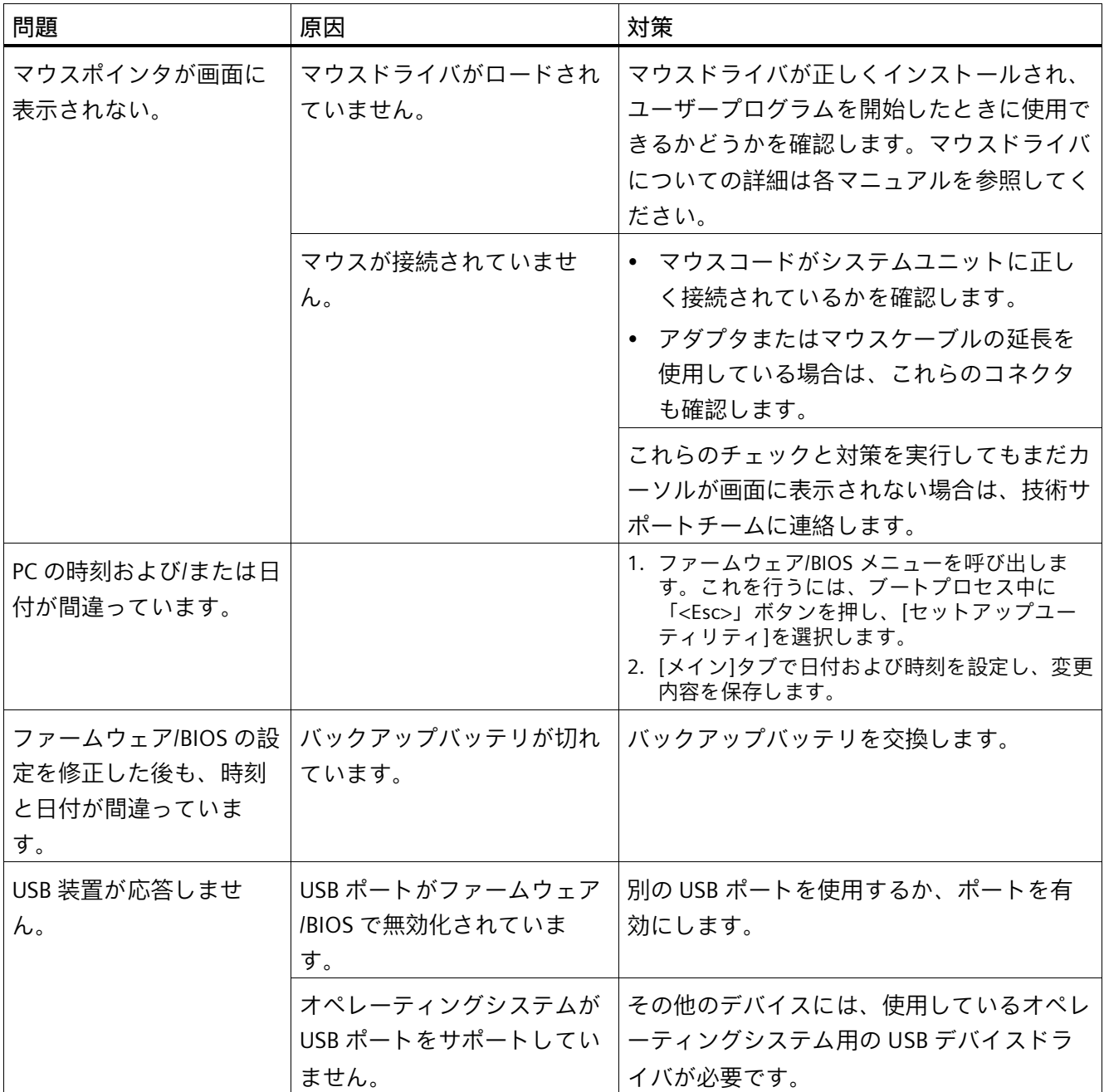

*技術サポート*

*B.2 トラブルシューティング*

# **B.2.2 装置を起動するときの問題**

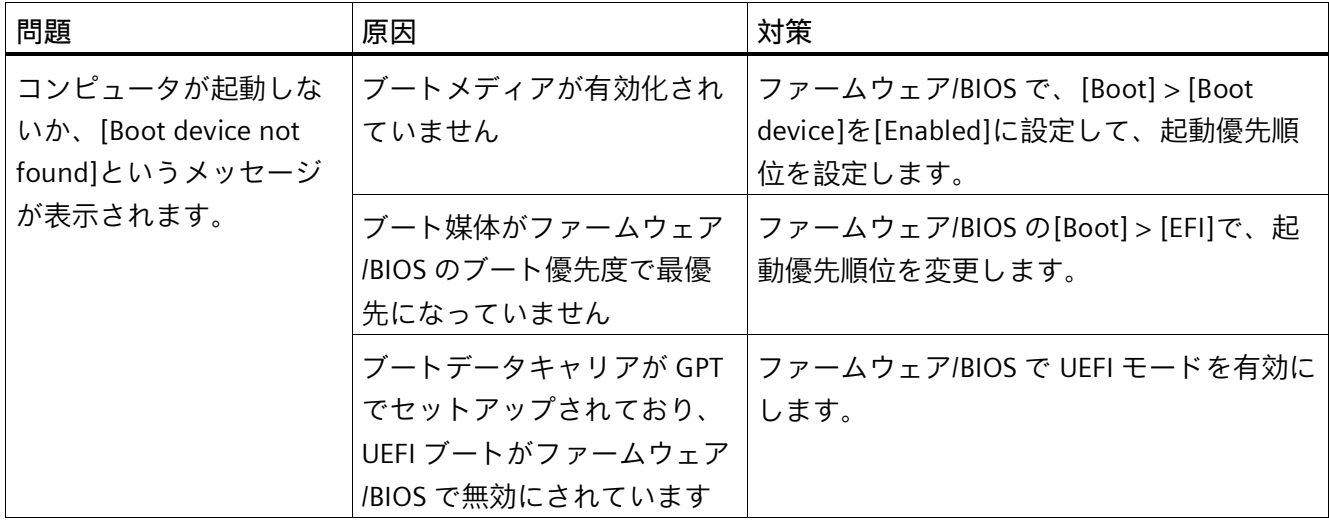

### *技術サポート*

*B.2 トラブルシューティング*

# **B.2.3 拡張カード使用時の問題**

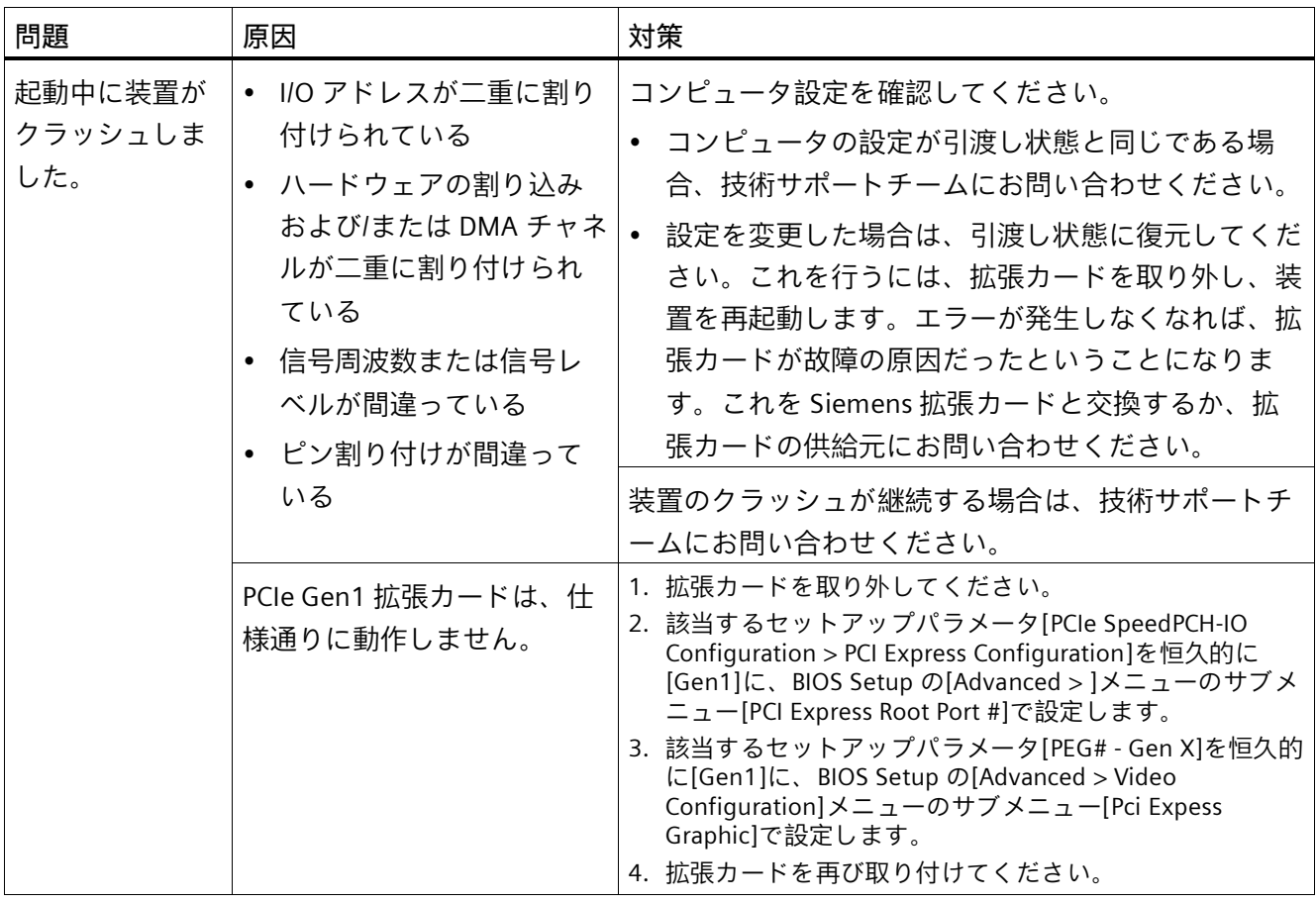

# **マークおよびシンボル C**

# **C.1 概要**

次の表に、取扱説明書で説明されているシンボルに加えて、お使いの SIMATIC 産業用 PC、SIMATIC 産業用モニタまたは SIMATIC Field PG で目にする可能性のあるすべてのシ ンボルを示します。

お使いの装置のシンボルは、次の表で示されているシンボルと一部の詳細が異なること があります。

# **C.2 安全性**

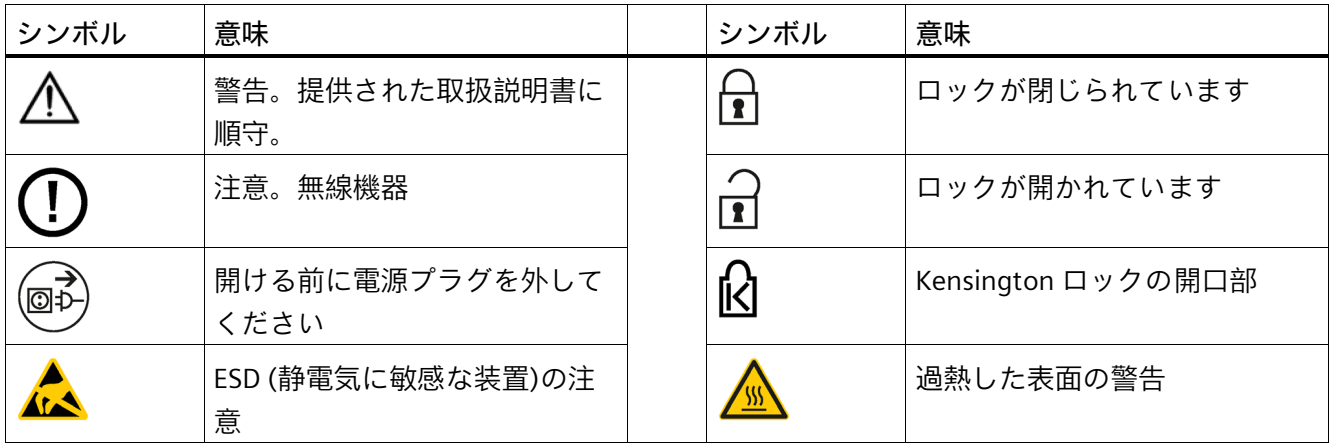

# **C.3 オペレータ制御**

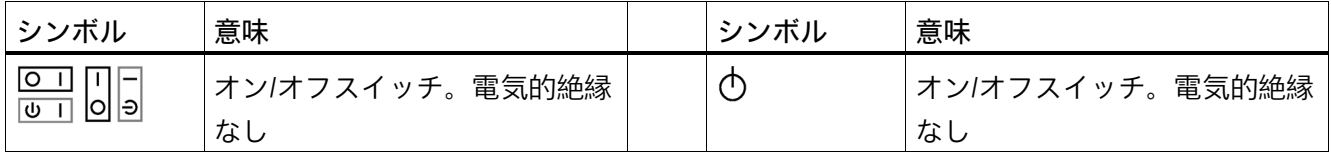

*C.4 認証、承認およびマーク*

# **C.4 認証、承認およびマーク**

次の表に、装置に記載されている可能性のある認証、承認およびマークに関連するシン ボルを示します。詳細な情報は、お使いの装置の取扱説明書で参照できます。

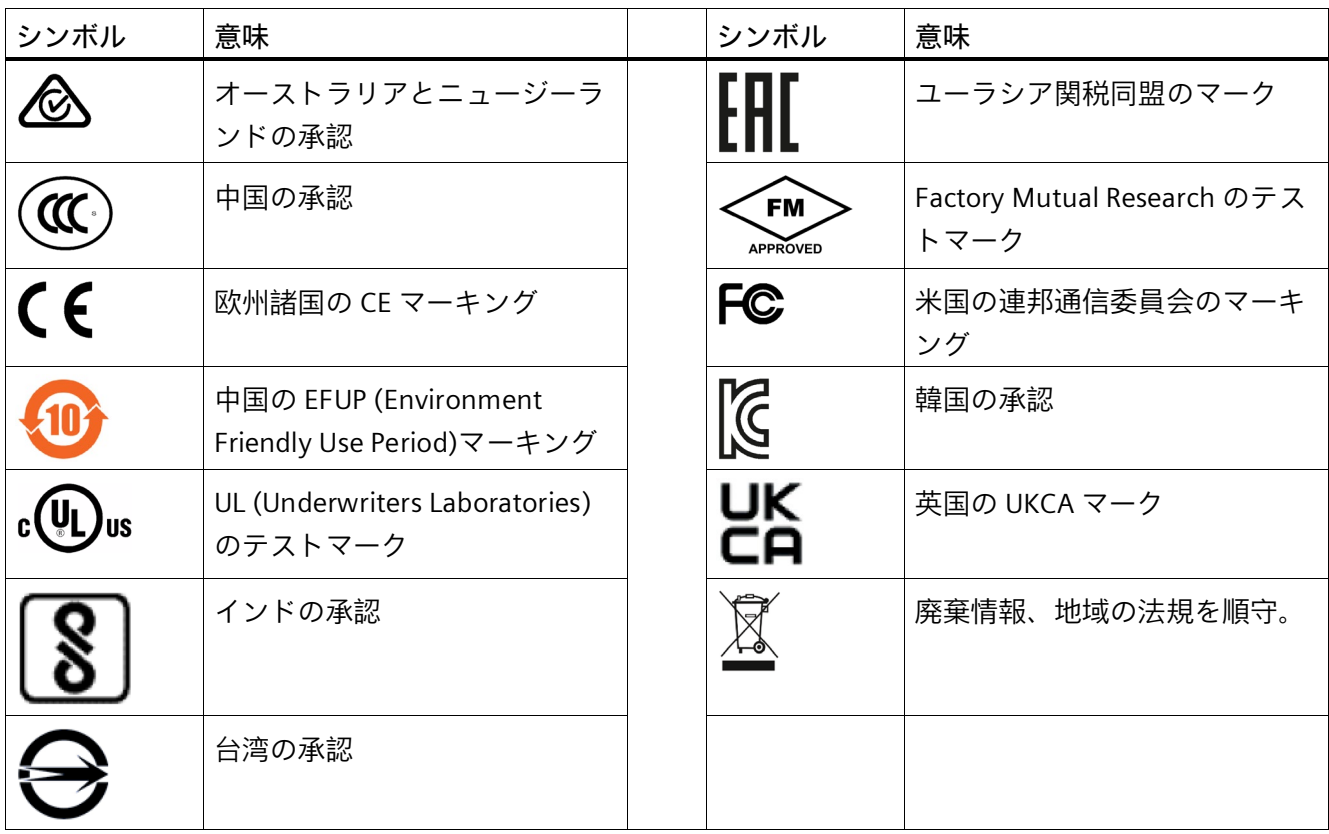

*C.5 インターフェース*

# **C.5 インターフェース**

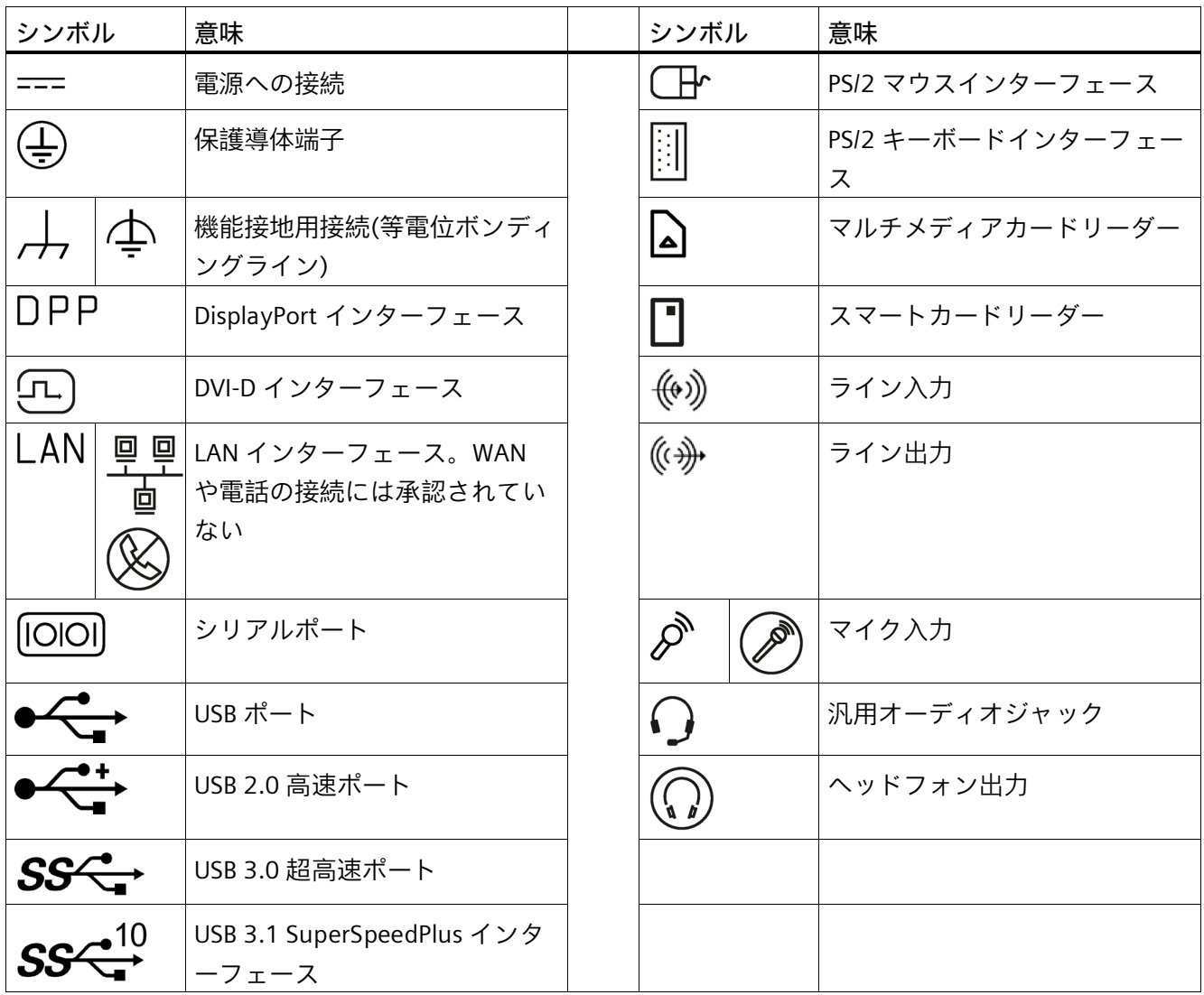

# **■略語リスト スキャンプ マンクロ**

<span id="page-120-0"></span>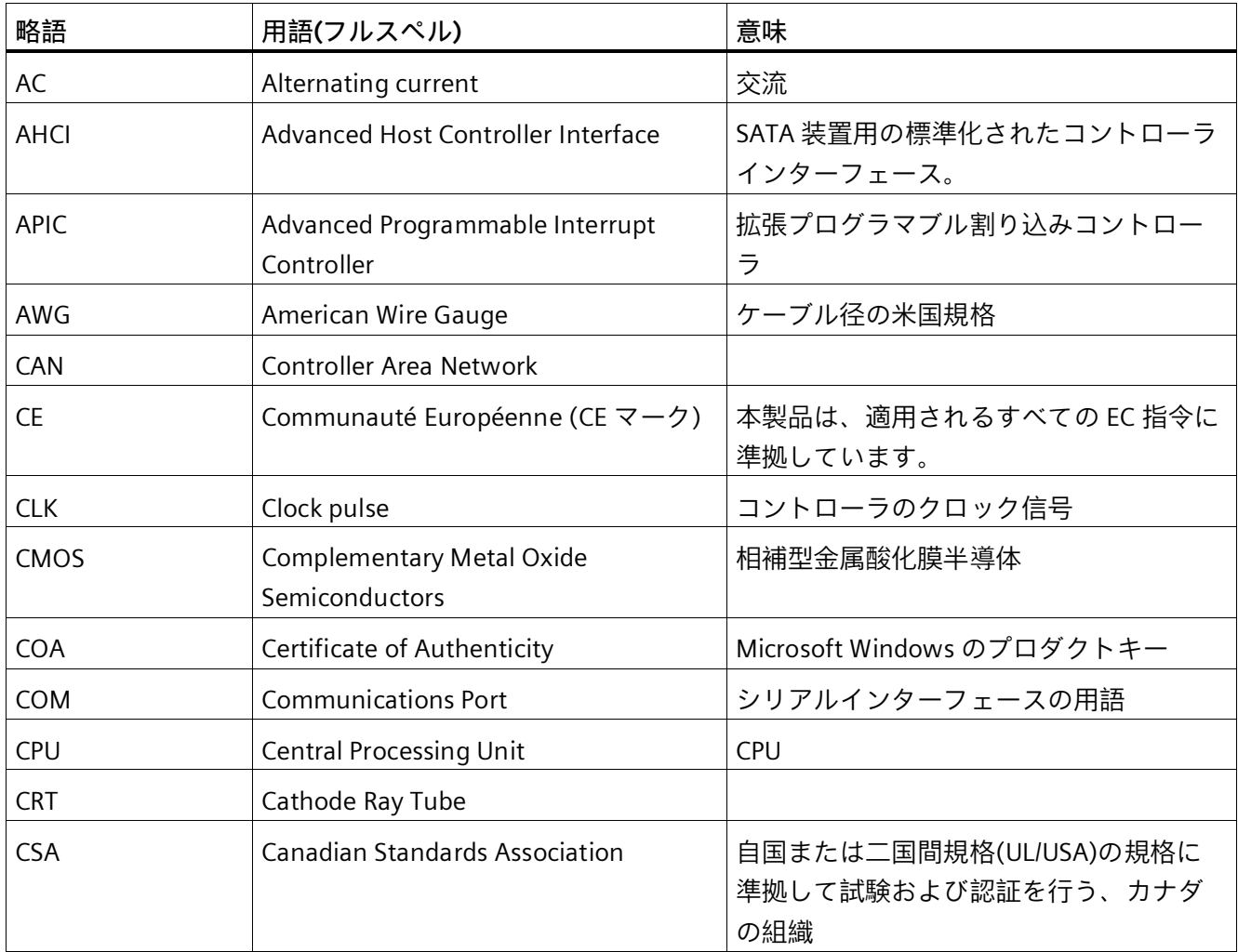

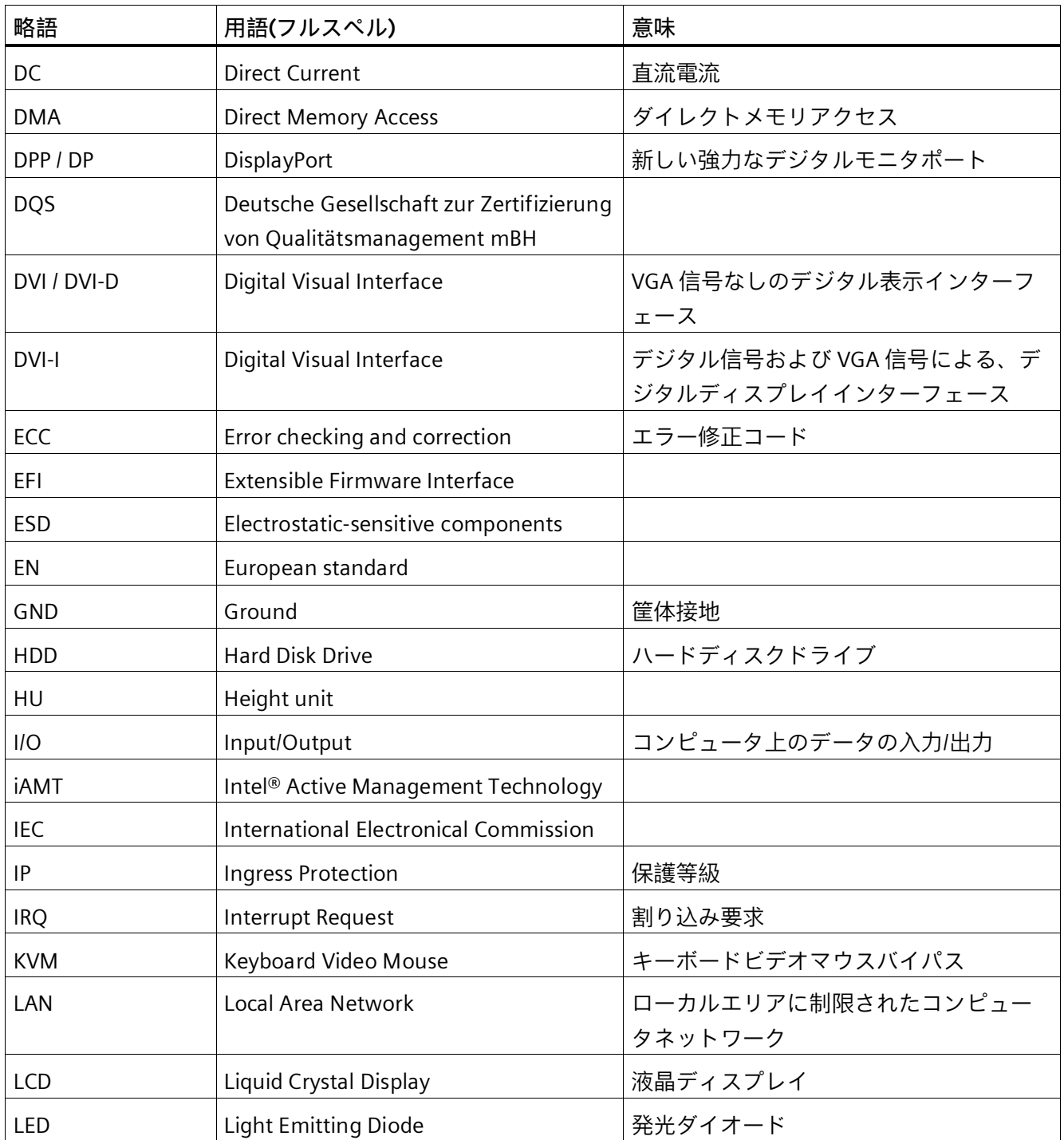

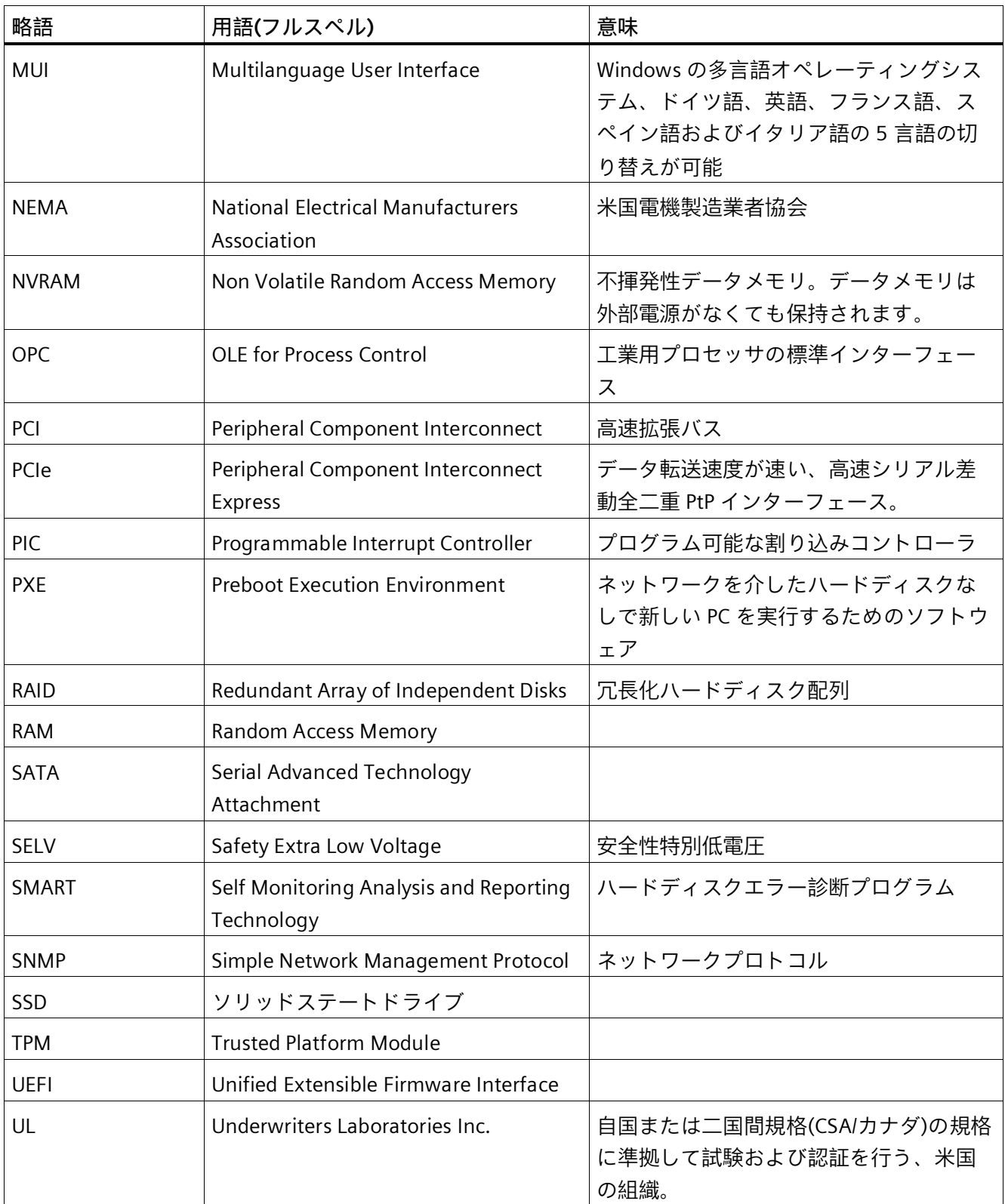

# *略語リスト*

<span id="page-123-0"></span>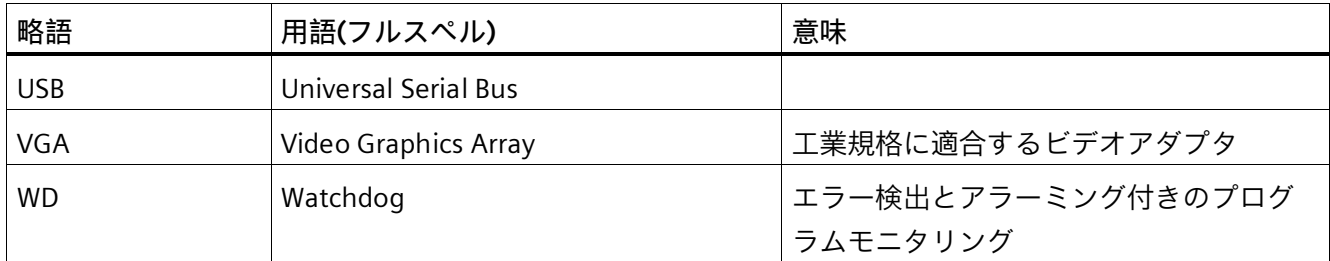

# **索引**

# **C**

CE マーキング, [93](#page-92-0) COA ラベル, [32](#page-31-0)

# **E**

EAC, [97](#page-96-0) EC 適合性宣言, [93](#page-92-1) Ethernet, [84](#page-83-0)

# **F**

FCC, [96](#page-95-0)

# **I**

Image & Partition Creator, [75](#page-74-0)

# **P**

Pile au lithium, [72](#page-71-0) PROFIBUS, [49](#page-48-0) PROFINET, [49](#page-48-1)

# **R**

RJ45 Ethernet, [49](#page-48-2)

# **S**

SIMATIC IPC Image & Partition Creator, (Image & Partition Creator) SIMATIC NET, [49](#page-48-3) SIMATIC S7, [49](#page-48-0)

SOFTNET S7, [49](#page-48-0)

# **W**

WinAC モジュール 電源接続, [104](#page-103-0)

### **い**

インターフェース Ethernet RJ 45, [49](#page-48-2) PROFINET, [49](#page-48-1)

# **お**

オーストラリア, [96](#page-95-1) オペレーティングシステム 初期コミッショニング, [51](#page-50-0) オンライン注文システム, [49](#page-48-4)

# **か**

カナダ, [96](#page-95-2)

**く** グラフィックコントローラ, [84](#page-83-1)

# **け**

ケーブルの固定, [50](#page-49-0)

# **し**

システムリソース, [106](#page-105-0)

# **す**

ストレインリリーフ, [37,](#page-36-0) [50](#page-49-0)

# **せ**

セットアップ, (BIOS Setup)

# **て**

データバックアップ, [75](#page-74-0) データ交換, [49](#page-48-2)

# **と**

ドライブ SIMATIC IPC Slider で交換します, [68](#page-67-0)

# **に**

ニュージーランド, [96](#page-95-1)

# **は**

バスボード 設計, [103](#page-102-0)

# **ふ**

プロセッサ, [83](#page-82-0)

# **ま**

マーキング EC 適合性宣言, [93](#page-92-1) マザーボード 設計, [100](#page-99-0)

メインメモリ, [83](#page-82-1) メモリモジュール, [83](#page-82-1) メモリモジュールの取り付け, [66](#page-65-0)

# **ら**

**め**

ラベル付け, [97](#page-96-1) 韓国, [97](#page-96-1)

# **り**

リチウム電池, [71](#page-70-0)

# **漢字**

安全に関する注意事項 全般, [21](#page-20-0) 温度, [82](#page-81-0) 開く 装置, [56,](#page-55-0) [58](#page-57-0) 機械的周囲条件, [82](#page-81-1) 気候条件, [82](#page-81-2) 起動, [54](#page-53-0) 梱包の中身, [31](#page-30-0) 確認, [31](#page-30-0) 識別データ, [32](#page-31-1) 取り付け モジュール, [48,](#page-47-0) [61,](#page-60-0) [64](#page-63-0) 壁, [39](#page-38-0) 重量, [76](#page-75-0) 承認, (EAC) 寸法, [76](#page-75-1) 寸法図 拡張モジュール(M.2), [91](#page-90-0) 接続 保護導体, [41](#page-40-0)

設計 バスボード , [103](#page-102-0) マザーボード , [100](#page-99-0) 装置 開く, [56](#page-55-0), [58](#page-57-0) 電源オフ , [53](#page-52-0) 電源オン , [51](#page-50-1) 適用範囲 , [3](#page-2-0) 電源 WinAC モジュール , [104](#page-103-0) 接続 , [45](#page-44-0) 電力消費 , [77](#page-76-0) 電力要件 , [78](#page-77-0) 等電位ボンディング , [41](#page-40-1) 認証 , [93](#page-92-0) 認証と認可 , [94](#page-93-0) 品質管理通知 , [31](#page-30-1) 壁取り付け , [39](#page-38-0) 保護等級 , [77](#page-76-1) 保護導体 , [41](#page-40-0) 接続 , [41](#page-40-0) 包装 , [31](#page-30-2) 確認 , [31](#page-30-2) 取り外し , [31](#page-30-2) 妨害電波放射 , [81](#page-80-0) 略語 , [121](#page-120-0) , [124](#page-123-0)